**VISUAL CVP FAST** 

## **ERIC GEOVANY GUACANEME ALVARADO**

### **CORPORACIÓN UNIVERSITARIA MINUTO DE DIOS FACULTAD DE INGENIERÍA DEPARTAMENTO DE INFORMÁTICA, REDES Y ELECTRÓNICA PROGRAMA TECNOLOGÍA EN INFORMÁTICA BOGOTA DC 2009**

**VISUAL CVP FAST** 

## **ERIC GEOVANY GUACANEME ALVARADO**

# **TRABAJO DE GRADO PARA OBTENER TITULO TECNÓLOGO EN INFORMÁTICA**

**Asesor:** 

**Ingeniero: HELIO RAMIREZ** 

**CORPORACIÓN UNIVERSITARIA MINUTO DE DIOS FACULTAD DE INGENIERÍA DEPARTAMENTO DE INFORMÁTICA, REDES Y ELECTRÓNICA PROGRAMA TECNOLOGÍA EN INFORMÁTICA BOGOTA DC 2009** 

## **Nota De Aceptación:**

 **. . . . . . . . . . . . . .**

**Firma Del Presidente Del Jurado** 

 **. .**

**. .**

**Firma Primer Jurado** 

**Firma Segundo Jurado** 

**. .**

**Bogota, fecha 2009-01-19**

### **DEDICATORIA**

**Quiero dedicar este proyecto a mi madre, amiga, consejera, mujer dedicada, bella y sentimental; a mi abuela, mujer de fuerza incomparable, que el ánimo me levanta, en momentos de debilidad y cansancio por extensas horas de trabajo, a mi abuelo (Q.E.P.D.), hombre sabio, un padre, un mentor, para usted mi viejo, esto es solo otro paso, en la promesa que le hice. Todos, con su apoyo incondicional, me ayudaron a ampliar mis conocimientos y estar más cerca de mis metas profesionales.** 

### **. . ERIC GEOVANY GUACANEME A.**

### **AGRADECIMIENTOS**

**No quisiera dejar de lado mis sinceros agradecimientos, al cuerpo docente de UNÍMINUTO, dejando en claro su valiosa labor como formadores de futuros profesionales.** 

**Hago puntual mi agradecimiento, a HELIO RAMÍREZ, asesor de proyecto, al ingeniero JOSE SALAMANCA, a BEATRIZ HURTADO, y SONIA DIAZ.** 

**Mas que un honor, un aporte invaluable como colaboradores en el desarrollo del proyecto, gracias por tan valiosos aportes, dedicación y tiempo.** 

### **. . ERIC GEOVANY GUACANEME A.**

## **TABLA DE CONTENIDO**

 **Pág.** 

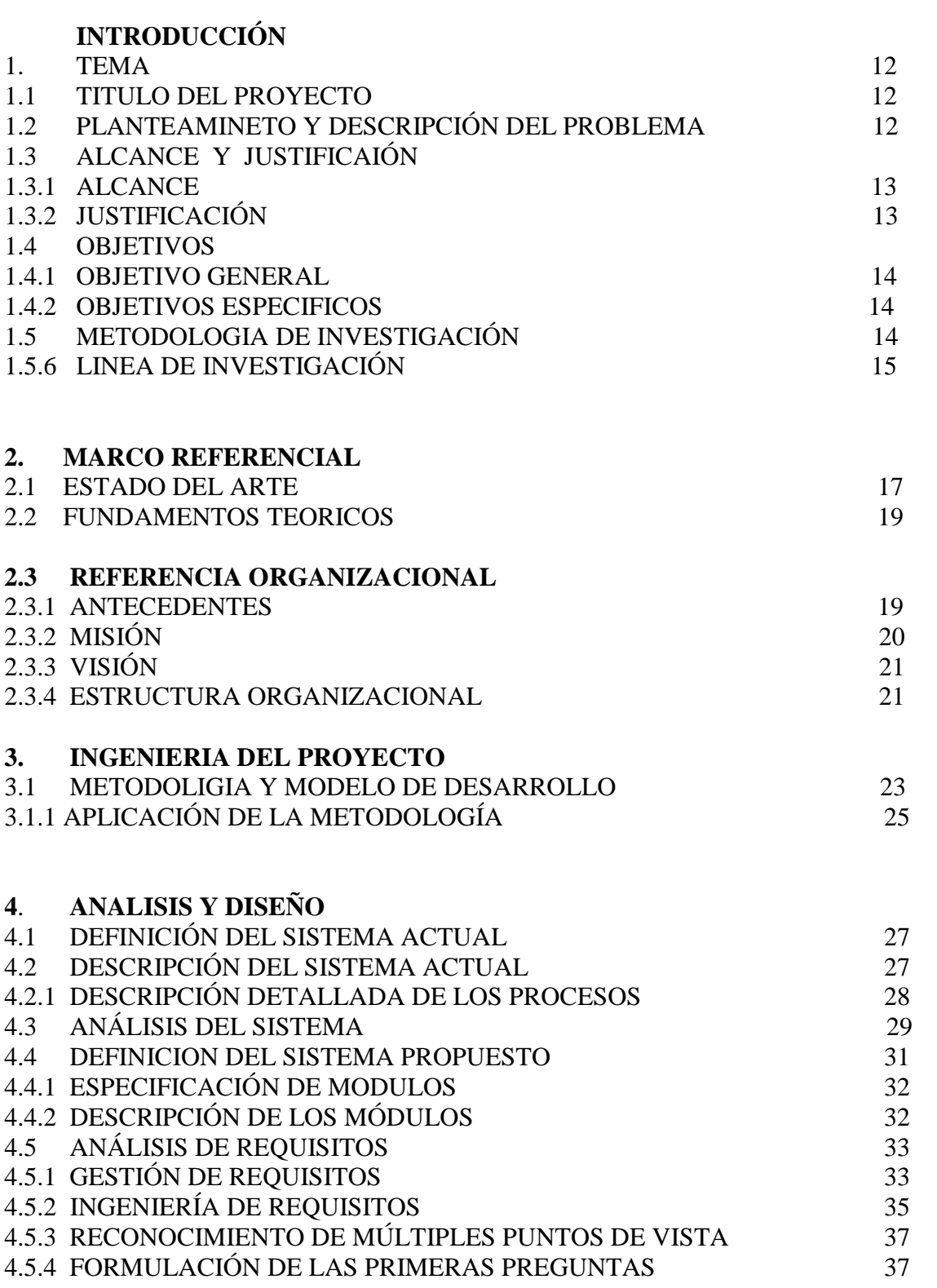

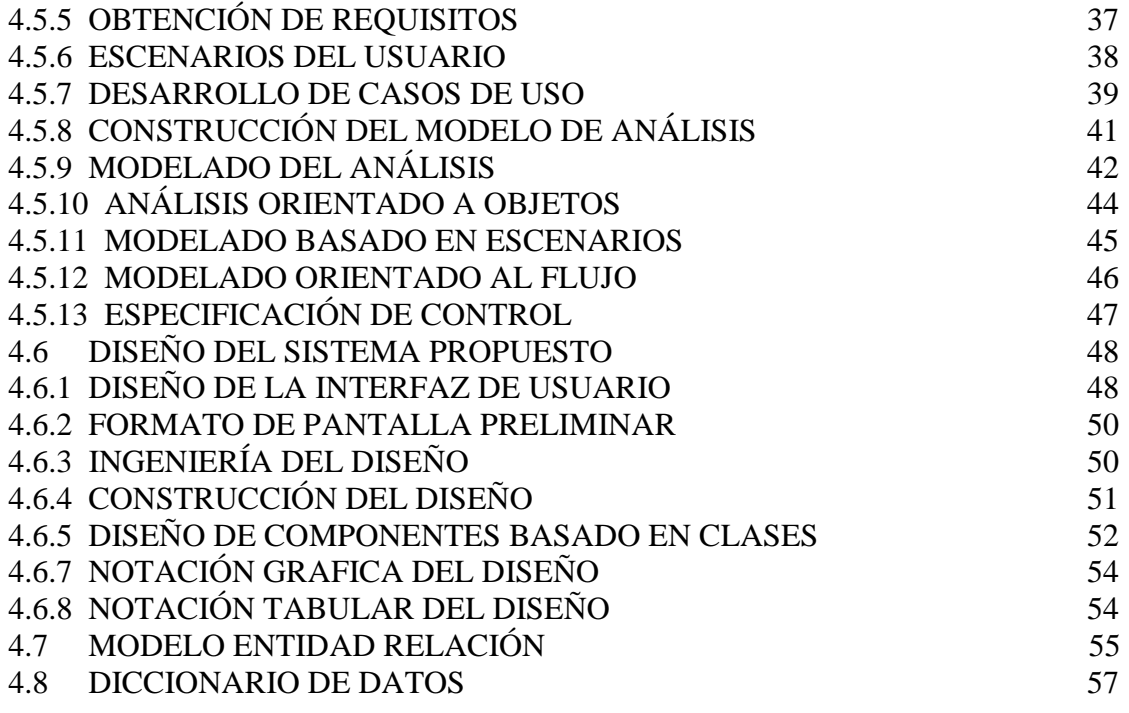

### **5. DESARROLLO**

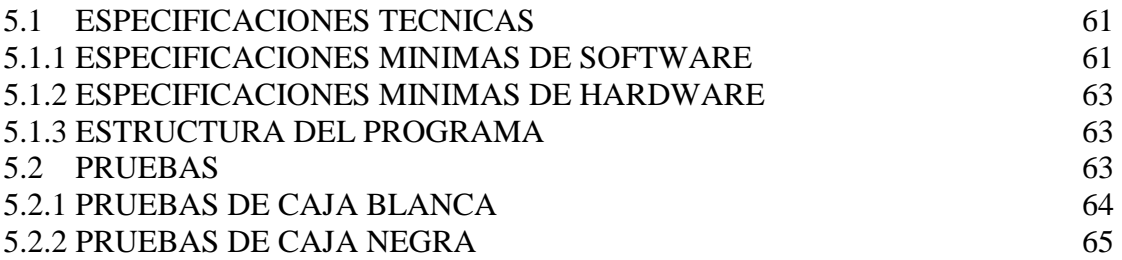

## **6. GLOSARIO**

### **7. CONCLUSIONES**

#### **8. SUGERENCIAS Y RECOMENDACIONES**

- 8.1 SUGERENCIAS
- 8.2 RECOMENDACIONES

### **9. BIBLIOGRAFIA**

**10. MANUALES**  MANUAL DEL SISTEMA MANUAL DE USUARIO

## **LISTAS ESPECIALES LISTA DE CONTENIDO DE FIGURAS**

## **N° DE FIGURA PAG.**

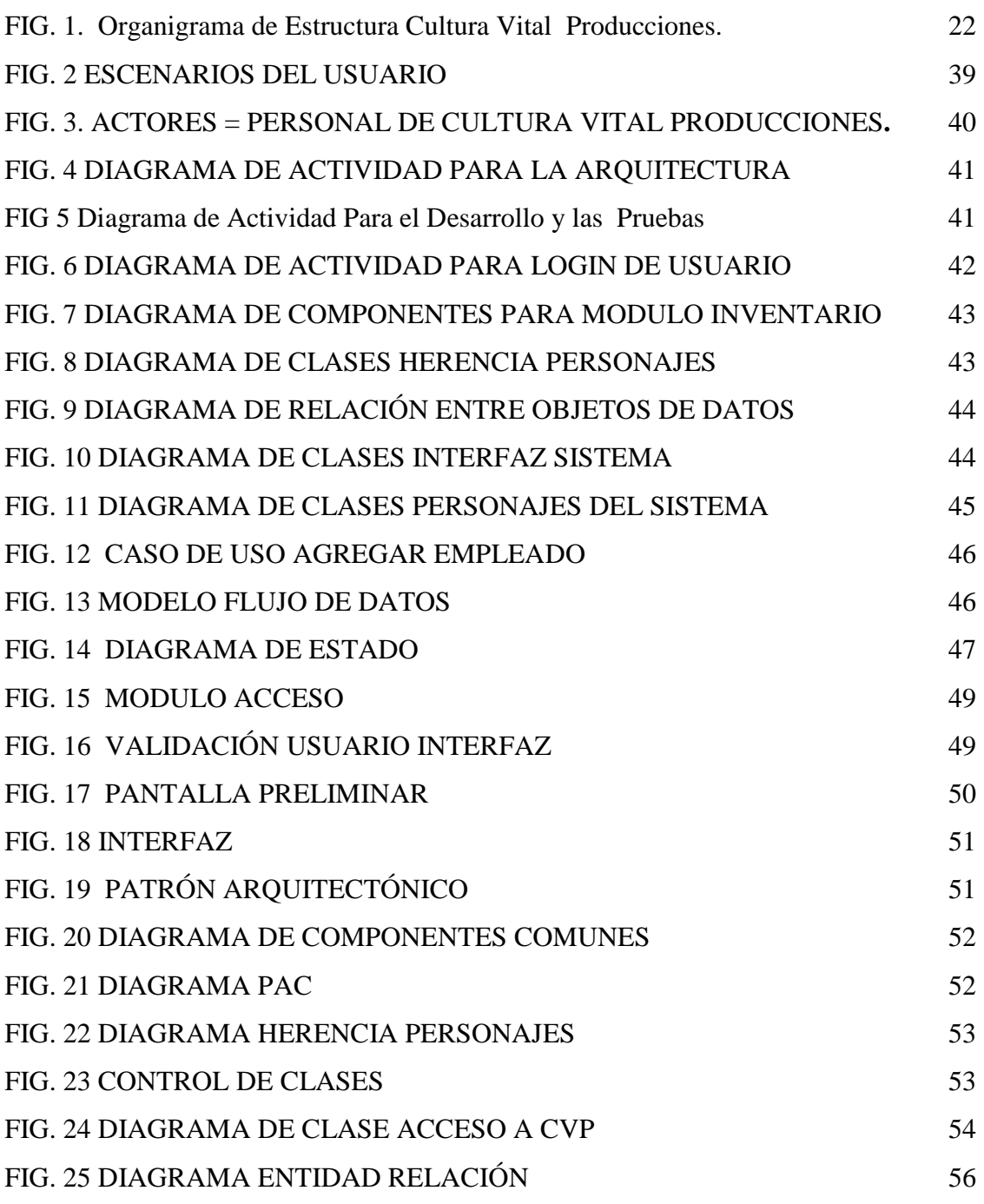

## **LISTA DE CONTENIDO DE TABLAS**

## **Nº DE LA TABLA PAG.**

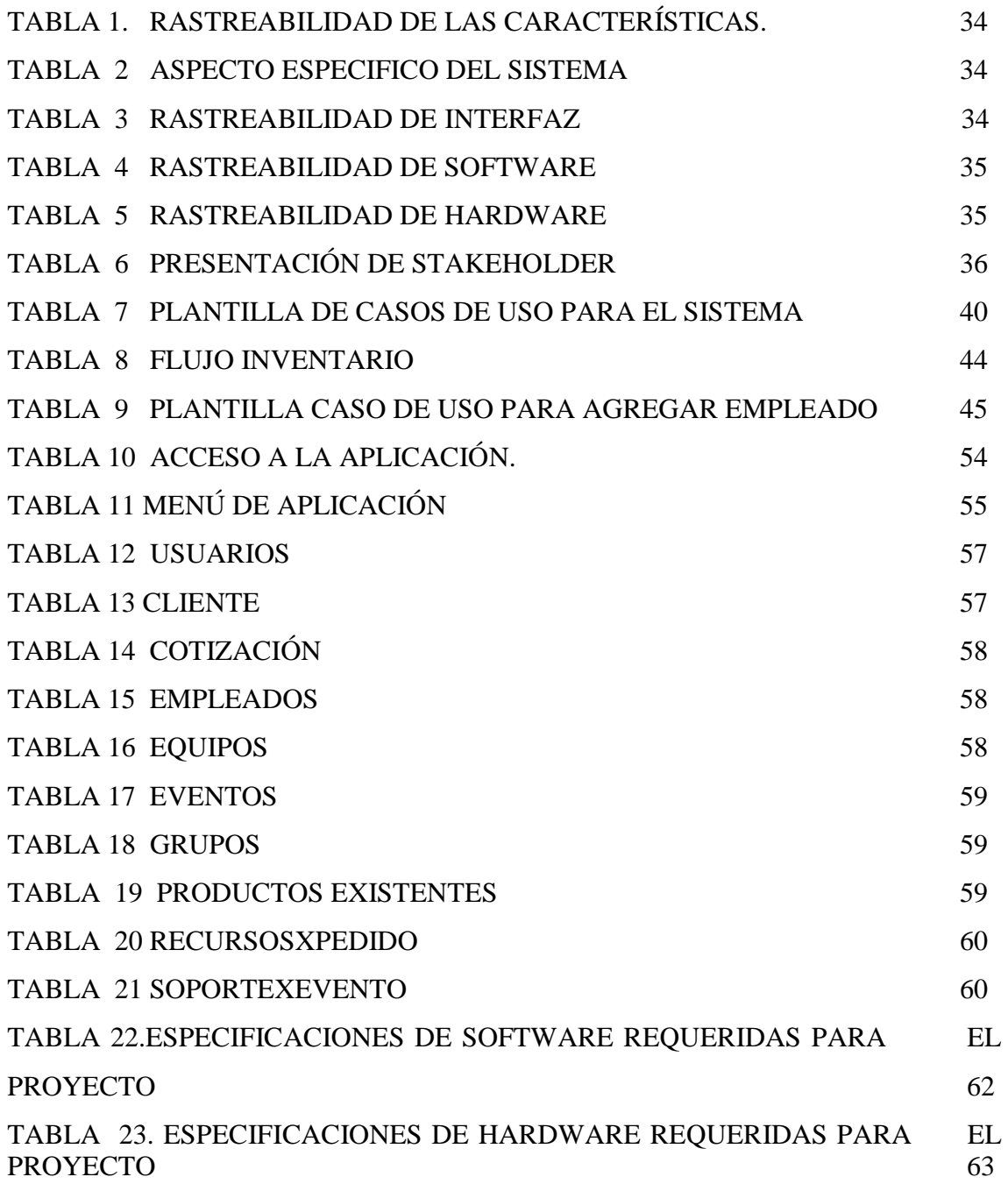

## **INTRODUCCION**

El documento presenta un análisis detallado del desarrollo de un sistema de información, que busca sistematizar procesos organizativos de una empresa, dando solución a una problemática, otorgando medios para la obtención del titulo como tecnólogo en informática y plasmando conceptos adquiridos a través de procesos académicos universitarios.

Contiene una amplia conceptualización, generada por la interdisciplinariedad, presentada en la obtención de requisitos.

Posee una estructura que facilita el entendimiento, para el lector, estimula la adquisición de conocimiento, establece descripción de procesos, aplicación de metodologías, tanto investigativas como de desarrollo.

Permite conocer parte de la información de la empresa a la que se pretende brindar solución.

En el documento se pueden identificar los procesos y la trazabilidad en el desarrollo del sistema de información, junto con el seguimiento en la obtención de recursos, aplicación de las metodologías y generación de los manuales.

## **1. TEMA**

**Proyecto:** permite aclarar inquietudes sobre la conceptualizacion de los sistemas de información y sus objetivos.

Se genera una herramienta especializada en la sistematización de información de la empresa cultura vital producciones, acorde con la actualización en tecnología y manejo de bases de datos.

**Dominio Del Negocio:** brevemente conceptualiza la logística de eventos o dominio del negocio de la empresa Cultura Vital Producciones**.** 

La logística de eventos<sup>1</sup>, facilita la organización estratégica, iluminación, sonido y otros elementos que puedan incidir en el desarrollo de conferencias, fiestas, plenarias, foros etc. El punto de partida para la logística de eventos empresariales está en escuchar al cliente, entender sus necesidades y asesorarle en el cumplimiento de sus objetivos.

## **1.1 TITULO DEL PROYECTO**

## "VISUAL CVP FAST"

Sistema de información para la administración de inventario y de información para la empresa Cultura Vital Producciones.

## **1.2 PLANTEAMIENTO Y DESCRIPCION DEL PROBLEMA**

La logística de eventos en esencia, se basa en la organización, la ausencia de la misma, genera inconvenientes en la realización o desempeño de un evento.

 $\overline{1}$ 

**BLANCO**, Edgar, Seminario (**marco teórico y administración de eventos).** 

Actualmente CULTURA VITAL PRODUCCIONES, no cuenta con una organización y administración de sus equipos, como sonido, luces y video; con los que la empresa presta sus servicios. De igual forma implica que los empleados, no tengan acceso a una información actualizada de los inventarios.

Adicional a esta vulnerabilidad organizativa, el gerente de cultura vital producciones, es el único agente en la empresa que puede establecer o generar una cotización para un cliente, puesto que no existen valores estandarizados para que cualquier miembro del personal de la empresa, pueda realizar esta tarea, esto en consecuencia genera perdidas significativas de posibles eventos y clientes.

### **1.3 ALCANCE Y JUSTIFICACIÓN**

### **1.3.1 ALCANCE**

Cubre actividades para la organización y administración de un sistema de inventario y cotizaciones, mediante el desarrollo de un aplicativo; para la compañía cultura vital producciones.

### **1.3.2 JUSTIFICACIÓN**

Visual Cvp Fast, se convierte en una herramienta de sistematización de procesos, almacenamiento de información, apoyo en la toma de desiciones y en un utilitario de agradable entorno grafico que suple algunas de las necesidades que afectan a la empresa cultura vital producciones.

MAURICIO GARCIA Gerente general de CULTURA VITAL PRODUCCIONES, afirma que la sistematización de procesos, colabora en la evolución de las PYMES (pequeñas y medianas empresas), cuyo objetivo es ir de la mano de la tecnología, adoptando así la idea, que un sistema para el control información, puede convertirse en una herramienta de apoyo para la empresa.

La aplicación esta enfocada a ser multiusuario, precisamente para generar cotizaciones por cualquier miembro autorizado de la empresa, es una aplicación que pretende ofrecer confianza y seguridad.

## **1.4 OBJETIVOS**

## **1.4.1 OBJETIVO GENERAL**

Diseñar y desarrollar un sistema de información, para la organización y administración de inventarios así como para la generación de cotizaciones.

## **1.4.2 OBJETIVOS ESPECIFICOS**

- Automatizar el proceso operativo de cotizaciones desde cualquier ente autorizado de la empresa.
- Permitir la sistematización de información de los clientes y el personal de la empresa.
- Generar informes de cotizaciones y estados de inventario

### **1.5 METODOLOGIA DE LA INVESTIGACION**

El procedimiento formulado, que el investigador seguirá en la adquisición del conocimiento es:

## **A. Diseño de técnicas de recolección de información.**

Se plantean reuniones con el cliente para conocer los requerimientos y deseos acerca del aplicativo.

Se acordaron 30 minutos diarios de comunicación con cualquier ente de la empresa, esto facilita la obtención de requerimientos y el alcance de los objetivos.

### **B. Población y muestra.**

Asumiendo la estructura organizacional se toma una muestra de la población, para identificar procesos comunes en el dominio del negocio.

Población (m)= 8 Muestra  $(n)= 7$ 

La muestra difiere en uno de la población, por la ausencia del representante legal en varias reuniones.

Se generan preguntas que permitan clarificar los deseos del cliente en cuanto interfaz, alcances del aplicativo como se observa en el punto 4.5.4.

### **C. Generación Del Diseño:**

Se aplicara el modelo de desarrollo y sus diferentes fases para dar mayor calidad al sistema.

### **1. 6 LINEA DE INVESTIGACION**

El aplicativo se encuentra dentro de las líneas de investigación de UNIMINUTO en la línea 3 como Innovaciones tecnológicas y cambio social.

De acuerdo a sus características, CVP FAST esta bajo las sub.- líneas de investigación del programa, como **Sistema de Información**, asumiendo proceso de entradas, mantenimiento de archivos de datos relacionados con la organización, producción de información, reportes y salidas.

Descripción<sup>2</sup>:

<sup>15</sup>  $\frac{1}{2}$  UNIMINUTO, Facultad De Ingeniería. (Línea De Investigación), tomado textualmente del documento.

Las finalidades de los sistemas de información, como las de cualquier otro sistema dentro de una organización, son procesar entradas, mantener archivos de datos relacionados con la organización y producir información, reportes y otras salidas.

Los sistemas de información computarizados toman gran importancia en las organizaciones porque a través de ellos se procesan gran cantidad de datos que sirven para la toma de decisiones frente a un mercado dinámico y cambiante.

## 2. **MARCO REFERENCIAL**

### **2.1 ESTADO DEL ARTE**

El estado del arte es una investigación documental la cual nos lleva a conocer sistemas de información que se han realizado anteriormente o que tienen alguna semejanza con el Sistema propuesto para este proyecto a partir de la investigación realizada se encontraron los siguientes sistemas de información los cuales sirven como bases para la realización del proyecto:

• **Bifrost Inventory Management<sup>3</sup>** : es una aplicación sencilla para crear inventarios. Aplica características mínimas al inventario, genera reportes y permite impresiones. Aunque está en inglés, no es muy complejo.

Desde la ventana principal se puede ver el listado de elementos del inventario, y desde la parte derecha se pueden agregar nuevos elementos, contiene características que se pueden adaptar a diferentes entornos.

**Exact software**<sup>4</sup> : es un Software de gestión logística.

Entre sus servicios;

 $\frac{1}{3}$ 

Gestión de catálogos, artículos, precios, folletos, manuales, pólizas, presentaciones servicios, etc. Asegurando que el mismo:

- Publica un catalogo en Internet e intranet
- Integra la gestión de servicio con productos y clientes
- Analiza e informa ampliamente

Inventory 100I, (http://www.100inventory.com/index.html)

## • **Atrex Inventory Control**

El programa incluye una gran variedad de funciones de inventariado, facturación, órdenes de entrada y compra, ajustes automáticos de stock, control de cuentas de comparadores, recibos y pagos. Es posible crear informes. Puede ser utilizado en red o por múltiples usuarios.

## • **E-Stock**

Es un sistema de control de stock y vencimientos para cualquier tipo de empresa que necesite una constante entrada y salida de productos.

Permite mantenimiento de proveedores, categorías, productos, sectores y usuarios.

## **Diferencias Estructurales**

La característica mas común en cuanto a software de inventario se refiere, es que estas aplicaciones vienen en ingles, lo cual no es muy satisfactorio para el usuario final, además la categorización de todo software en cuanto a aplicaciones y utilidades es globalizada, precisamente para ofrecer el producto a mas de una entidad, por ello cultura vital producciones, desea un software personalizado, sobre el cual tenga autoría, determinación y poder. Sobre el cual recaigan sus derechos como propietario y sus intereses como usuario.

 $\frac{1}{4}$ 

Compañía europea proveedora de soluciones para la gestión financiera(España 902504224)

#### **2.2 FUNDAMENTOS TEORICOS**

Los Inventarios son bienes tangibles que tienen las organizaciones para la venta en el curso ordinario del negocio o para ser consumidos en la producción de bienes o servicios para su posterior comercialización. Los inventarios comprenden, además de las materias primas, los materiales, equipos y accesorios para ser consumidos en la prestación de servicios

La base de toda empresa comercial es la compra y venta de bienes o servicios; de aquí la importancia del manejo del inventario por parte de la misma. Este manejo sistematizado permitirá a la empresa mantener el control oportunamente, así como también conocer la trazabilidad de los equipos al final del servicio prestado.

"A nivel mundial el software de inventario, esta presente en las PYMES, como en empresas de alcances gigantescos, su propósito; convertirse en una herramienta utilitaria, que facilite la gestión de información"<sup>5</sup>.

### **2.3 REFERENCIA ORGANIZACIONAL**

### **2.3.1 ANTECEDENTES**

La empresa cultura vital producciones tuvo sus inicios el 22 de enero de 2002, desde su fundación la empresa es conducida por MAURICIO GARCIA gerente actual de la empresa, en ese entonces los alcances de la empresa no superaban eventos o fiestas de barrio, el 22 de febrero de 2004 fue consolidada como tal cultura vital producciones y de allí ,un notable progreso tanto en la magnitud de los

marketing.spain@exactsoftware.com<br><sup>5</sup> PÉREZ CARMONA, Rafael. Diseño de software.

eventos, la adquisición de personal, la adquisición de equipos que hoy equivalen a mas de 300 millones de pesos, y la fidelidad de grandes empresas o clientes como éxito, Carrefour, tigo, carmel club, hato grande entre otros, También ha trabajado de la mano con grandes empresas logísticas como betterline y new way, empresas reconocidas en lanzamientos y eventos de grandes dimensiones .

En la actualidad cultura vital producciones, continua con su propósitos establecidos, buscando ir de la mano con la tecnología y un mundo en constante cambio, que genera nuevas necesidades y nuevas oportunidades, un mundo lleno de alternativas, de innumerables concepciones y sobre todo, de infinidad de deseos de progreso y desarrollo.

**Antecedentes de software**: la empresa no maneja ningún tipo de programa o aplicación diferente al Elissa, este programa es de uso exclusivo del contador y aunque este tiene utilidades de inventario, el cliente no sabe como utilizarlo.

A la empresa han llegado ofertas de software de utilidades, mas no se presenta nada convincente o atractivo para el cliente.

#### **2.3.2 MISION**

Ser una empresa líder en el ámbito de servicios de logística de eventos, brindando a sus clientes la mejor calidad y atención que se merecen.

Capacitando a sus empleados en el manejo, control y organización de eventos así como el buen soporte técnico de los elementos de trabajo y poder satisfacer las necesidades del cliente.

### **2.3.3 VISION**

Ser una empresa líder, en la prestación de servicios logísticos para eventos empresariales, gubernamentales y familiares, a nivel nacional e internacional, reconocida por la excelente atención al cliente.

### **2.3.4 ESTRUCTURA ORGANIZACIONAL**

La empresa maneja personal, proporcional al evento, es decir de acuerdo ala magnitud del evento, se contrata personal logístico, por ello en el organigrama de estructura de la empresa, se deja explicito el personal no variable y estipulado como fijo en la nomina de la empresa.

El personal logístico contratado para la ejecución de un evento, y no establecido como fijo, es conducido o supervisado bajo la autoridad del logístico William peña, por sus conocimientos en el medio, conceptos y facultades logísticas, tomadas por la experiencia y la educación.

Cabe aclarar que la inclusión de la información personal de los agentes temporales de la empresa, es de suma importancia para su posterior localización y colaboración en pro del desarrollo de un evento.

### **Organigrama de Estructura para la empresa Cultura Vital Producciones**

Este organigrama es calificado como Vertical por su presentación:

Presentan las unidades ramificadas de arriba abajo a partir del titular en la parte superior, desagregando los diferentes niveles jerárquicos en forma escalonada.

Las líneas llenas verticales indican autoridad sobre.

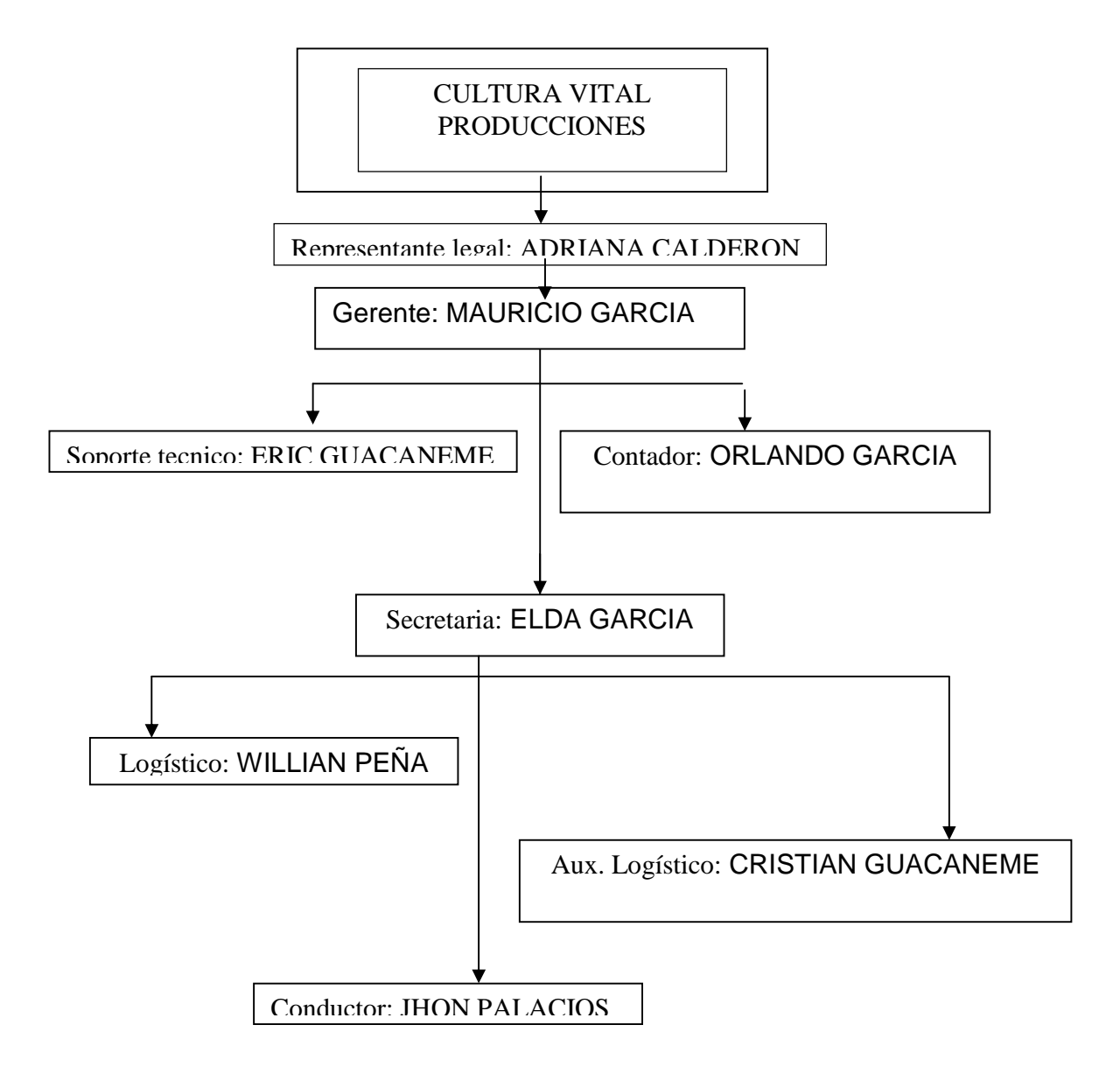

Fig. 1. Organigrama de Estructura Cultura Vital Producciones.

### **3. INGENIERIA DEL PROYECYO**

El proyecto Visual Cvp Fast, en solución para las necesidades establecidas como petición de desarrollo de la empresa cultura vital producciones, utilizara el modelo que se en encuentra dentro de las estrategias en la ingeniería del software, conocido como UP (Proceso Unificado), Por sus cualidades y características en el desarrollo orientado a objetos, mas una amplia incorporación de teorías, y un organizado proceso de modelado, diseño y desarrollo.

### **3.1 METODOLOGIA Y MODELO DE DESARROLLO**

Up es aplicable al proyecto CVP FAST, aclarando que no todos sus procesos o iteraciones de desarrollo serán acopladas al proyecto, precisamente por las características del mismo, por ende se pretende generar un acople, que no limite drásticamente los objetivos del modelo de desarrollo y asuma las efectividades y alcances del mismo.

A continuación se presenta la definición del modelo de desarrollo aplicados al proyecto.

## **UP<sup>6</sup> : PROCESO UNIFICADO**

l

Su origen está en una empresa sueca, Objectory AB, que desarrolló un software del mismo nombre como herramienta de diseño orientado a objetos.

Sus características principales es que es iterativo, se basa en la técnica de Casos de Uso y es muy flexible, dejando abiertas muchas opciones y posibilidades para

 $^6$  Enterprise Unified Process: History of the Unified Process

adaptar la metodología a las necesidades y características de cada organización, incluso de cada proyecto.

La metodología maneja 4 fases de desarrollo:

### 1. **Concepción**:

El objetivo de esta fase es tomar una decisión fundada sobre la viabilidad técnica y económica del proyecto

En esta fase se suelen especificar el ámbito del proyecto y los principales Casos de Uso, se identifican los riesgos y las posibles arquitecturas y se concluye con un Plan de Ejecución y un Presupuesto preliminares.

Es importante señalar que en esta fase NO se catalogan los requerimientos del proyecto. Los requerimientos se irán capturando progresivamente en Casos de Uso. Por lo tanto, el presupuesto y el Plan de Ejecución resultantes deben ser considerados "preliminares".

#### 2. **Elaboración**: Los objetivos de esta fase son:

Desarrollar la arquitectura básica del sistema.

Capturar la mayoría de los requerimientos del sistema.

Para lograrlo, se eligen los Casos de Uso necesarios para cubrir la arquitectura básica del sistema, y se desarrollan.

Se definirán las características y se cimentara la arquitectura a trabajar.

En esta etapa se comprende la reunión del analista con los trabajadores y administradores de la empresa para realizar entrevistas con el fin de obtener información clave que pueda ser útil al momento de realizar el sistema de información.

#### 3. **Construcción**:

Se creara el producto y se verificara el desempeño del mismo. Esta es la fase principal del proyecto, y su objetivo es desarrollar el resto del sistema.

4. **Transición**: se realizara el paso del producto al usuario.

Esta es la fase final del proyecto y su objetivo es entregar el sistema a los usuarios finales.

La fase de Transición incluye la migración y carga de datos, formación a usuarios, soporte técnico, etc.

Es factible aclarar que para el proyecto no se generara documentación de la etapa de transición, esto a causa de tiempo, puesto que el usuario iniciara ejecución directa sobre la aplicación a partir del tercer o cuarto mes del año 2009, y como se conoce, la sustentación de esta aplicación será llevada a cabo en el mes de enero de 2009.

#### **3.1.1 Aplicación De La Metodología**

El proyecto aplicara las fases de su metodología con apoyo sustancial en las teorías de pressman.

En la fase de concepción, analizara problemas del ámbito, de comprensión y volatilidad, se planteara la negociación del presupuesto y el plan de ejecución.

En la segunda fase realizara la gestión de requisitos mediante tablas de rastreabilidad, identificará interesados o stakeholders, se formularan preguntas, se aplicara el despliegue de función de calidad, se aplicaran casos de uso, plantillas para casos de uso, diagramas de actividad, se clarificara el dominio del negocio y se desarrollara la arquitectura del sistema.

Por ultimo en la fase de desarrollo se hará la transición de requisitos gestionados a código, y se plasmara el análisis en un sistema robusto y de mayor calidad.

### **4. ANALISIS Y DISEÑO**

### **4.1DEFINICION DEL SISTEMA ACTUAL**

Es un sistema de control organizado en forma elemental, podría asumirse como un sistema manual, con el que la empresa se ha sostenido desde sus inicios, con un control de inventario no digitalizado, generación de cotizaciones limitadas a un solo agente de la empresa, control de información y de encargados en los eventos llevado a lápiz y papel.

### **4.2 DESCRIPCION DEL SISTEMA ACTUAL**

Las características del sistema se lograron gracias a los aportes de los usuarios, quienes son los que darán utilidad al sistema.

◊ ¿Quiénes aportaron información sobre el problema?

Las personas que aportaron información fueron aquellos empleados que tienen relación directa y continua en el desarrollo de los eventos.

◊ ¿Cómo se hizo?

Se acordaron varias reuniones, algunas generales con todos los entes de la empresa, y otras personalizadas, donde se obtuvo información por cada agente de la empresa.

◊ ¿Cuándo se realizó?

Después de acordar con Mauricio García (Gerente) y Adriana Calderón (Representante Legal) el desarrollo de la aplicación como respuesta a las necesidades organizativas de la empresa, se estableció un horario de espacios de comunicación con el personal de la empresa.

El acuerdo residía en 20 minutos diarios con el agente que necesitara el analista.

E n resultado a las continuas reuniones se obtuvo que:

El sistema se centra en las decisiones tomadas por el gerente de la empresa, las cotizaciones son generadas única y exclusivamente, por este agente, puesto que solo el conoce los precios que se han de ofrecer y aplicar.

La ausencia de este miembro, limita el funcionamiento completo y eficaz de la empresa, afectando directamente la organización de la misma, no se lleva ningún tipo de control de clientes, no se tiene control de los encargados del evento, y el logístico tiene que realizar su propio inventario a lápiz y papel para evitar contratiempos.

La referencia más cercana a un inventario es una hoja de cálculo con equipos adquiridos después del 2007, esto a solicitud de la empresa aseguradora, para el posterior cubrimiento de estos elementos.

#### **4.2.1 Descripción detallada de los procesos:**

A continuación se describen los procesos realizados por el sistema actual.

• **Consultar inventario**: el personal de la empresa consulta el material o equipos para prestar servicios en hojas de cálculo impresas, esto hace que la consulta sea tediosa, lenta y poco agradable.

- **Generar cotización:** las cotizaciones son generadas por el gerente de la empresa, en su ausencia es imposible realizar una cotización fiable y segura.
- **Control de empleados:** la secretaria anota los datos de los empleados en un cuaderno.
- **Control de clientes:** no existe control alguno.

## **4.3 ANÁLISIS DEL SISTEMA**

### **4.3.1 Análisis Del Proyecto:**

A continuación se muestra el análisis del proyecto aplicando la fase Concepción expuesta en la metodología, en el capitulo III.

Esta fase facilita el mecanismo apropiado para comprender lo que quiere el cliente, analizando necesidades, confirmando su viabilidad, y negociando una solución razonable.

### **4.3.2Obtención**

◊ **Problemas del ámbito**: el límite del sistema esta mal definido o los clientes/usuarios especifican detalles técnicos innecesarios q pueden confundir en lugar de clarificar los objetivos generales del sistema

**R/=** Por el contrario el usuario establece claramente los objetivos del sistema

◊ **Problemas de comprensión**: los usuarios/clientes no están seguros por completo de que es lo que necesitan, comprenden poco acerca de las capacidades y limitaciones de su ambiente de computo, no comprenden del todo el dominio del problema, tienen dificultades al comunicar necesidades al ingeniero de sistemas, omiten información que consideran obvia especifican requisitos que no coinciden con las necesidades de otros clientes o especifican requisitos ambiguos o inestables

**R/=** La comunicación analista – usuario es excelente, el usuario sabe exactamente lo que desea y lo que puede esperar de la aplicación

◊ **Problemas de volatilidad**: cambian conforme transcurre el tiempo

**R/=** Las características visuales, se acoplan constantemente a los deseos del usuario.

#### **4.3.3 Negociación: (Prioridades)**

**Presupuesto:** El cliente asimila la viabilidad del proyecto en esencia, por considerar visual cvp fast como la respuesta tecnológica a problemas de sistematización, propios de la empresa cultura vital producciones.

Encuentra de gran interés, la proposición del analista, de desarrollar la aplicación a base de software libre, generando una reducción de costos mas que significativa, limitando estos costos única y exclusivamente al levantamiento de información (transportes, consultas en bibliotecas etc.) y tiempo de desarrollo de la aplicación.

**Plan de ejecución:** En esencia los acuerdos con el cliente arrojan

El desarrollador tiene 3 meses 25 días para adquisición de requerimientos, diseño, desarrollo de documentación, realización de proyecto de grado y desarrollo de una aplicación beta a la cual se aplicaran pruebas a partir de Marzo de 2009 (esto a razón que del mes de noviembre hasta los últimos días de Febrero se considera temporada alta, es decir mayor trafico de eventos, para ello es necesario todo el personal, y la disponibilidad para hacer transición del sistema o generar nuevas versiones del sistema se ven seriamente comprometidos).

#### **4.4 DEFINICION DEL SISTEMA PROPUESTO**

VISUAL CVP FAST es un control de inventario, diseñado para el ambiente Windows, es comprensivo, intuitivo, y fácil de utilizar.

Maneja un desarrollo por módulos para ofrecer una mejor mantenibilidad a bajo costo, incluye una gran variedad de funciones, entre ellas:

Inventario, cotización, informes, control de empleados, control de clientes, eventos y reportes.

Entre los tipos de sistemas de información, VISUAL CVP FAST, puede ser definido como:

Sistema de automatización de oficinas (**OAS**): Aplicaciones destinadas a ayudar al trabajo diario del administrativo de una empresa u organización.

Es una herramienta útil, para la sistematización, organización y obtención de beneficios.

El Sistema de información manejara dos tipos de usuarios, cada uno con unas ciertas restricciones con respecto al perfil de cada usuario.

**Usuario general** en este perfil se podrán realizar acciones tales como:

- Consulta de reportes.
- Generar cotizaciones.
- Consultar inventario.
- Ingresar, consultar, modificar y eliminar material del sistema.

**Usuario Administrador** en este perfil se podrá manejar la totalidad del sistema y efectuara acciones como:

- Realizar actualizaciones
- Generar usuarios para acceder a la aplicación.
- Generar volcado de información en los módulos empleados e inventario.

## **4.4.1 ESPECIFICACIÓN DE MODULOS**

. Este sistema se compone de módulos y son los siguientes:

- Módulo de Empleados.
- Módulo de Inventario.
- Módulo de Clientes.
- Módulo de Eventos.
- Módulo de Empresa.
- Módulo de Reportes.

## **4.4.2 DESCRIPCIÓN DE LOS MÓDULOS**

Empleados: En este modulo se llevara el control de datos de los agentes de la empresa.

Inventario: este modulo lleva el control de los activos de la empresa.

Clientes: el modulo se realiza con el fin de tener el control de los clientes o filiales relacionadas a la empresa.

Eventos: el modulo permite la delegación de encargados a un evento y una consulta de los eventos a realizar.

Empresa: este modulo acoge la generación de cotizaciones por cualquier miembro autorizado de la empresa.

Reportes: el modulo se realizó con el fin de tener una información extraída de la base de datos para dar a conocer al administrador movimientos que se realizan en el Sistema

#### **4.5 Análisis de Requisitos**

A continuación se muestra el proceso de obtención de requisitos para el proyecto, estipulado en la fase 2 de la metodología en su ciclo de vida.

Fase 2 elaboración:

Se gestionan los requisitos para que se transformen en un sistema operacional.

#### **4.5.1 Gestión de requisitos**

Se genera la gestión de requisitos mediante tablas de rastreabilidad

**Tabla de rastreabilidad de las características**: muestra los requisitos que se relacionan con características del sistema.

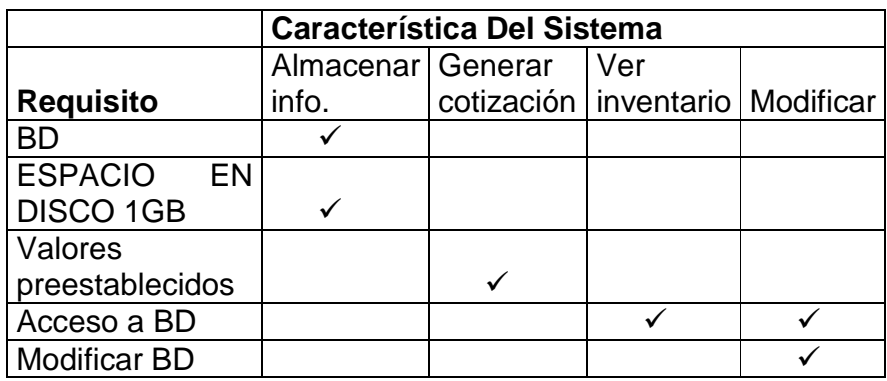

Tabla 1. Rastreabilidad de las características.

**Matriz de sistema**:

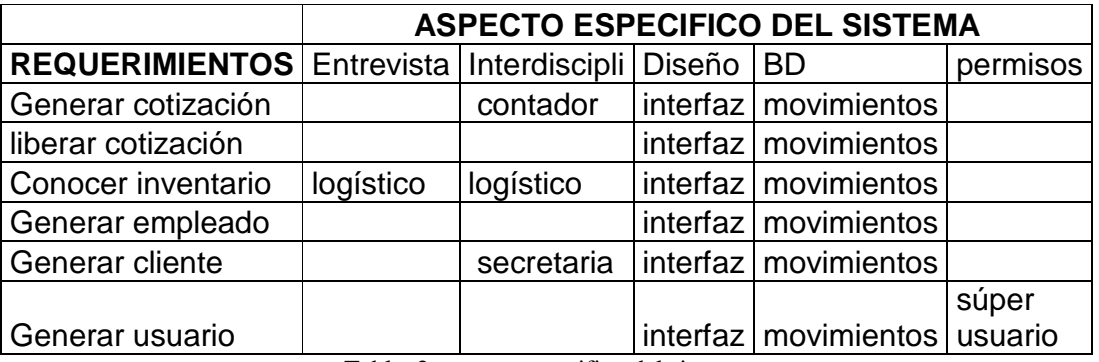

Tabla 2 aspecto especifico del sistema

**Tabla de rastreabilidad de interfaz:** Requerimientos visuales para Usuario y analista programador.

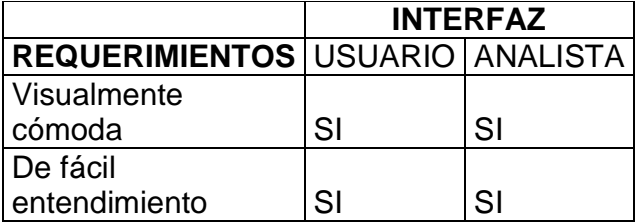

Tabla 3 rastreabilidad de interfaz

### **Tabla de rastreabilidad de software**:

Matriz de software: Requerimientos de software

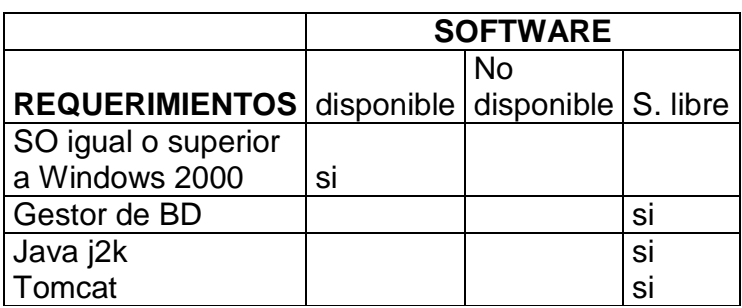

Tabla 4 rastreabilidad de software

Version xamp 1.6.8 win 32 Version my sql 5.0.67 Versión java jre 1.6.0 – 01 Versión Tomcat 6.0.18

**Tabla de rastreabilidad de hardware**: Requerimientos de hardware, el espacio disponible debe ser alto puesto que se asume se debe almacenar grandes cantidades de información.

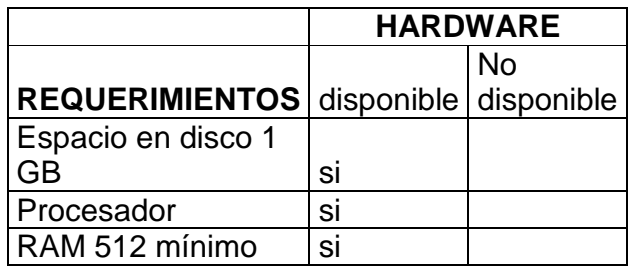

Tabla 5 rastreabilidad de hardware

### **4.5.2 Ingeniería de requisitos**

### **Identificación de los interesados**

A continuación se hace un despliegue de los múltiples puntos de vista, beneficiarios de forma directa o indirecta del sistema, y presentación de Stakeholder.

**Representante legal**: se beneficiara con informes que aclaren los movimientos de la empresa

**Gerente**: tendrá tranquilidad al saber que los demás empleados al igual que el podrán generar una cotización clara confiable y concisa.

**Técnico:** podrá generar una cotización fácil y segura, en caso dado podrá realizar un fácil mantenimiento

**Logístico:** de igual manera podrá cotizar, y tener una visión clara del material disponible.

**Secretaria:** generar cotización, utilidad de identificación del personal, fácil ubicación del mismo, conocimiento de los clientes y su información, como tal la aplicación facilita sus labores.

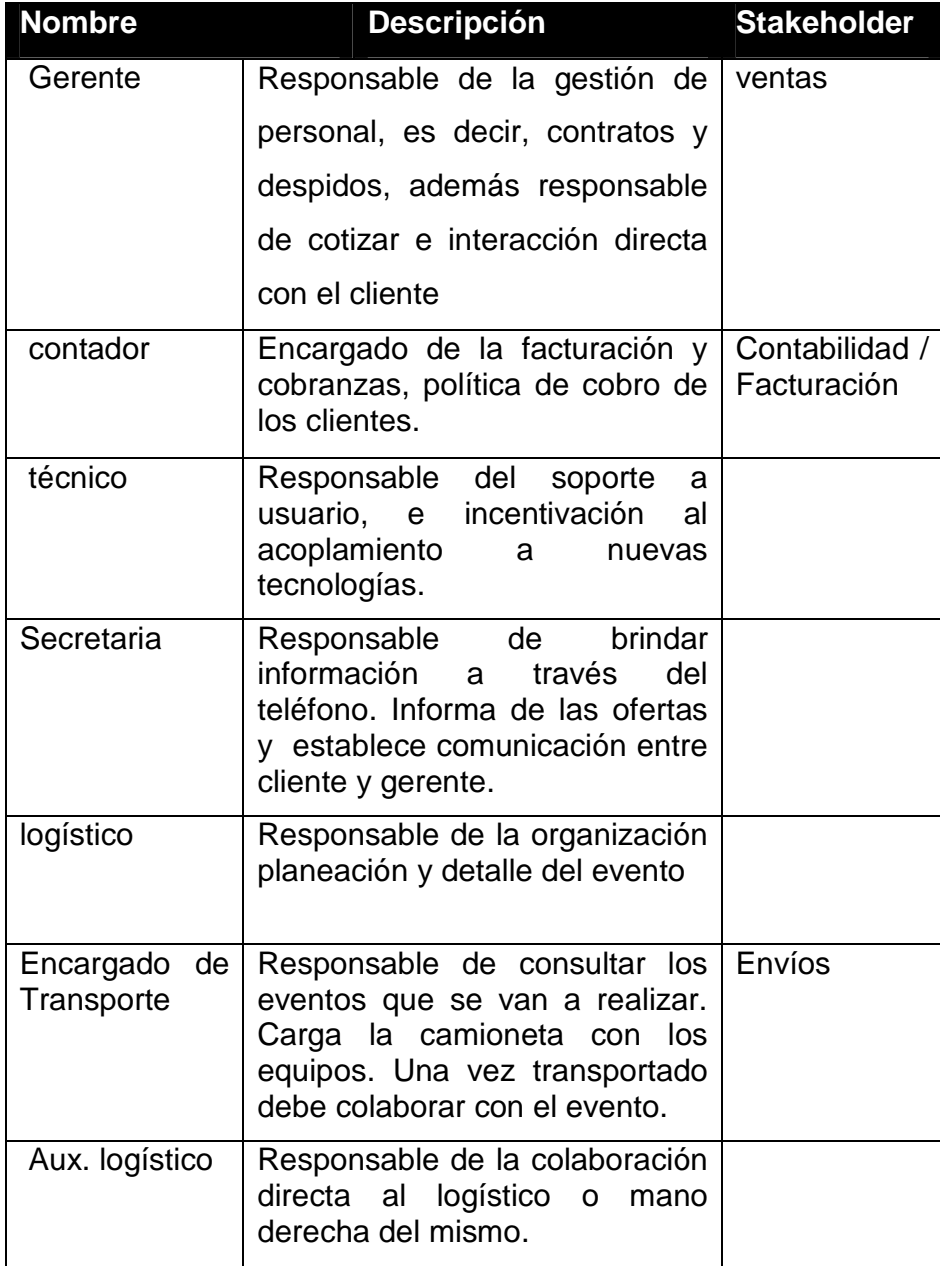

Tabla 6 presentación de stakeholder
**4.5.3 Reconocimiento de múltiples puntos de vista:** se presentan las condiciones o peticiones de los usuarios acerca de los alcances de la aplicación

- ◊ El ingeniero de soporte desea facilidad en el mantenimiento
- ◊ El usuario desea un sistema eficaz y de fácil entendimiento
- ◊ El gerente desea restricciones de súper usuario
- ◊ El representante legal requiere informes de movimientos en la base de datos.
- ◊ El contador pide la exclusión de un modulo de facturación por ahora, asegurando que es necesario probar el software con las utilidades expuestas anteriormente y de acuerdo a ello y a los resultados en un trazado de 6 meses, concretar la generación del nuevo modulo.
- ◊ Todos los usuarios esperan una interfaz agradable

#### **4.5.4 Formulación de las primeras preguntas:**

Preguntas de libre contexto enfocadas en el cliente y otros interesados.

¿Cuál es el dominio del negocio?

Logística de eventos, organización y planeación de eventos publicitarios.

- ¿Qué se espera de la aplicación? Confiabilidad en la generación de una cotización
- ¿Con que fin se realiza?

Mejorar los procesos en cuanto eficacia, certeza, confiabilidad y seguridad se refiere.

¿Cuáles son las necesidades propias para desarrollar la aplicación?

Generar cotizaciones por cualquier miembro de la empresa Llevar un control de activos fijos. Tener un control sistematizado

- ¿Qué equipos se manejan (S.O, RAM, PROCESADOR)? Equipos con 1GB de Ram el más pequeño S.o Windows xp y vista Procesador Dual Core
- **4.5.5 Obtención de requisitos**: negociación y especificación del problema

### **Recopilación conjunta de requisitos:**

Con el fin de identificar el problema, proponer elementos de solución negociar enfoques y especificar un conjunto preliminar de requisitos se propone acordar:

- Reuniones con los usuarios
- Especificación de necesidades
- Aclaración de alcances
- Deseos de usuario
- Interdisciplinariedad
- Continua comunicación con el cliente

**Despliegue función de calidad:** Características de funcionalidad y

calidad del sistema.

## **Requisitos normales:**

- nivel de rendimiento rápido y eficaz
- gráficos en pantalla (logo empresa y logo aplicación)

**Requisitos esperados:** Las metas del sistema son

- fácil instalación
- fácil entendimiento y utilización
- confiabilidad
- interfaz grafica agradable

### **Requisitos estimulantes:**

Reflejan Características que van más allá de las expectativas del cliente.

Tales como:

- informes que faciliten apreciar movimientos y tomar desiciones.
- además el sistema ofrecerá de manera noble una libre expansión de categorías dentro del inventario

## **4.5.6 Escenarios del usuario:**

Presenta una visión general de funciones y características del sistema:

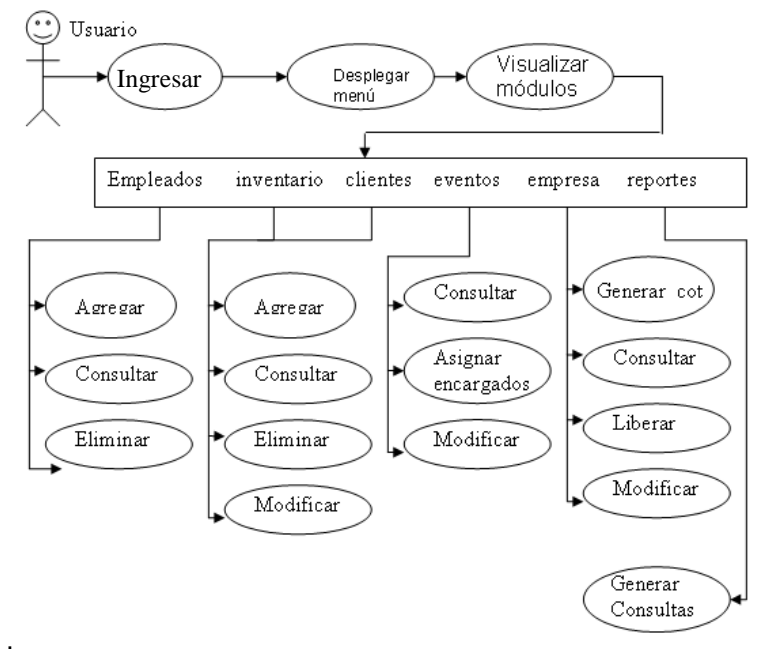

Fig. 2 escenarios del usuario

#### **4.5.7 Desarrollo de casos de uso:**

Historias estilizadas de posibles papeles de los usuarios en el sistema.

Los diagramas de uso se emplean para describir la secuencia de los procesos que debe seguir cada usuario al interactuar con el sistema, para el de este sistema se plantean los siguientes diagramas de uso:

A continuación se muestran los privilegios otorgados posteriormente a la validación de acceso.

El gerente accede: este mismo es considerado súper - usuario tiene disponibilidad total más una utilidad diferente al sistema presentado a los demás usuarios, que es la generación de nuevos usuarios para el sistema.

Los demás usuarios: acceden y obtiene las mismas utilidades ecepto la de generar usuarios para el sistema.

Actores = personal de cultura vital producciones.

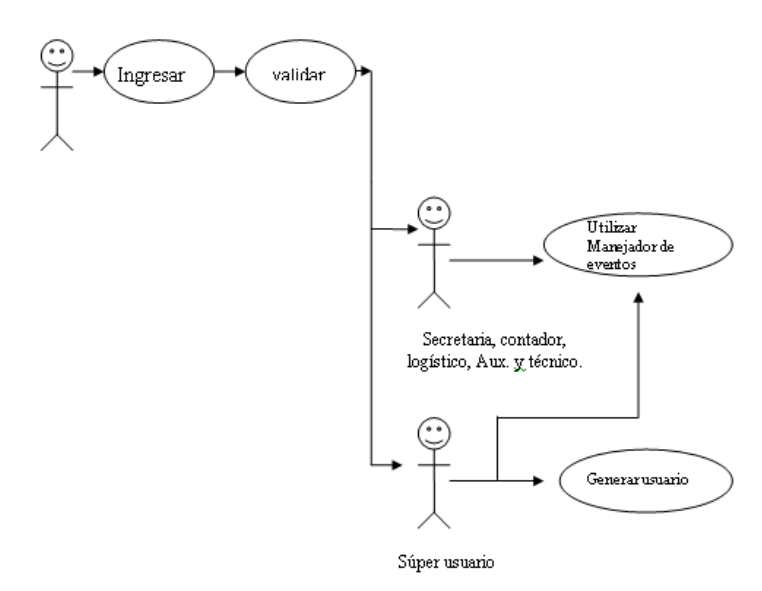

Fig. 3. Actores = personal de cultura vital producciones**.**.

## **Plantilla de casos de uso para el sistema**

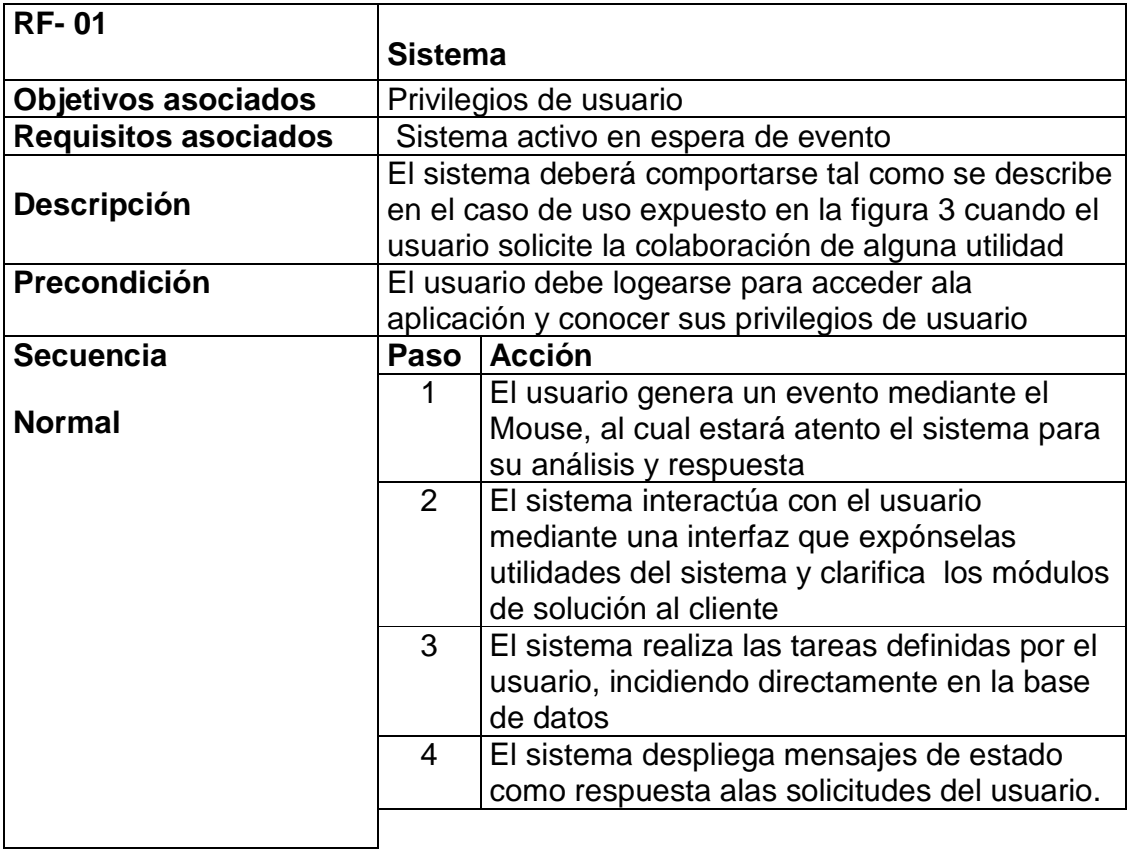

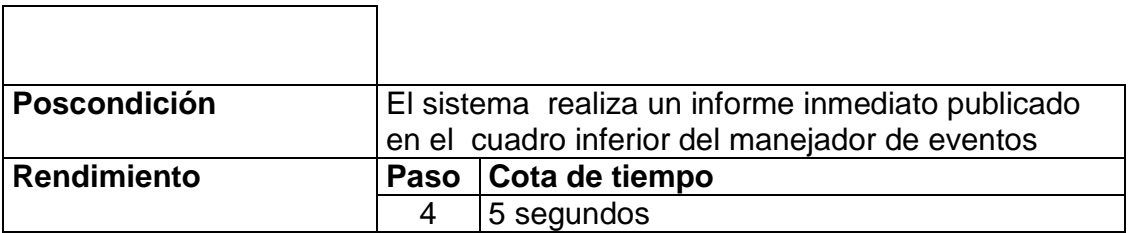

Tabla 7 Plantilla de casos de uso para el sistema

### **4.5.8 Construcción del modelo de análisis**

#### **Diagramas de actividad**

- ◊ A continuación se presenta el diagrama general de actividades a realizar para la consolidación del proyecto.
- ◊ En el diagrama es descrito el proceso por el que atravesara el proyecto de una manera bastante superficial.

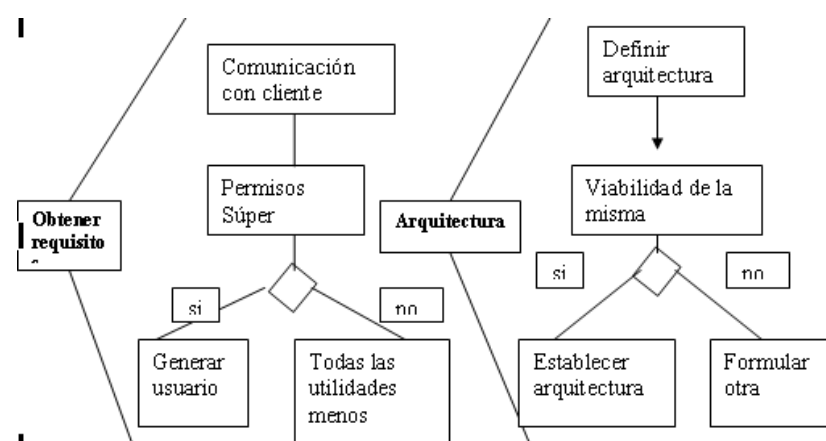

Fig. 4 diagrama de actividad para la arquitectura

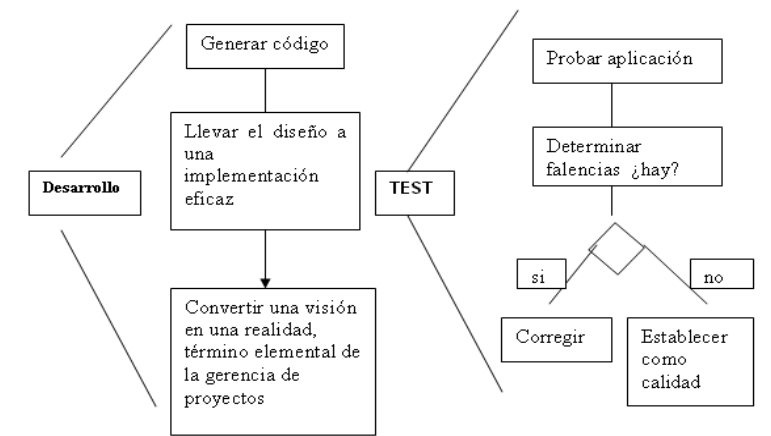

Fig. 5 diagrama de actividad para el desarrollo y las pruebas

#### **4.5.9 Modelado Del Análisis**

Realiza una descripción de los requerimientos del cliente, y establece una base para la creación de un diseño de software

#### **Análisis de requisitos:**

Especificación de características operacionales de software

Diagrama de actividad para login de usuario

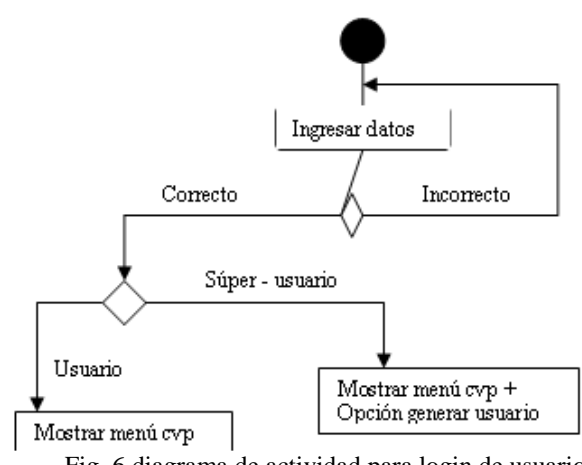

Fig. 6 diagrama de actividad para login de usuario

#### **Requisitos visibles:**

- $\checkmark$  generar cotización
- $\checkmark$  Actualización del sistema en cuanto a movimientos en la base de datos desde cualquier ordenador
- $\checkmark$  Mostrar inventario
- $\checkmark$  Mostrar clientes
- $\checkmark$  Mostrar empleados

**Análisis del dominio**: identificación, análisis y especificación de requisitos comunes de un dominio específico.

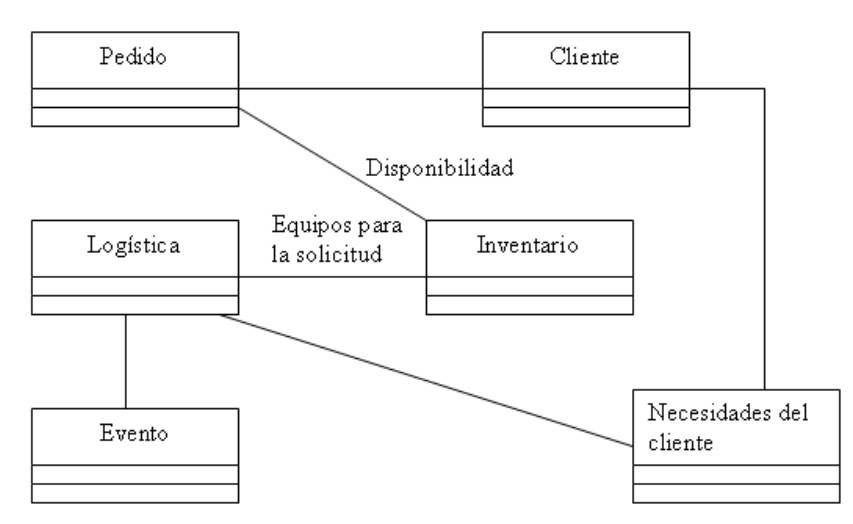

Fig. 7 diagrama de componentes para modulo inventario

- $\checkmark$  El modulo inventario es utilizado en la mayoría de negocios.
- $\checkmark$  En cuanto a los personajes se encuentra un patrón en el negocio, en los sistemas es necesaria la presencia del control de clientes, el control de usuarios del sistema y control de empleados, para ello es factible la herencia desde la clase personaje como se presenta en la grafica.

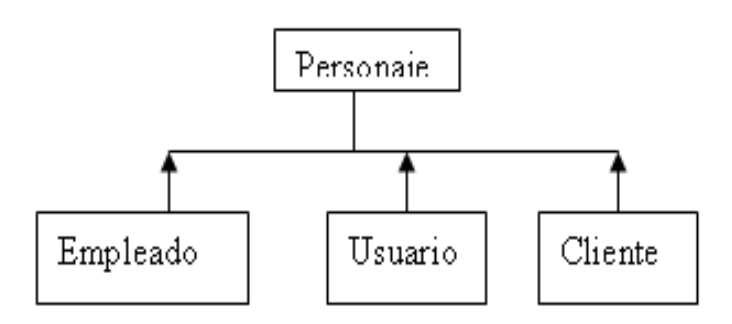

Fig. 8 diagrama de clases herencia personajes

#### **Relaciones entre objetos de datos**

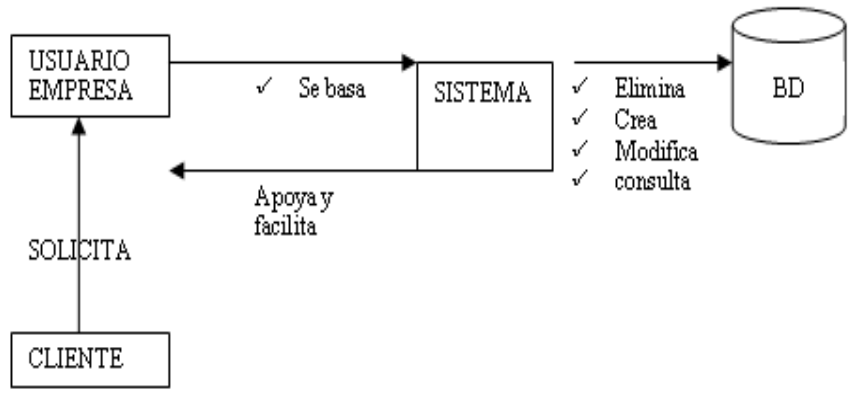

Fig. 9 diagrama de relación entre objetos de datos

#### **4.5.10 Análisis orientado a objetos:**

Definición de clases relación y comportamiento de las mismas

### **Elementos orientados al flujo**

• **Inventario** 

#### **Flujo inventario:**

#### Atributos

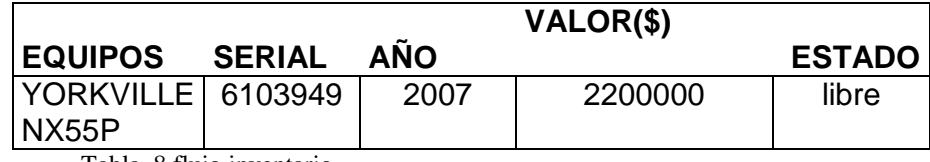

Tabla 8 flujo inventario

Diagrama de clase para interfaz de sistema, mediante la cual se interactúa con el usuario

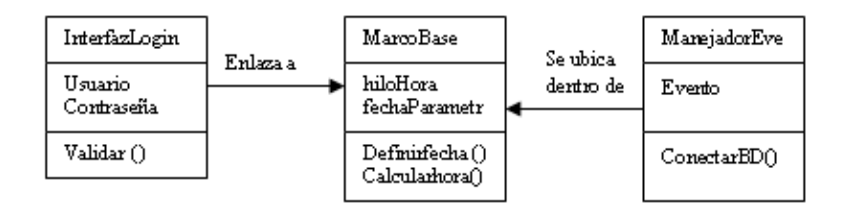

Fig. 10 diagrama de clases interfaz sistema

Diagrama de clase relacional de los personajes que interactúan en el sistema.

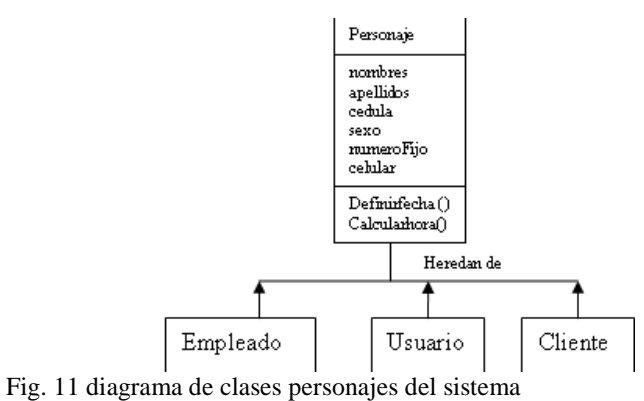

# **4.5.11 Modelado basado en escenarios**

Escritura de casos de uso: iteraciones que ocurren entre los productores y consumidores de información y del sistema en si mismo.

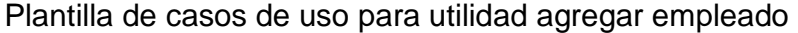

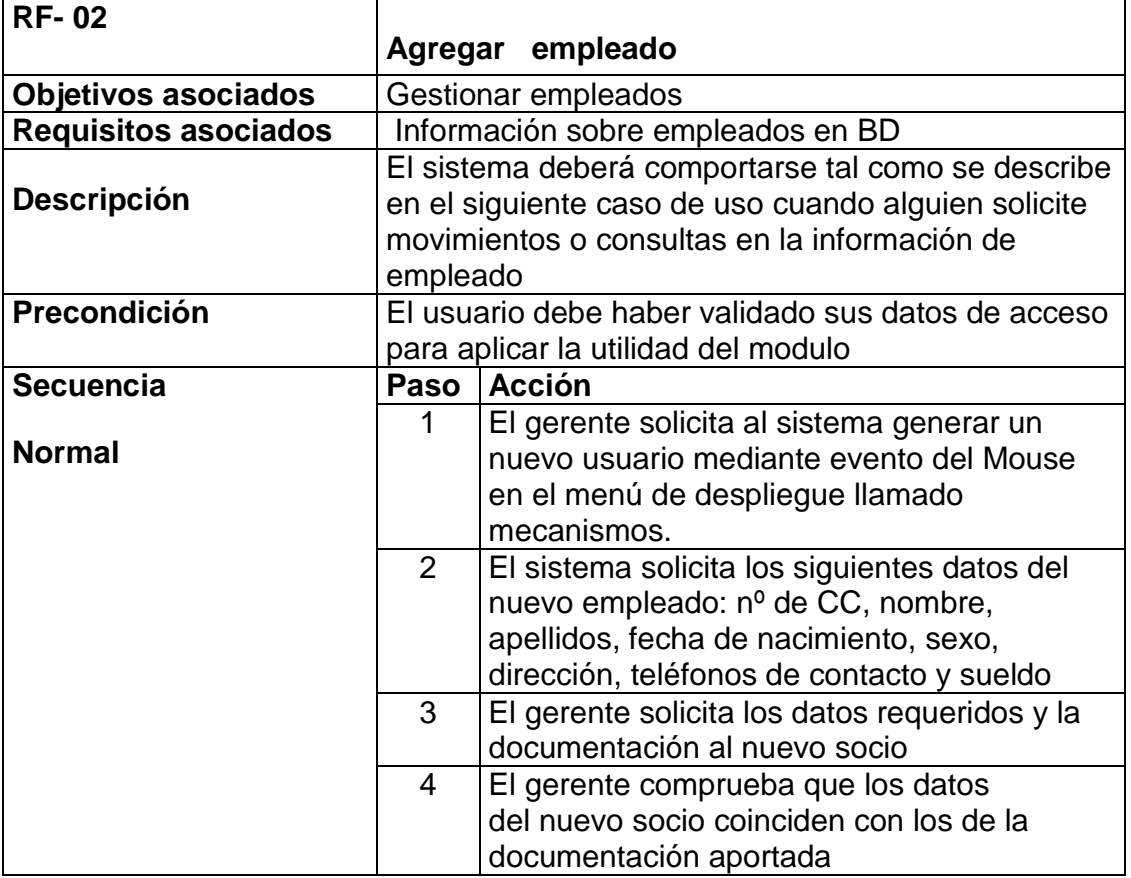

|                    | 5                                                                                                    | El gerente proporciona los datos requeridos<br>y solicita al sistema que los almacene |
|--------------------|----------------------------------------------------------------------------------------------------|---------------------------------------------------------------------------------------|
|                    | 6                                                                                                    | El sistema almacena los datos<br>proporcionados                                       |
|                    |                                                                                                    |                                                                                       |
| Poscondición       | El nuevo usuario ha sido almacenado de manera<br>satisfactoria en el sistema y se envía reporte de<br>movimiento al área de informe en el manejador de<br>eventos |                                                                                       |
| <b>Rendimiento</b> | Paso                                                                                                    | Cota de tiempo                                                                        |
|                    | 4                                                                                                    | 5 segundos                                                                            |
| <b>Estabilidad</b> | alta                                                                                                    |                                                                                       |
| <b>Comentarios</b> | La frecuencia corresponde al numero de inclusión<br>de empleados                                                                                                  |                                                                                       |

Tabla 9 plantilla caso de uso para agregar empleado

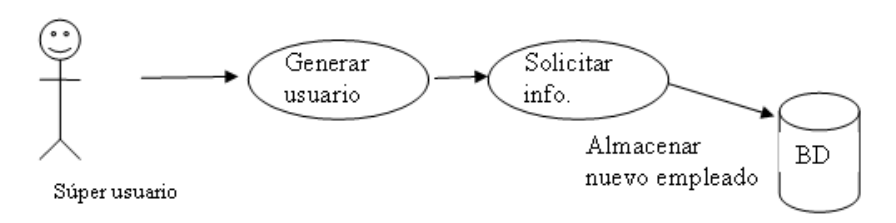

Fig. 12 caso de uso agregar empleado

# **4.5.12 Modelado orientado al flujo**

# **Modelo de flujo de datos para cvp Fast**

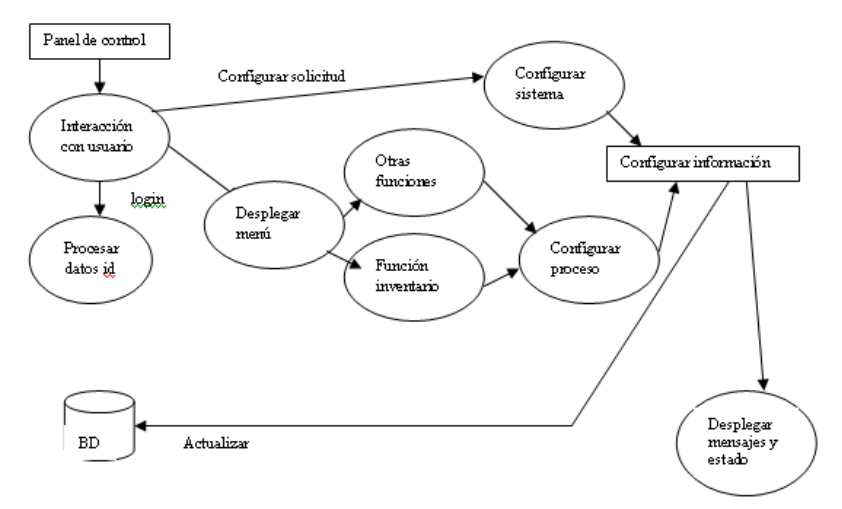

Fig. 13 modelo flujo de datos

# **4.5.13 Especificación de control**

Representa el comportamiento del sistema

# **Diagrama de estado**

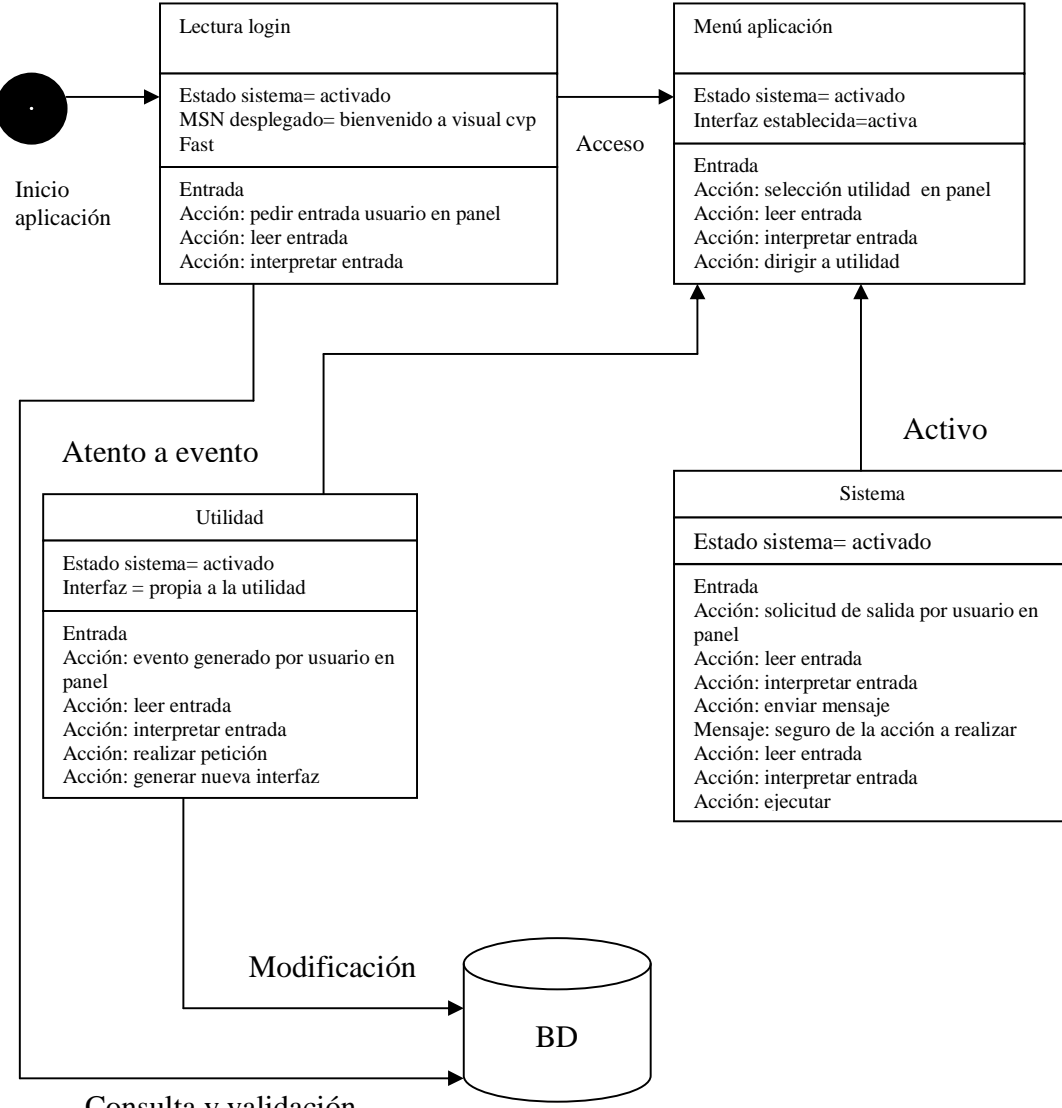

Consulta y validación

Fig. 14 diagrama de estado

# **4.6 DISEÑO DEL SISTEMA PROPUESTO 4.6.1 DISEÑO DE LA INTERFAZ DE USUARIO**

Reglas de oro

**Dar control al usuario:** las convenciones deben ser claras de manera tal que no exista confusión o ambigüedad al momento de definir una función **Reducir la memoria del usuario:** se definen valores por defecto facilitando la agilidad al cotizar o realizar una función especifica

**Lograr que la interfaz sea consistente**: la información visual esta organizada en pestañas o tablets, se aplican iconos para la identificación de cada modulo.

Análisis de la interfaz

Se plantea una interfaz cómoda a opinión del cliente, al establecer deseos y características se genera l desarrollo total de la interfaz.

Análisis de usuario:

La persona mas influyente en el diseño de la interfaz debe ser el usuario final, puesto que a el es que se desea facilitar su labor, para ello se acuerdan reuniones, entrevistas, y se aceptan sugerencias de cómo se desea adquirir la información visual.

Al usuario se le deben presentar esquemas de posibles formas o contextos de la interfaz, esto facilitara el encontrar la comunicación deseada entre el usuario y el sistema.

### **PLANTILLAS DE INTERFAZ**

La aplicación pretende ser llevada al usuario de la siguiente manera:

Al usuario se le presenta un bosquejo de una posible publicación del modulo de acceso, al ver este bosquejo el usuario empieza a clarificar al analista, cuales son sus deseos concretamente, en este caso se presento un acceso simple con imagen del usuario logo del sistema y obtención de datos, puntualmente el usuario respondió, "no es lo que deseo", sugirió un icono de representación y una ventana que ocupe poco espacio, por lo que el resultado fue:

# **Plantilla modulo de acceso**

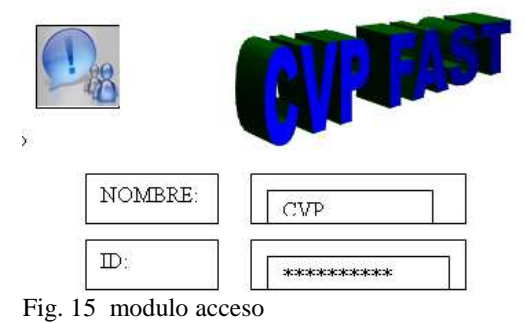

## **Definición de los deseos del cliente**

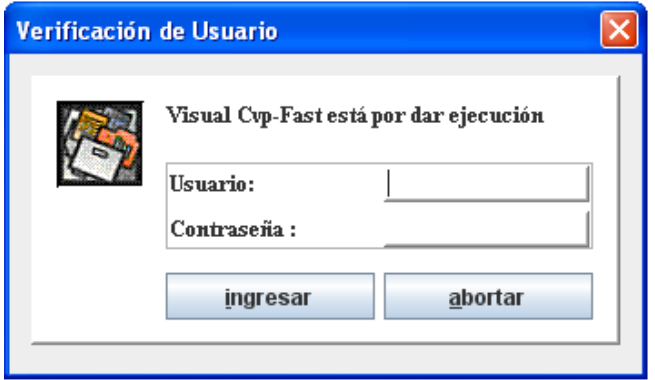

Fig. 16 validación usuario interfaz

De acuerdo a varios bosquejos expuestos al cliente, el resultado del menú que expone los módulos y/o manejador de eventos es el siguiente:

### **4.6.2 FORMATO DE PANTALLA PRELIMINAR**

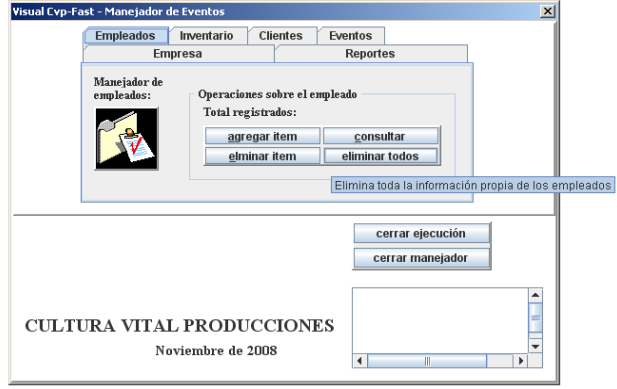

Fig. 17 pantalla preliminar

Después de especificar hitos comunes en los deseos del cliente, se establece la aplicación de de tablas dinámicas o Jtable e inclusión de JinternalFrame, estableciendo en términos de programación una introducción relevante a componentes 3d en java.

### **4.6.3 Ingeniería Del Diseño**

Ocultación de información:

Empaquetados de clases que facilitan llegar al punto directo en caso de modificación, que albergan clases con convenciones concretas y de fácil entendimiento

Refabricación: en CVP FAST es aplicada en un mantenimiento noble que permite extensión en categorías de productos dentro del inventario, es decir si en llegado caso la empresa de logística desea agregar a su actividad venta de artículos deportivos, el software permitirá la expansión de categorías sin ningún problema o modificación de código.

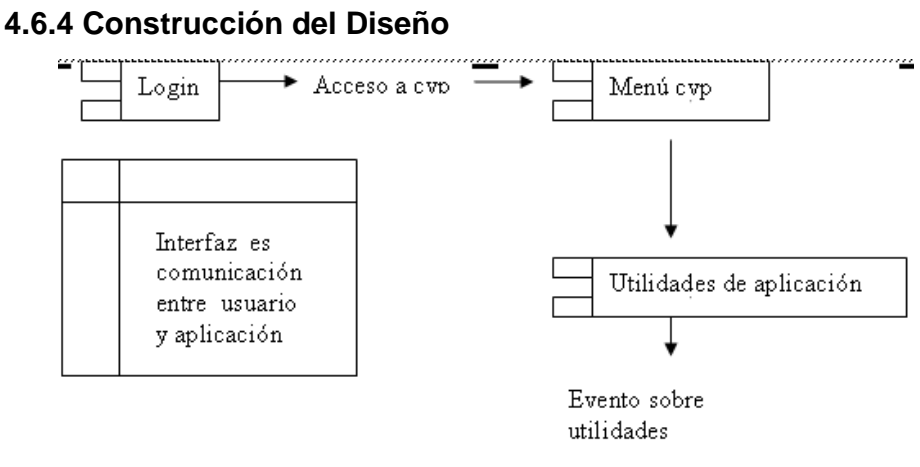

Fig. 18 interfaz

### **Estilo y patrón arquitectónico**

Se puede hablar claramente de una arquitectura centrada en datos, donde el centro de la arquitectura es la base de datos, presentándose como componente común entre las utilidades del sistema y el dominio del negocio.

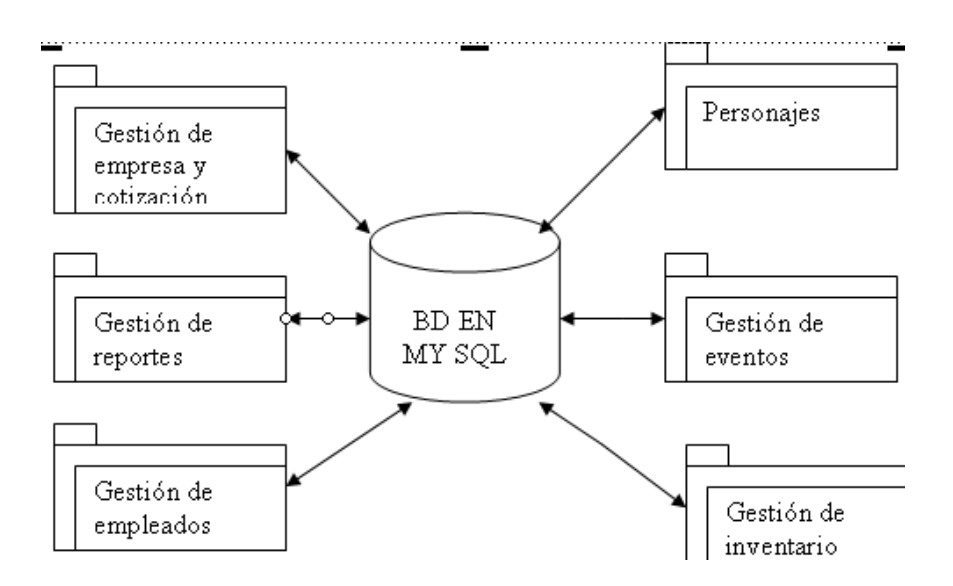

Fig. 19 patrón arquitectónico

Se genera un diagrama de componentes comunes, donde se reafirma que el acceso a las bases de datos es común para todo el sistema.

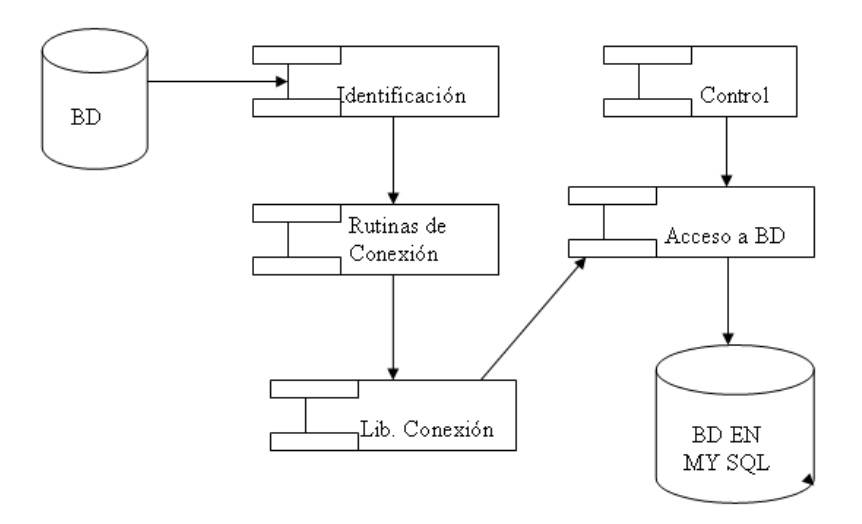

Fig. 20 diagrama de componentes comunes

## **4.6.5 Diseño De Componentes Basado En Clases**

# **Aplicación del PAC. Principio abierto cerrado**

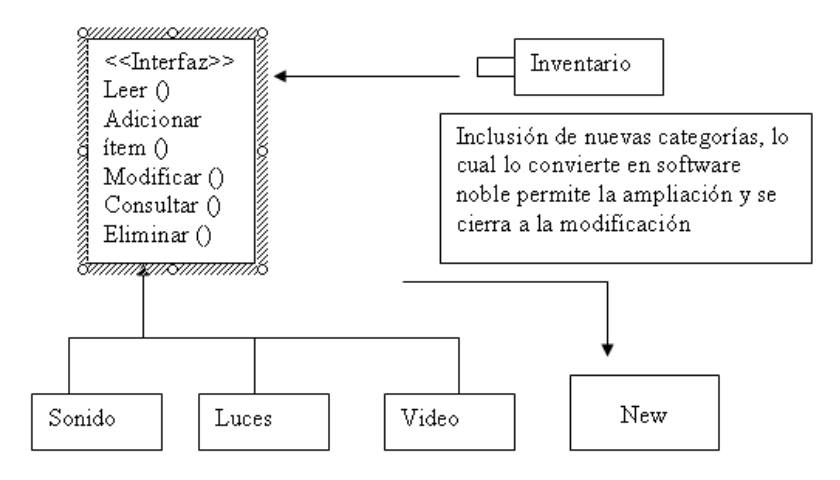

Fig. 21 diagrama PAC

#### **Líneas generales de diseño al nivel de componentes**

Convenciones claras que permitan a cualquier persona identificar o aclarar procesos o instancias.

Además herencia: clases derivadas hacia arriba a clases principales

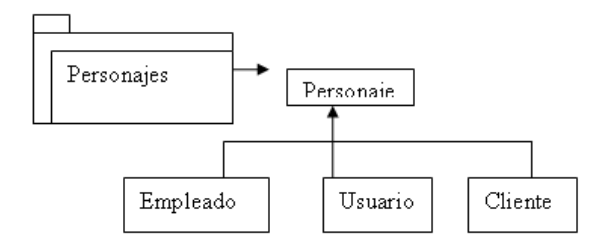

Fig. 22 diagrama herencia personajes

# **Paquetes de control de clases:**

A continuación se presentan los paquetes de clases estipulados para el desarrollo

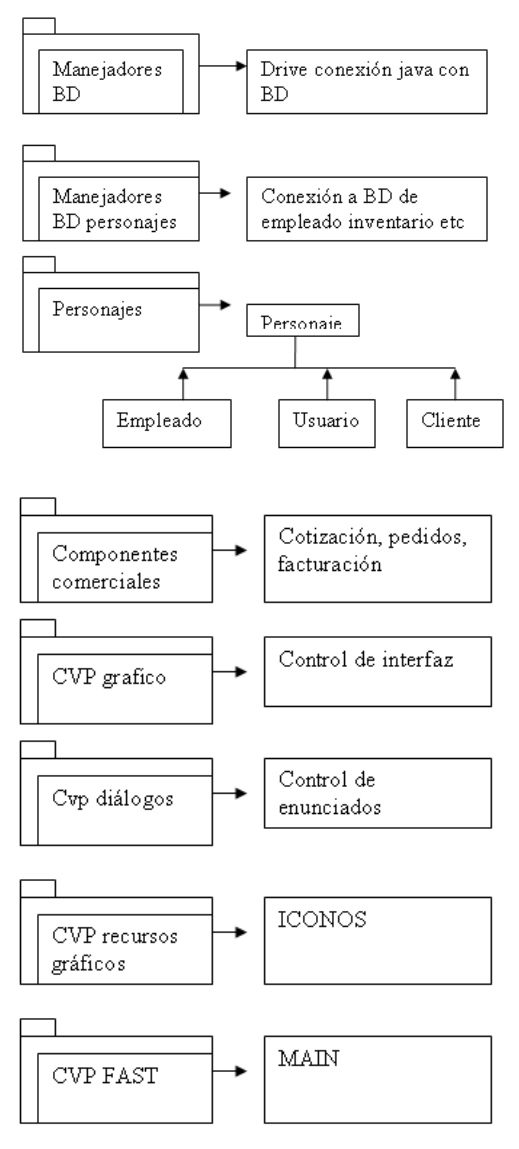

Fig. 23 control de clases

# **4.6.7 Notación grafica del diseño**

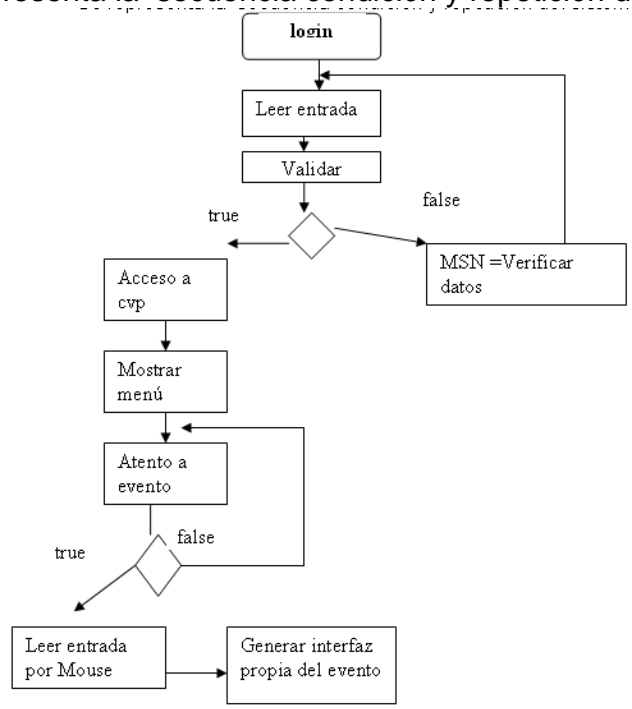

Se representa la secuencia condición y repetición del sistema

Fig. 24 diagrama de clase acceso a cvp

## **4.6.8 Notación tabular del diseño**

Acciones y condiciones presentadas de forma tabular

#### **Acceso aplicación:**

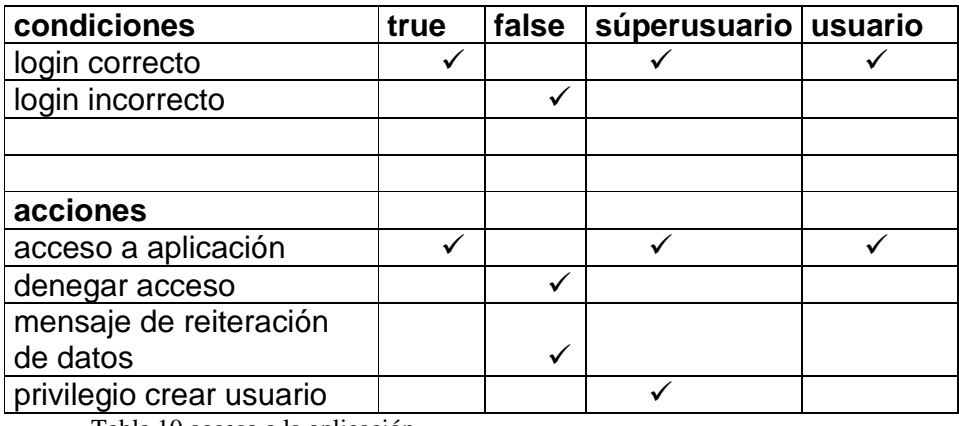

Tabla 10 acceso a la aplicación.

## **Menú de la aplicación**

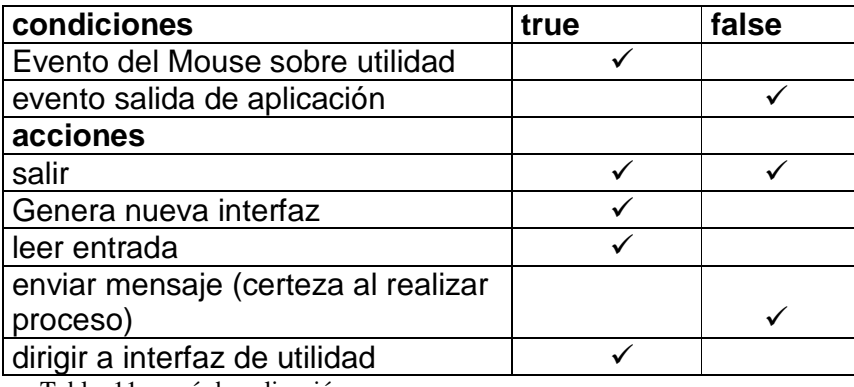

Tabla 11 menú de aplicación

# **4.7 MODELO ENTIDAD RELACION**

El modelado entidad-relación es una técnica para el modelado de datos utilizando diagramas entidad relación. No es la única técnica pero sí la más utilizada.

A continuación se presenta el modelo relacional generado para la aplicación Visual Cvp Fast.

Contemplando 10 tablas, cuyas convenciones están ligadas al dominio del negocio.

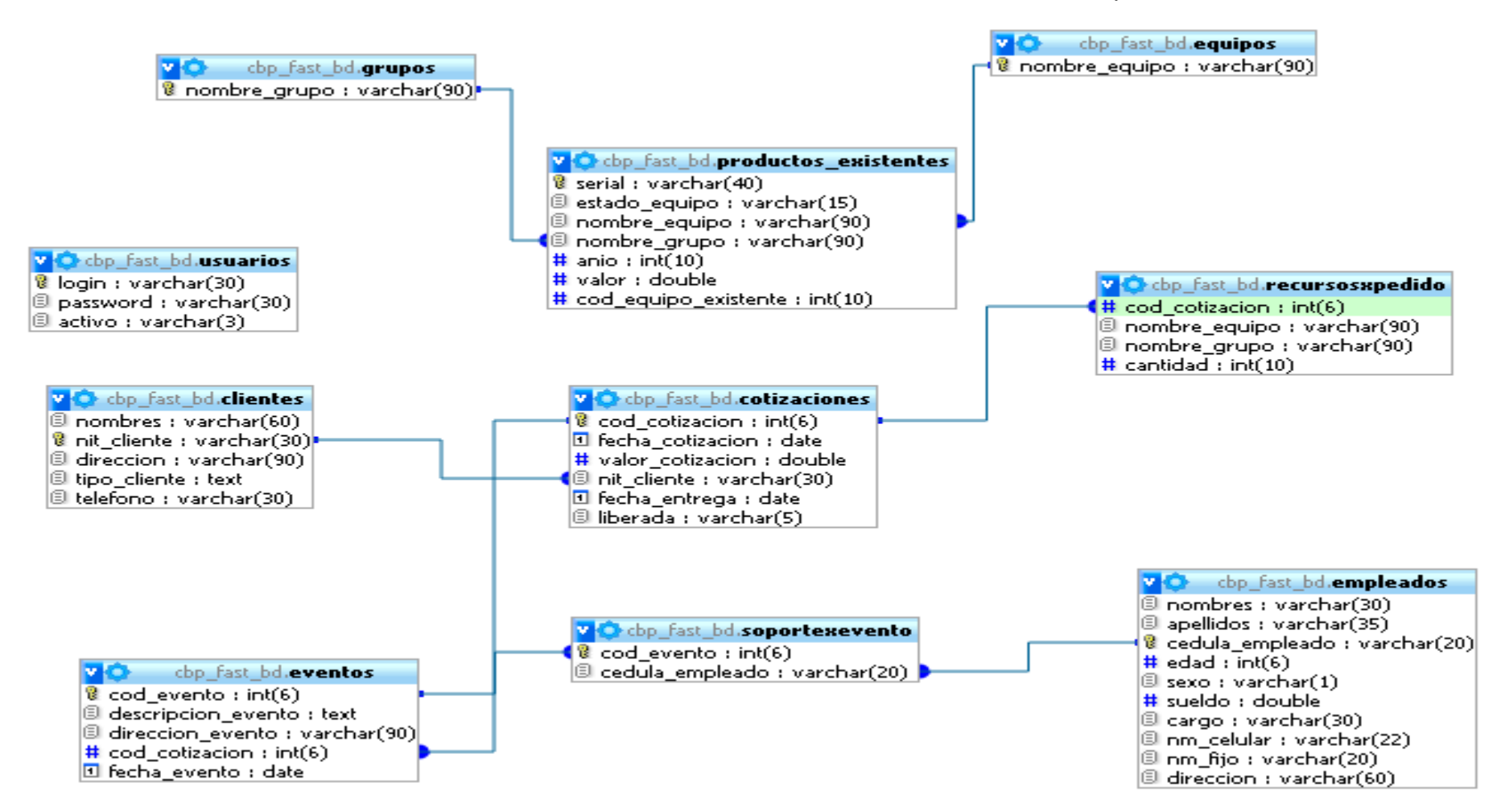

## Modelo Entidad Relación Para El Sistema D e Información Visual Cvp Fast.

Fig. 25 diagrama entidad relación

# **4.8 DICCIONARIO DE DATOS**

El diccionario de datos es un listado organizado de todos los datos que pertenecen a un sistema, se obtiene después de realizar el modelo entidad relación, el diccionario de datos nos muestra todas aquellas características que son específicas de cada una de las tablas que integran en las bases de datos.

A continuación se muestra el diccionario de datos propuesto para el sistema:

Tabla usuarios: concerniente al control de acceso a la aplicación.

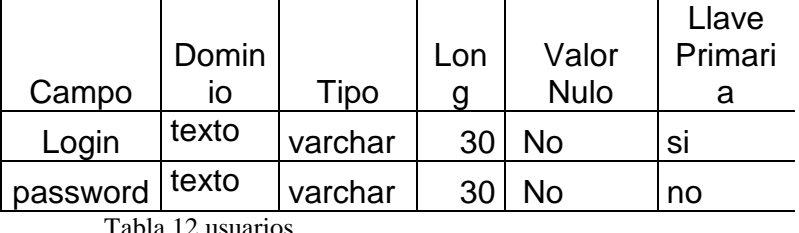

**Usuarios:** 

Tabla 12 usuarios

Tabla cliente: sistematización de los clientes de la empresa.

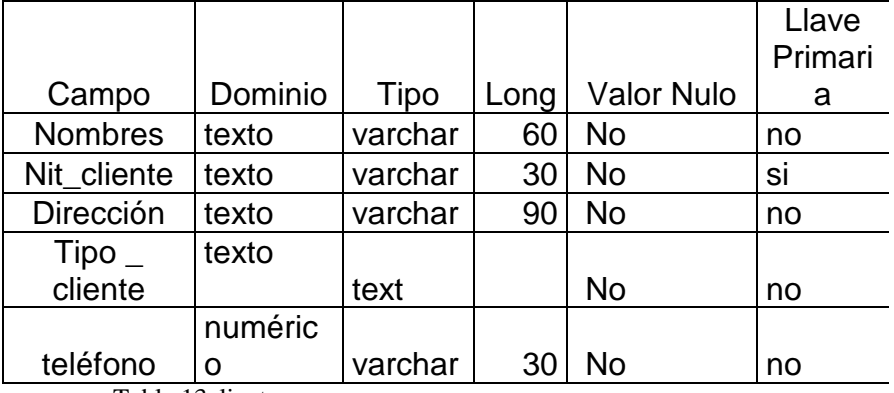

## **Cliente:**

Tabla 13cliente

Tabla cotización: detalles y características de la cotización y control de trazabilidad de activos

## **Cotización:**

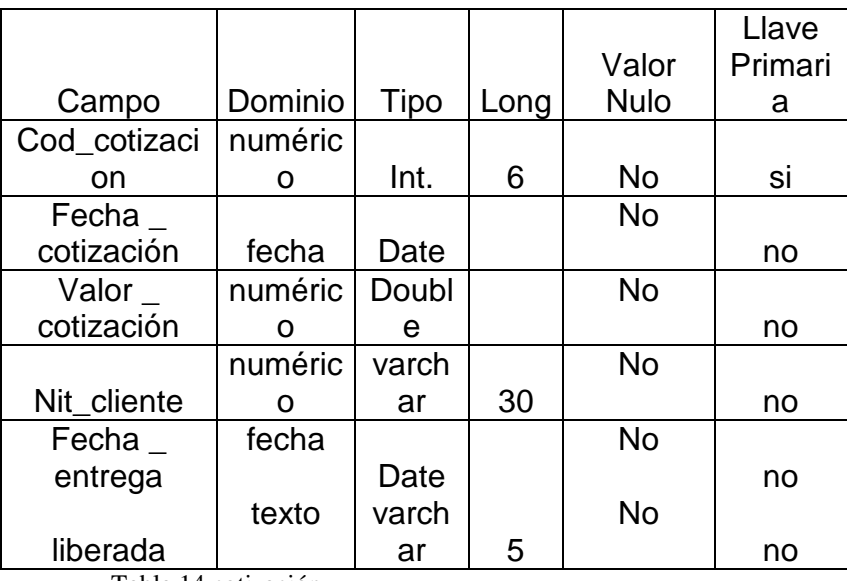

Tabla 14 cotización

Tabla Empleados: sistematización de los agentes de la empresa.

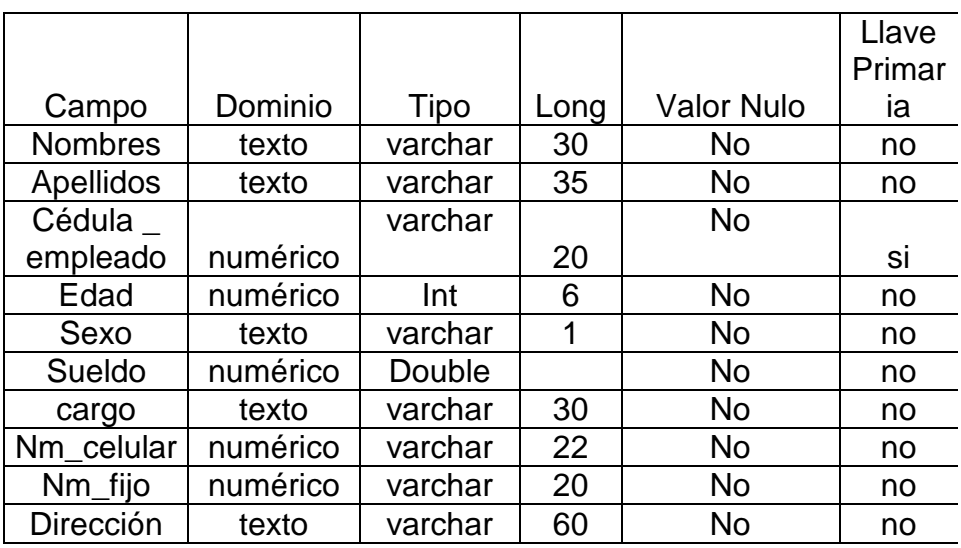

# **Empleados:**

Tabla 15 empleados

Tabla Equipos: concerniente al nombre del equipo.

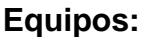

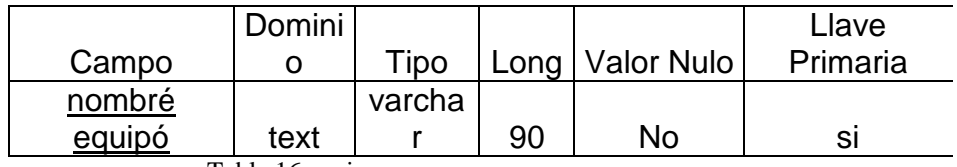

Tabla 16 equipos

Tabla Eventos: calificación del eventos y datos del mismo.

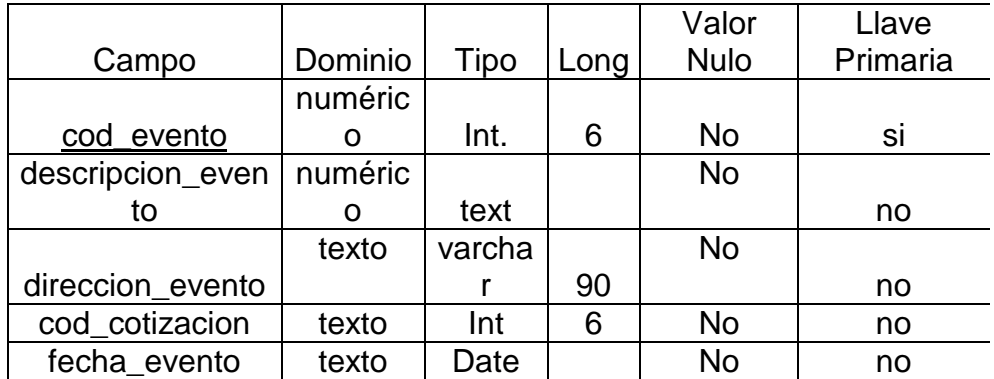

# **Eventos:**

Tabla 17 eventos

Tabla Grupos: su finalidad es un mantenimiento noble, permitiendo la expansión de categorías o productos

# **Grupos:**

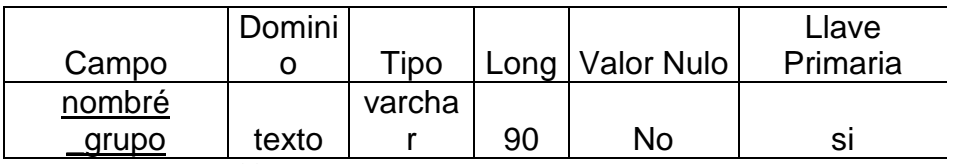

Tabla 18 grupos

Tabla Productos \_ existentes: control de los activos existentes en la empresa junto con su identificación

## **Productos \_ existentes**:

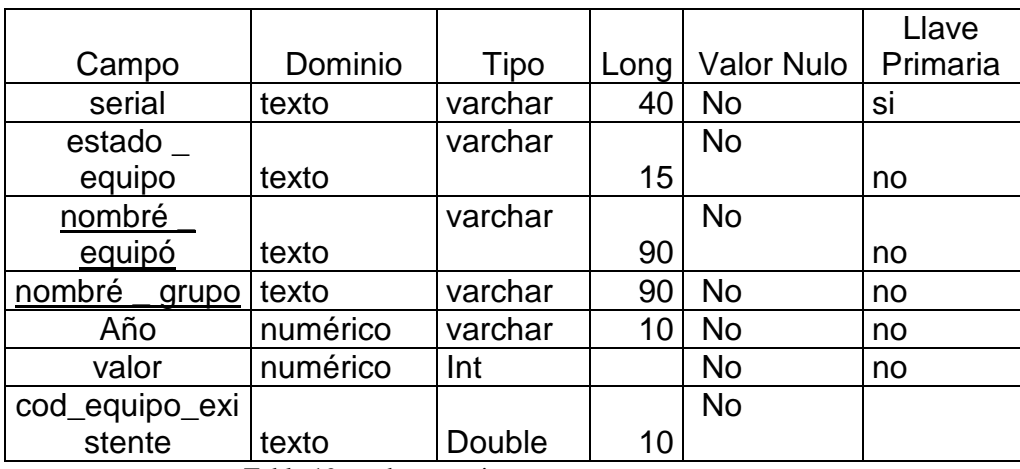

Tabla 19 productos existentes

Tabla Recursosxpedido: permite clarificar el estado de los equipos si están disponibles o no.

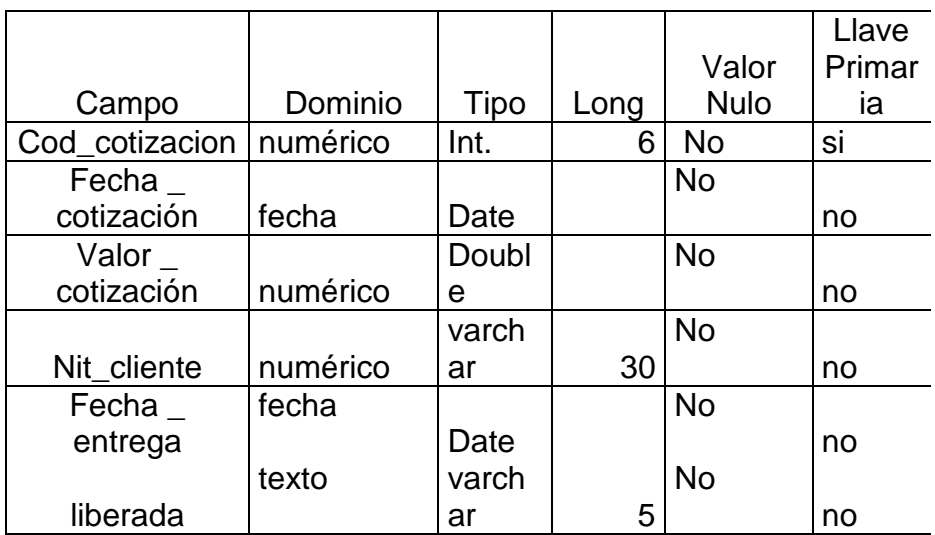

# **Recursosxpedido:**

Tabla 20 recursosxpedido

Tabla Soportexevento: permite delegar la responsabilidad de un evento a un agente de la empresa.

# **Soportexevento:**

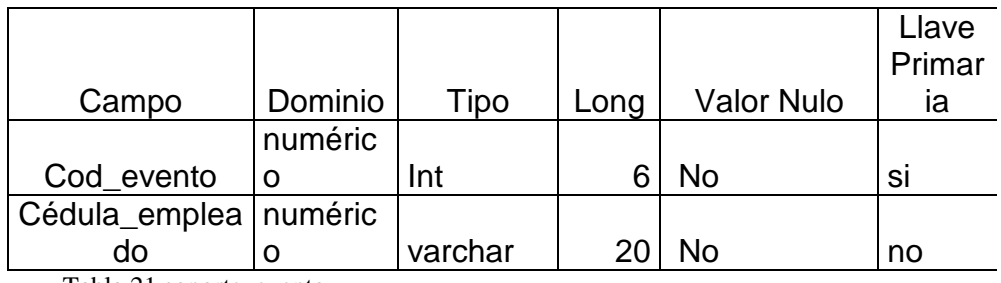

Tabla 21 soportexevento

# **5. DESARROLLO**

# **5.1 ESPECIFICACIONES TECNICAS**

Después de haber realizado el Sistema de Información se establecen algunas especificaciones técnicas con el fin de comprobar que el software tenga la operabilidad deseada al momento de realizar su manejo.

- El Sistema de Información está desarrollado para ser implementada bajo las especificaciones de una plataforma como My SQL para sistema operativo Windows, ya que el manejó de las bases de datos y registros se realizan de forma fácil y segura.
- Para el sistema de información se recomienda utilizar el navegador MOZILLA FIREFOX para evitar algún inconveniente con la interfaz grafica, pero se puede utilizar cualquier navegador predeterminado.
- Los reportes y las consultas de las cotizaciones funcionan bajo el servidor de aplicaciones tomcat para proyectos Web en java desde el puerto 9090.

## **5.1.1 ESPECIFICACIONES MÍNIMAS DE SOFTWARE**

Para el desarrollo e implementación del Sistema de Información, la maquina como mínimo debe tener en cuenta las siguientes herramientas de desarrollo que son la base para el uso del producto.

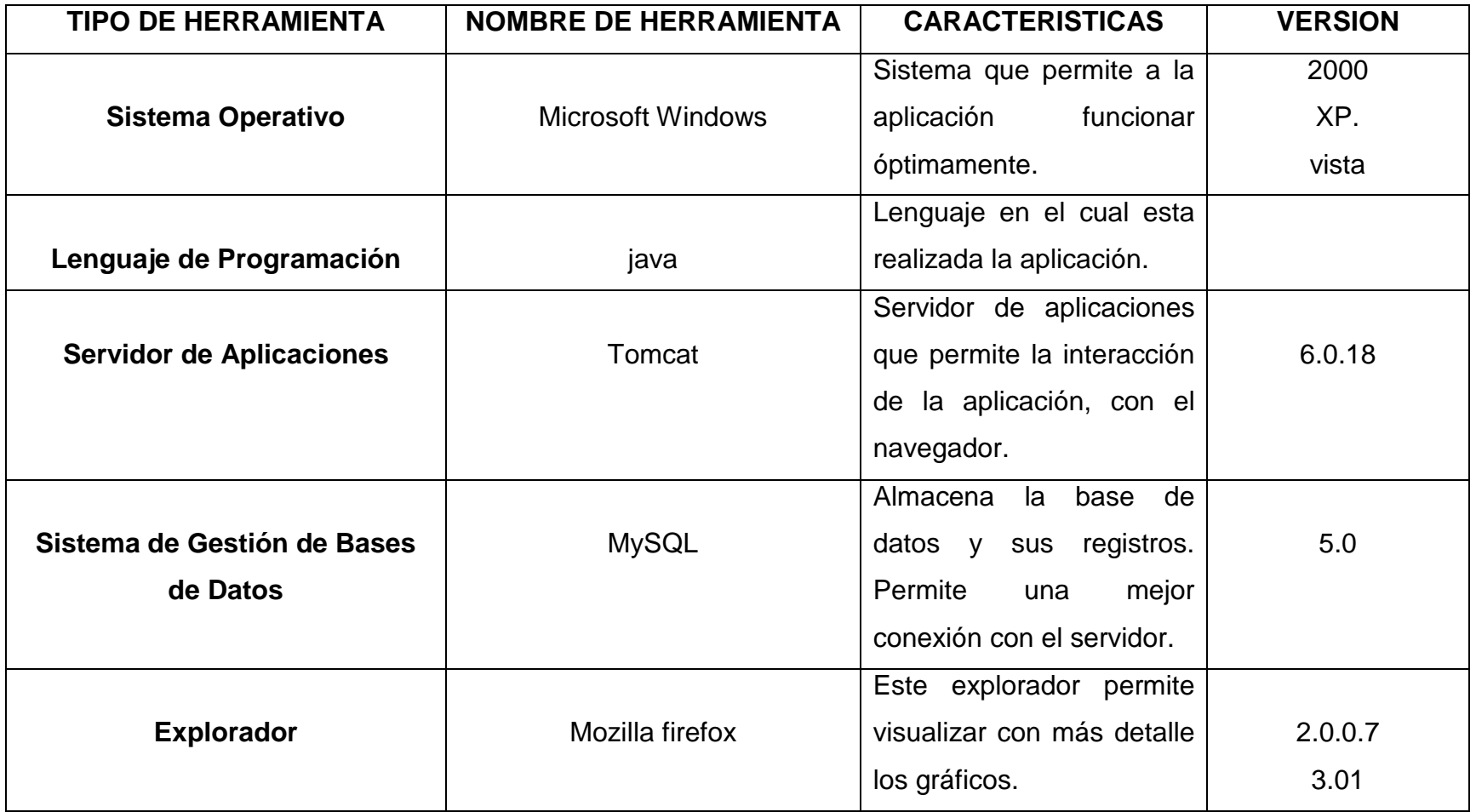

Tabla 22. Especificaciones de Software requeridas para el proyecto.

# **5.1.2 ESPECIFICACIONES MINÍMAS DE HADWARE** Para la

implementación del Sistema de Información se debe disponer de un equipo con las siguientes especificaciones técnicas de hardware.

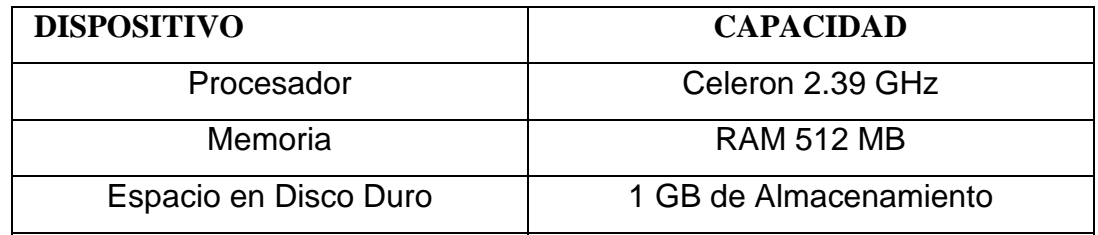

Tabla 23. Especificaciones de hardware requeridas para el proyecto

Estas especificaciones son el resultado de la prueba del aplicativo sobre un equipo con estas características, obteniendo un nivel normal en la velocidad de los procesos.

La cantidad de espacio en disco es sugerida, por que se espera un volumen de información considerable.

## **5.1.3 ESTRUCTURA DEL PROGRAMA**

La estructura del programa permite conocer el funcionamiento de Sistema de Información y cada una de las aplicaciones que maneja.

La estructura básica del sistema es una serie de interfaces comunicadas a una base de datos.

# **5.2 PRUEBAS**

### **Estrategias de prueba del software**

### **Verificación y validación:**

Actividades que aseguran que el software es implementado de manera correcta, las funciones cumplen su cometido y se da respuesta a los requisitos del cliente.

Para cvp Fast se plantea lo siguiente:

### **Verificación**:

- Sobre cada modulo es necesario desarrollar pruebas que verifiquen la efectividad del sistema
- Se debe asegurar una eficaz conexión a la base de datos
- Confirmar la realización concreta de las tareas y si modifica o no la base de datos
- Además se deben implantar pruebas que establezcan el comportamiento noble del sistema en cuanto a expansión, sin necesidad de modificación.

Para realizar las pruebas en este Sistema de Información se usaron modelos de pruebas establecidos para el correcto funcionamiento de un software entre las cuales se utilizaron las siguientes:

# **5.2.1 PRUEBAS DE CAJA BLANCA**

Las pruebas de caja blanca se utilizaron en el Sistema de Información con el propósito de conocer el correcto funcionamiento de la parte lógica del Sistema y así mismo los errores y fallos que presente en cualquiera de los módulos, para la realización de la prueba de caja blanca se siguieron los siguientes procesos:

- Se ejecuto cada módulo por separado para comprobar su funcionamiento.
- Se comprobó que los procesos y acciones que se realizan dentro de un módulo específico cumplen perfectamente con su propósito dentro del Sistema.

# **5.2.2 PRUEBAS DE CAJA NEGRA**

Las pruebas de caja negra se utilizaron con base en evaluaciones generales del Sistema, a continuación se muestran los diferentes procesos que evalúa este tipo de prueba:

**INTERFAZ:** se comprobó que la interfaz del sistema es buena ya que maneja los colores que representan a la institución y se mantuvo el modelo del diseño para todos los módulos sin perder su funcionalidad.

## **6. GLOSARIO**

A continuación se presenta una breve clarificación de conceptos para facilitar el entendimiento del proyecto.

**Sistemas de información**: El estudio de estos se originó como una sub. disciplina de las ciencias de la computación en un intento por entender y racionalizar la administración de la tecnología dentro de las organizaciones. Los sistemas de información han madurado hasta convertirse en un campo de estudios superiores dentro de la administración.

**PYMES**: siglas de pequeñas y medianas empresas

**Módulo:** Los módulos son unidades que pueden ser compiladas por separado y los hace reusables y permite que múltiples programadores trabajen en diferentes módulos en forma simultánea, produciendo ahorro en los tiempos de desarrollo.

**HTML**: siglas de **HyperText Markup Language** (Lenguaje de Marcas de Hipertexto), es el lenguaje de marcado predominante para la construcción de proyectos Web. Es usado para describir la estructura y el contenido en forma de texto, así como para complementar el texto con objetos tales como imágenes.

**BASES DE DATOS**: es un conjunto de datos pertenecientes a un mismo contexto y almacenados sistemáticamente para su posterior uso. En este sentido, una biblioteca puede considerarse una base de datos compuesta en su mayoría por documentos y textos impresos en papel e indexados para su consulta. En la actualidad, y debido al desarrollo tecnológico de campos como la informática y la electrónica, la mayoría de las bases de datos están en formato digital (electrónico), que ofrece un amplio rango de soluciones al problema de almacenar datos.

# **7. CONCLUSIONES**

- Una vez realizadas las pruebas técnicas del sistema de información, se identificó un funcionamiento adecuado, de acuerdo a los requerimientos solicitados por el cliente.
- Se realizo la automatización del proceso cotización, desde cualquier miembro autorizado del personal de la empresa.
- Como valor agregado, se logra que el Sistema de Información sea de administración amigable para el usuario, en el modulo inventario, permitiendo la inclusión de nuevas categorías, en caso de expansión en los servicios de alquiler de la empresa.
- Al momento de realizar el sistema de información, se genera inclusión de nuevos conceptos para el analista programador, innovaciones en el uso de herramientas y el diseño.

# **8. SUGERENCIAS Y RECOMENDACIONES**

**8.1 SUGERENCIAS:** Para el correcto funcionamiento de este Sistema se sugiere:

- La utilización de MOZILLA FIREFOX como navegador para la ejecución del Sistema de información.
- Utilizar Tomcat o en su defecto Glasfish como servidor de aplicaciones, recordando que el puerto asignado a este servidor debe ser el 9090.
- La utilización de un computador con especificaciones mínimas como se explica en el capitulo "5.1.1 ESPECIFICACIONES MINÍMAS DE HADWARE**".**

**8.2 RECOMENDACIONES:** Algunas de las recomendaciones que se dan para la ejecución para el Sistema de Información Visual Cvp Fast son:

- Para la implementación y ejecución se debe realizar en un Sistema operativo WINDOWS 2000 o superior, ya que su creación estada dada para este tipo de Sistemas operativos.
- Asignar los puertos especificados en el manual de sistema, para evitar un erróneo funcionamiento.
- Generar la instalación del aplicativo tal y como se especifica en los manuales.

# **BIBLIOGRAFÍA**

# **LIBROS**

- ◊ SOMMERVILLE I. Ingeniería de Software, Cáp. 5
- ◊ LARMAN, C. UML y patrones, Cáp. 6, 7 y 9.
- ◊ JACOBSON, RUMBAUGH Y BOOCH, El Proceso Unificado de Desarrollo, Cáp. 7
- ◊ BURGOS DE ORTIZ, Myriam y ORTIZ GONZÁLEZ, Luís Augusto. Investigaciones y trabajos de grado. Cali: N- textos, 2001. 158 p.

# **ARTÍCULOS DE REVISTAS**

◊ ORTIZ GONZÁLEZ, Luís Augusto. La importancia de la introducción en los Procesos de investigación. En Revista de Negocios No 5, p. 55-69. Cali: Universidad de San Buenaventura, 1996.

# **Tesis y otros trabajos de grado**

- ◊ GALINDO VARGAS, Andrés Javier y MUÑOZ RODRIGUEZ, Jhon Edison. (S.I.L.E.): Bogota, 2008. Tecnólogo en informática. Uniminuto Facultad de Ingeniería.
- ◊ López Sandra. Cómo calibrar y caracterizar el monitor con Adobe Gamma: Bogota, 2004. Diseñador Grafico. Uniminuto, Facultad de comunicacion.

## **Tomado de Internet**

## **Metodologías y modelos de desarrollo:**

◊ DEMAR Michael. Unified Modeling Language, 14 January 2009. Wikipedia the Free Enciclopedia.

http://en.wikipedia.org/wiki/Unified\_Modeling\_Language

◊ GARCERANT Iván Presentación de Modelos en Uml, 31 Julio 2008 http://synergix.wordpress.com/2008/07/31/presentacion-de-modelos-en-uml/

- ◊ http://www.slideshare.net/fmmeson/metogologias-de-desarrollo-desoftware-tradicionales-vs-agiles/
- ◊ http://www.ieee.org.ar/downloads/2006-CMMI2.pdf

# **Metodologías de investigación:**

- ◊ http://www.upch.edu.pe/faest/clasvirtual/dos/dos4/conceptos\_investigaci onyconocimiento\_cientifico.pdf
- ◊ http://www.monografias.com/trabajos15/investigacioncuantitativa/investigacion-cuantitativa.shtml
- ◊ http://www.rena.edu.ve/cuartaEtapa/metodologia/Tema4.html
- ◊ http://www.profesiones.cl/papers/lee.php?id=9

## **Estado del arte:**

- ◊ http://www.exactsoftware.es/index.igw?item=1511&lang=es\_ES&site=1
- ◊ http://descargas.orange.es/descargas/programas/atrex-inventory-control/

## **Tema:**

◊ http://74.125.45.104/search?q=cache:nagBY2a8VfUJ:www.uexternado.e du.co/admhotelera/docs/SCreacionEventos/SMarcoTeoricoEventos.doc+ logistica+de+eventos&hl=es&ct=clnk&cd=7&gl=co

# **10 MANUALES**

# **Manual del sistema:**

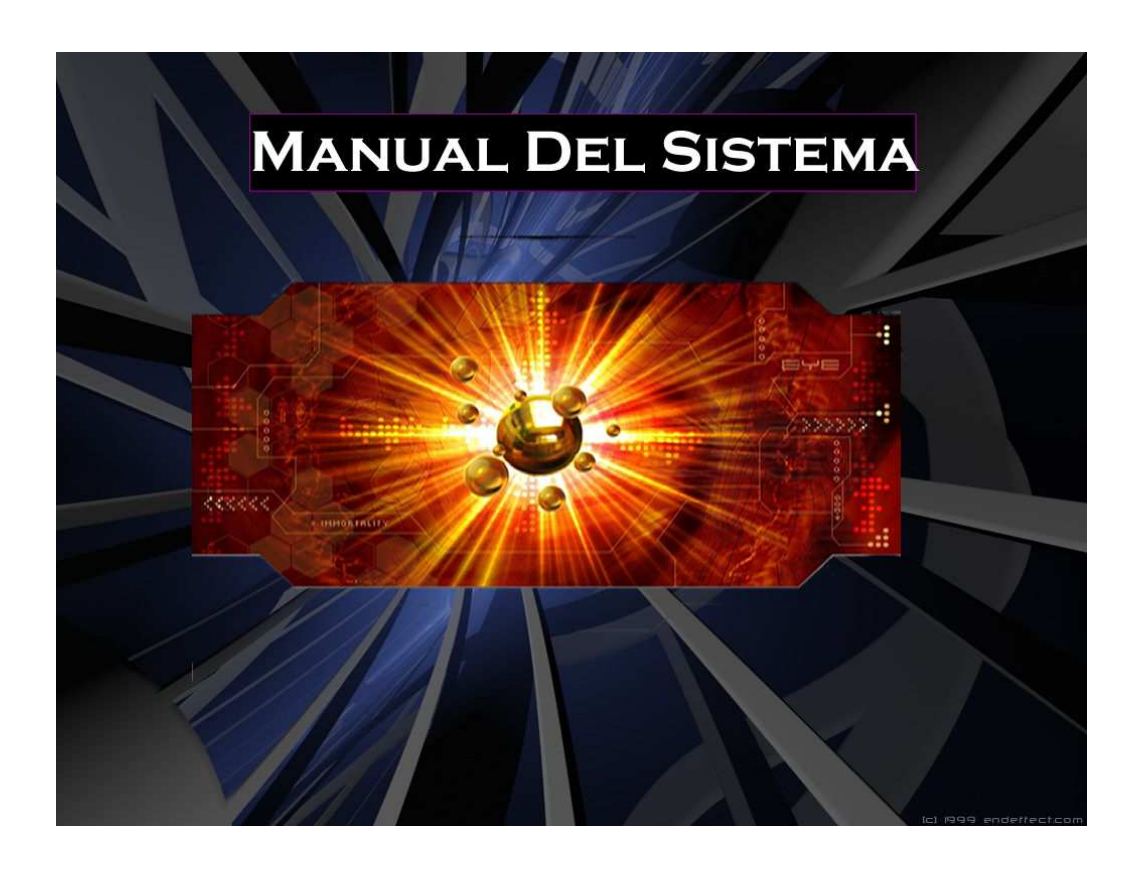

# **Instalación Java:**

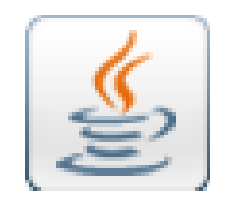

Iniciamos la instalación del jdk.

En la carpeta instaladores en los archivos del CD, encontraremos el instalador del java.

Damos click en aceptar.

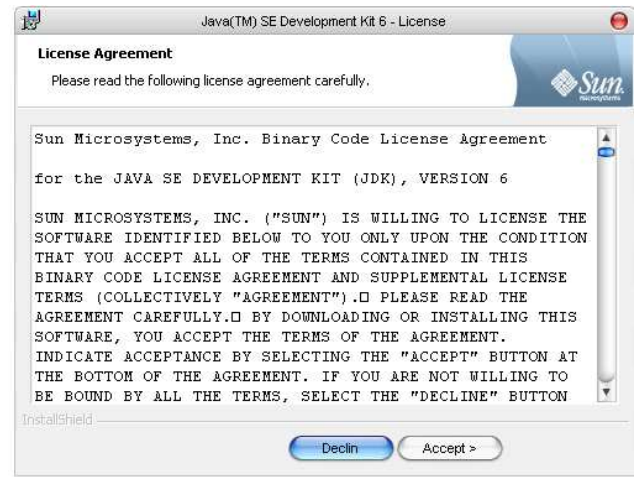

Luego click en Next.

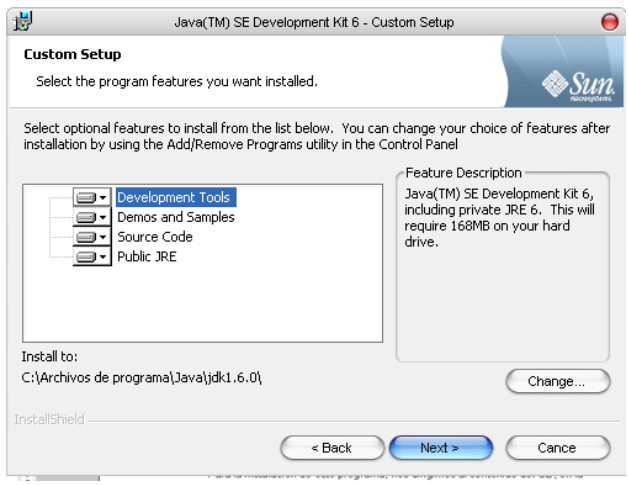

Por ultimo click en Finish.

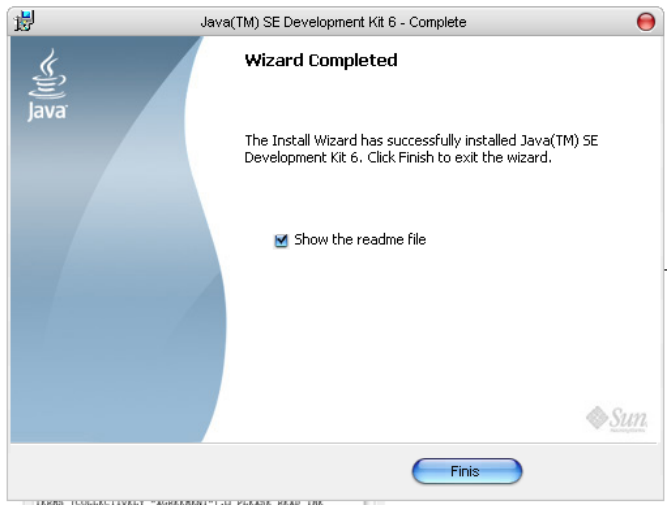

 **Instalación Xampp:**
Para la instalación de este programa, nos dirigimos al contenido del CD, en la carpeta llamada instaladores, doble click en el icono mostrado a continuación:

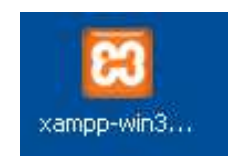

Elegimos el lenguaje. Solo esta disponible ingles y francés, escogemos ingles.

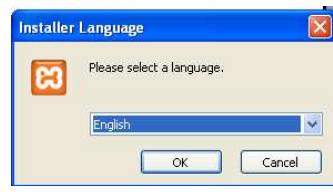

Damos click en Next.

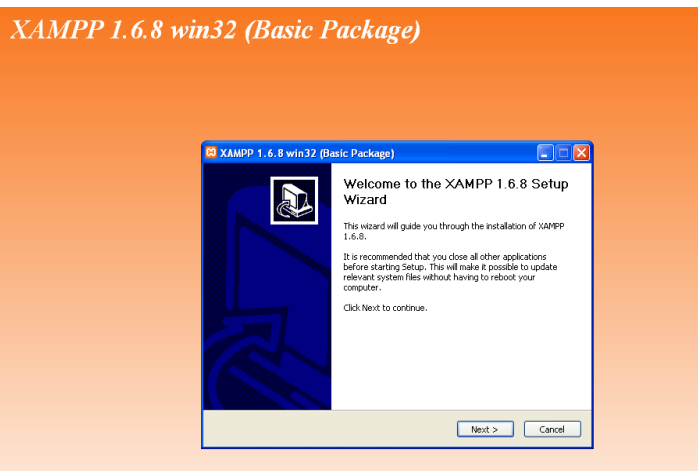

Seleccionamos la unidad en que se va a instalar, en este caso C:, y click en Next.

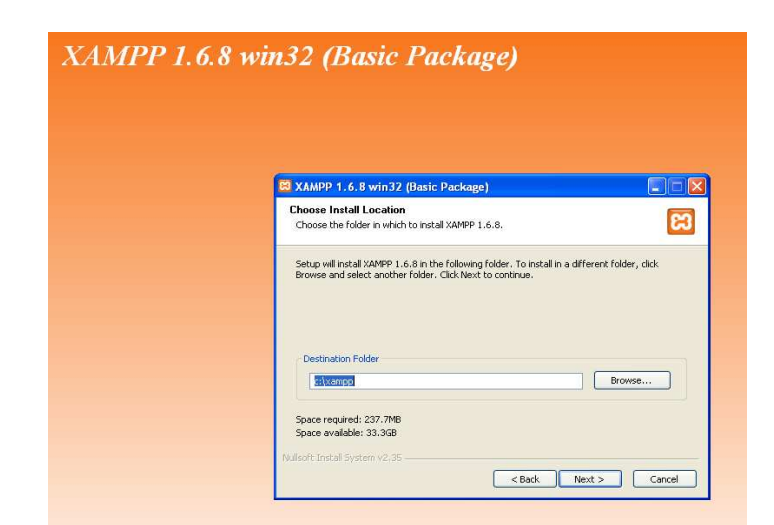

Habilitamos los servicios Apache y MySQL, click en Install.

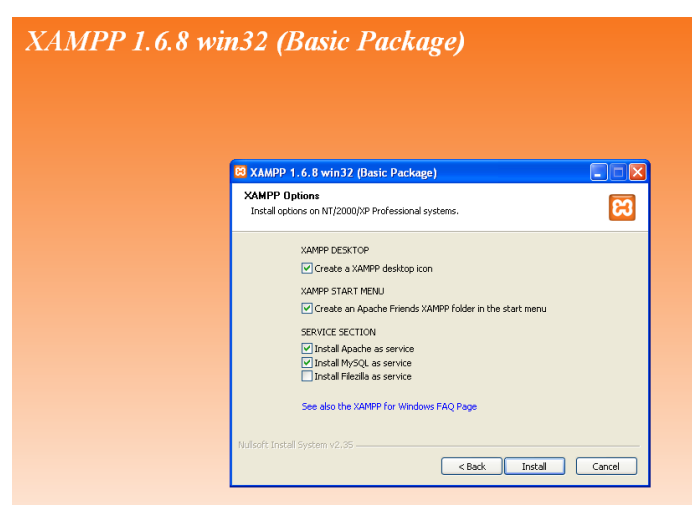

# Damos click en Finish

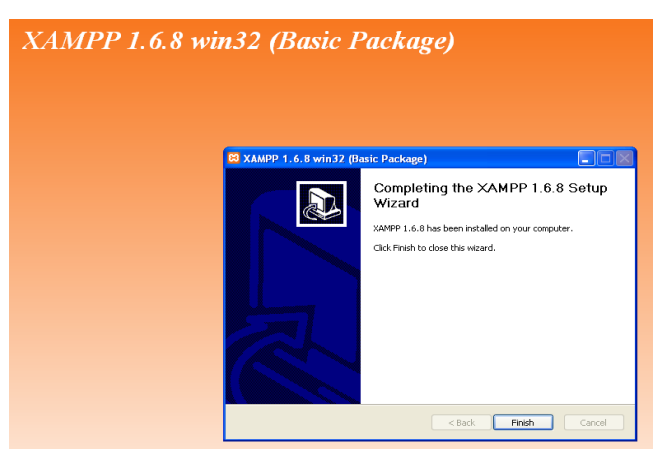

Luego aceptar. (Habremos instalado satisfactoriamente el xampp).

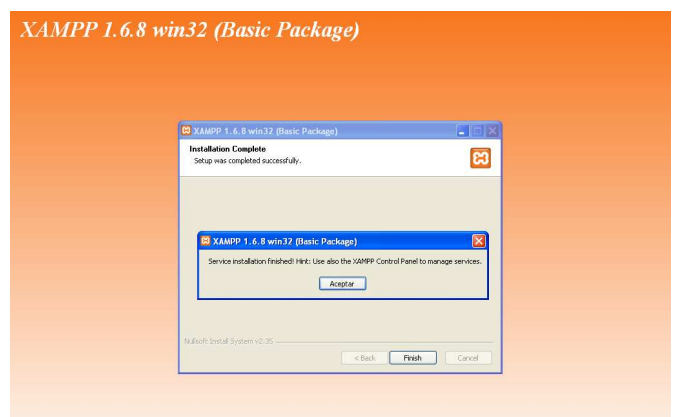

Damos click en si, alanzar panel de control de Xampp.

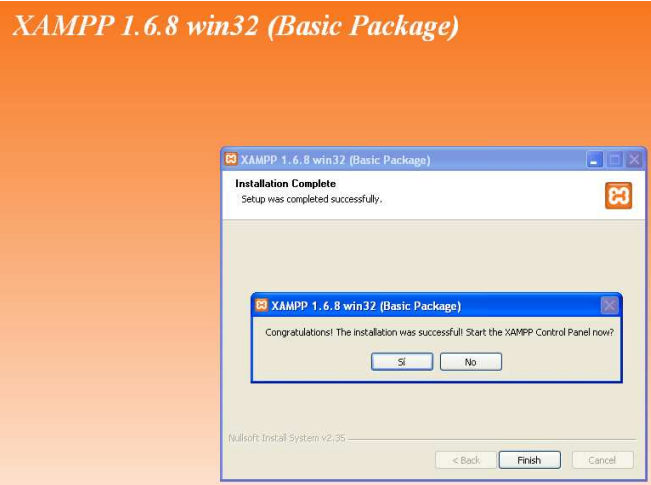

El Firewall de Windows puede generar restricciones para el apache Server, tal y como se muestra en la imagen, para ello le damos click en desbloquear

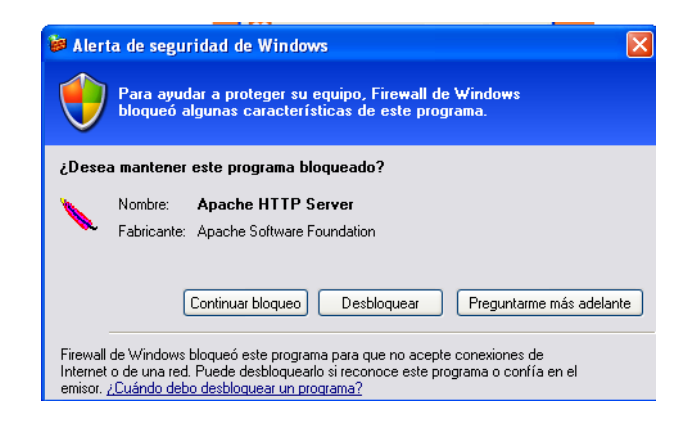

Al ser lanzado el panel de control damos click en service…

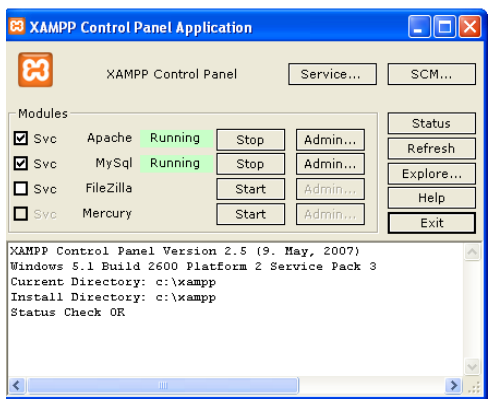

Habilitamos el campo Rum Xampp control panel, y luego los campos apache y mysql como se muestra en la figura, por ultimo click en ok.

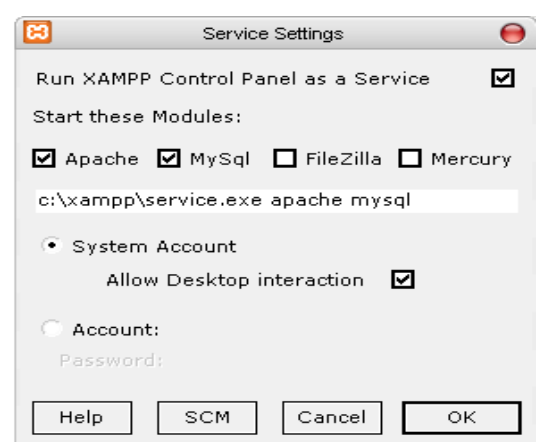

#### **Levantar Base De Datos:**

Abrimos el navegador y colocamos la siguiente dirección: http://localhost/phpmyadmin/

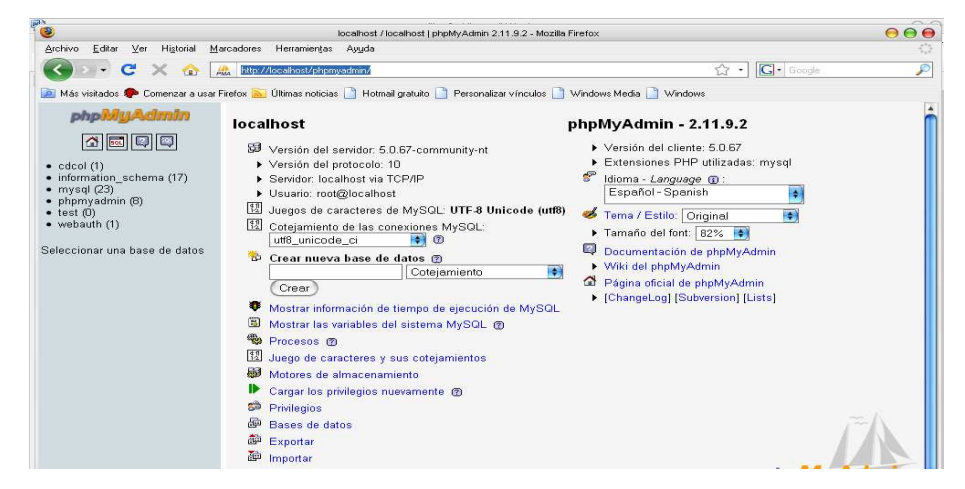

Luego vamos a los archivos del CD, copiamos la carpeta llamada Visual Cvp Fast en la unidad C.

Abrimos la carpeta copiada, luego click en la carpeta CVP, abrimos el bloc de notas que se encuentra allí. Copiamos el nombre de la Base de Datos como se muestra en la imagen, sin las comillas.

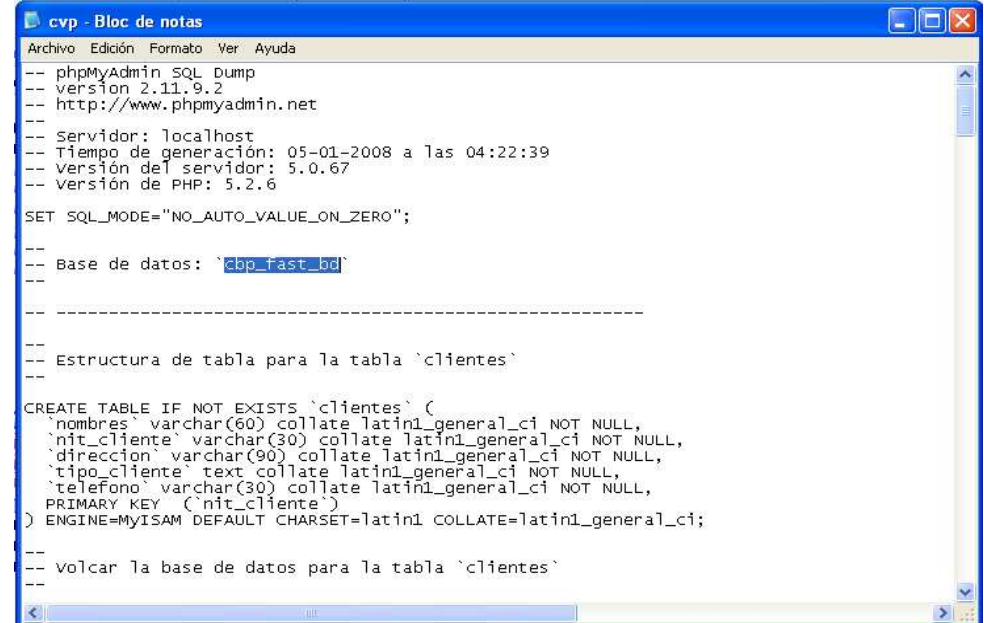

Luego lo copiamos en el campo en blanco, Crear nueva base de datos y damos click en crear.

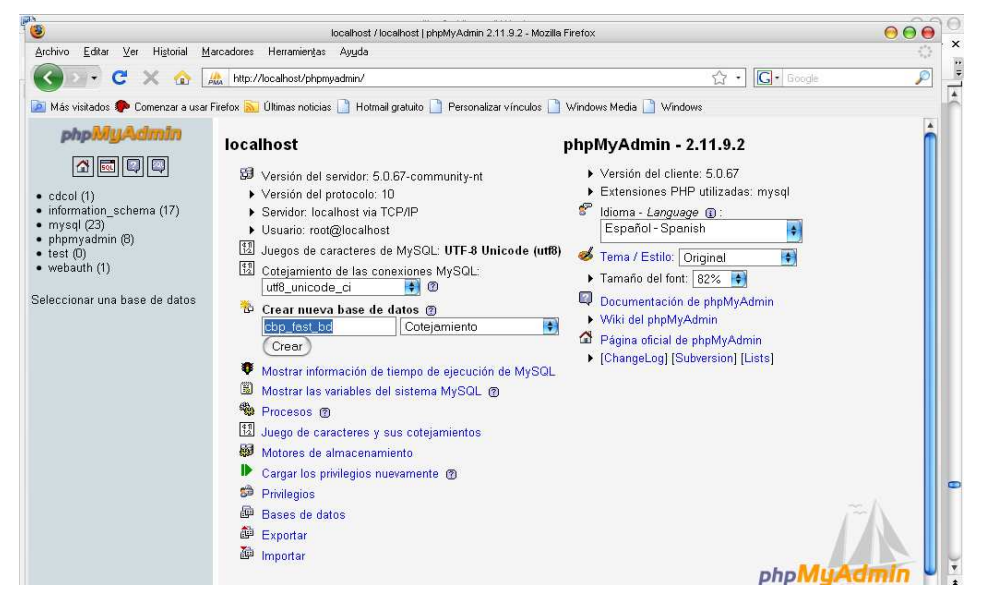

Nos dirigimos a importar como se muestra en la imagen.

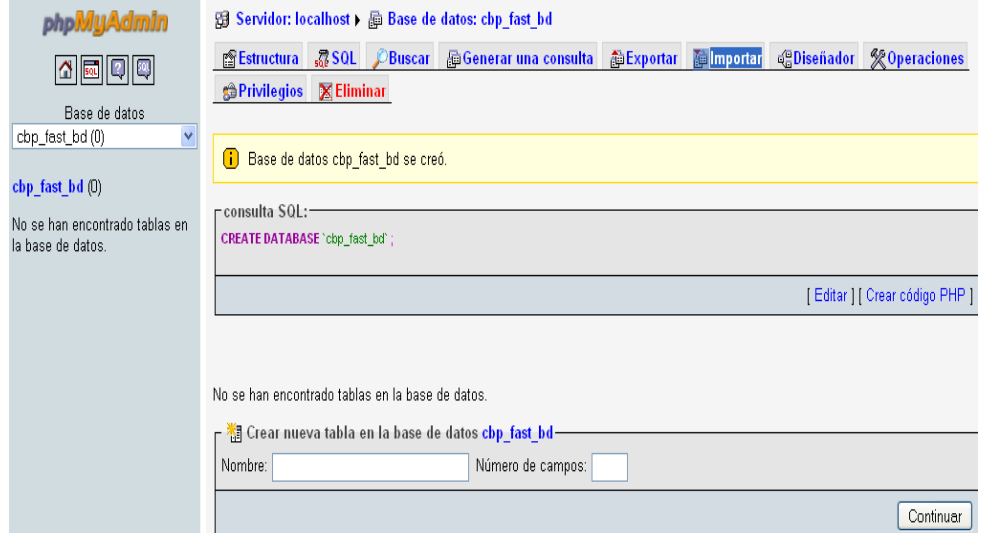

Damos click en examinar y buscamos nuestro bloc de notas en la carpeta CVP previamente copiada del CD al PC, luego pulsamos en continuar.

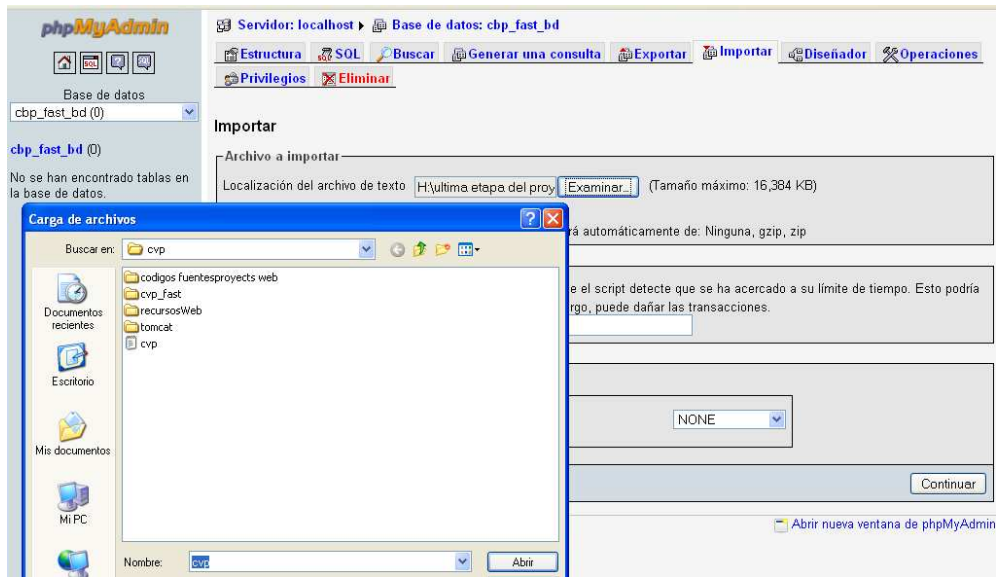

Al ver el mensaje La importación se ejecutó exitosamente, se habrá completado el lanzamiento de la base de datos.

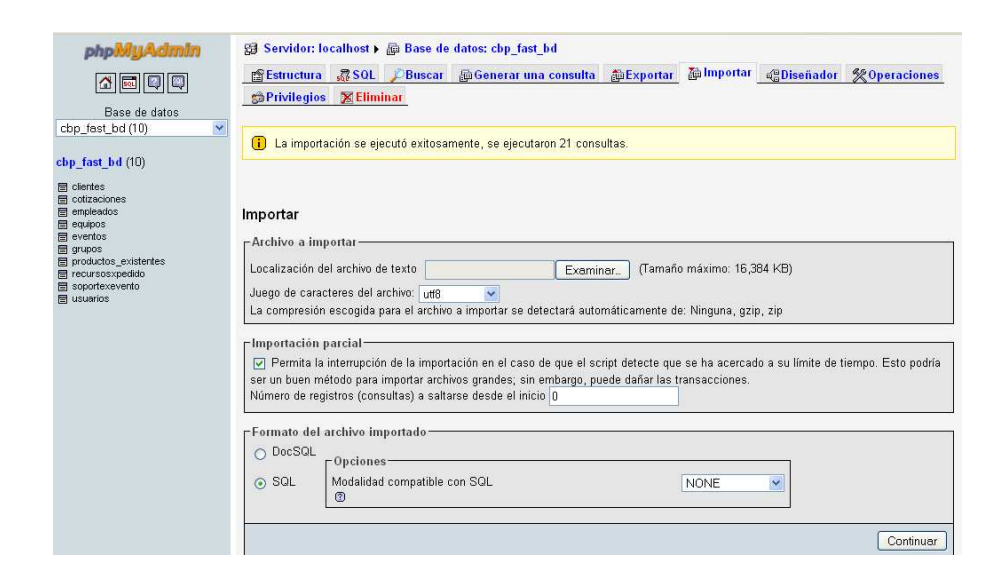

**10.1.3 Instalación Tomcat 6.0.18:** Servidor de aplicaciones

En la carpeta instaladores se encontrara el icono:

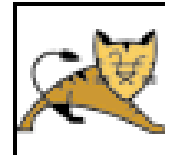

Iniciamos la instalación.

Damos click en Next.

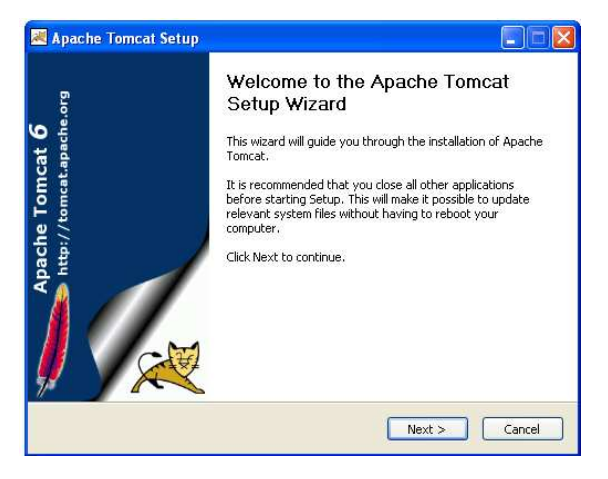

Click en I Agree.

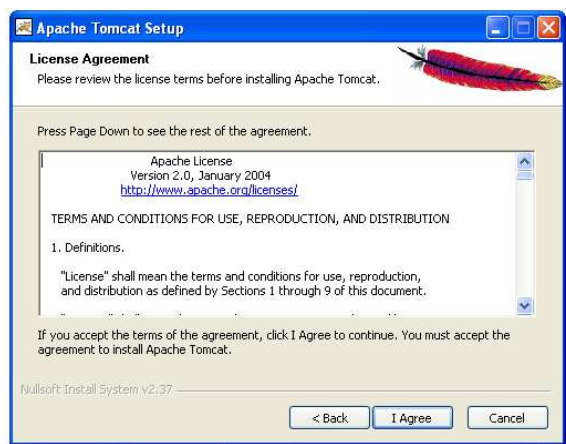

Luego click en Next.

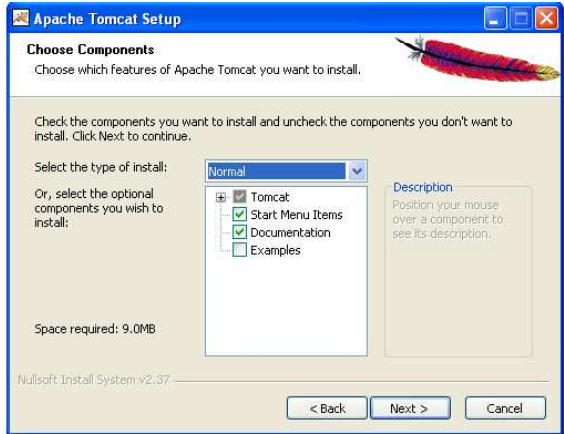

De nuevo Next.

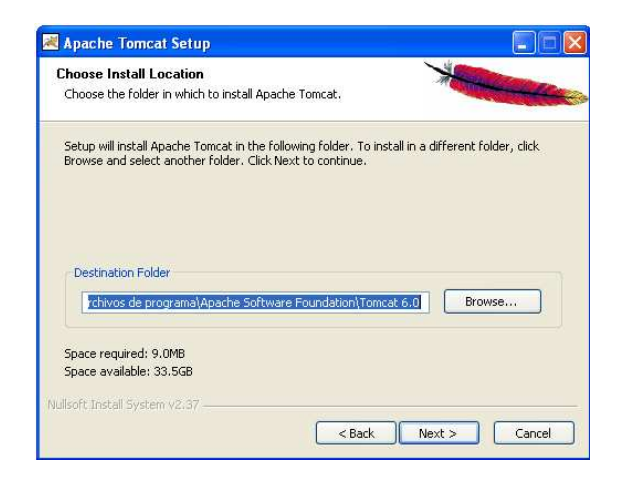

Elegimos el puerto que para el funcionamiento del sistema es el 9090. **Es de suma importancia asignar este número de puerto al servidor de aplicaciones**. No colocamos contraseña y luego damos click en Next.

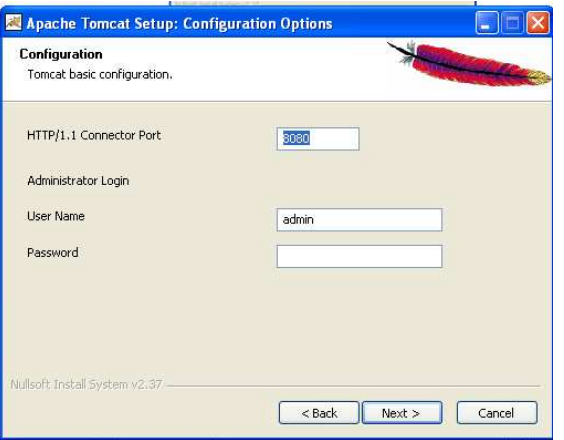

Click en install.

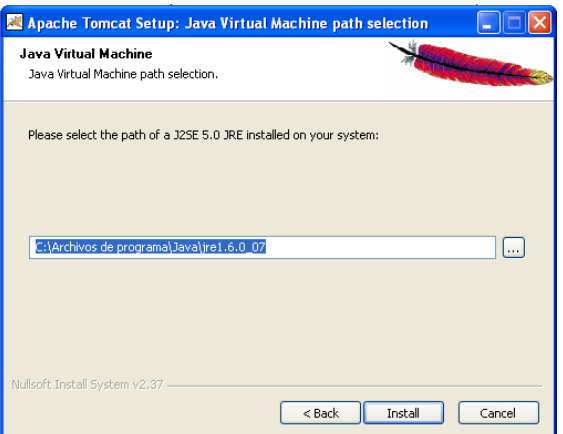

Por ultimo click en finish.

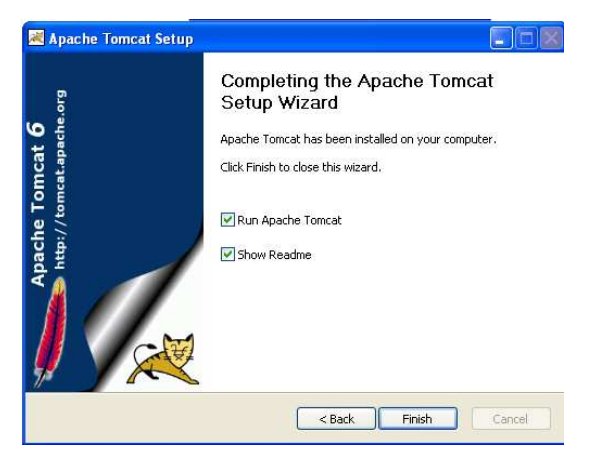

Para no tener que inicializar en adelante el servidor de aplicaciones vamos a: inicio – todos los programas – Apache Tomcat 6.0 – Configure Tomcat

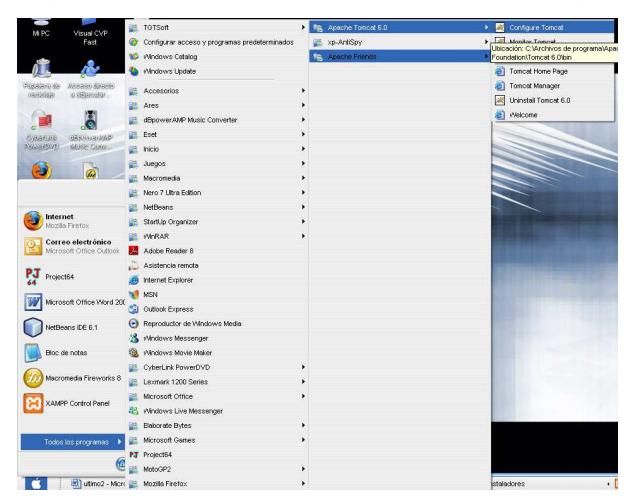

En Startup type seleccionamos Automatic, click en aplicar y finalmente aceptar.

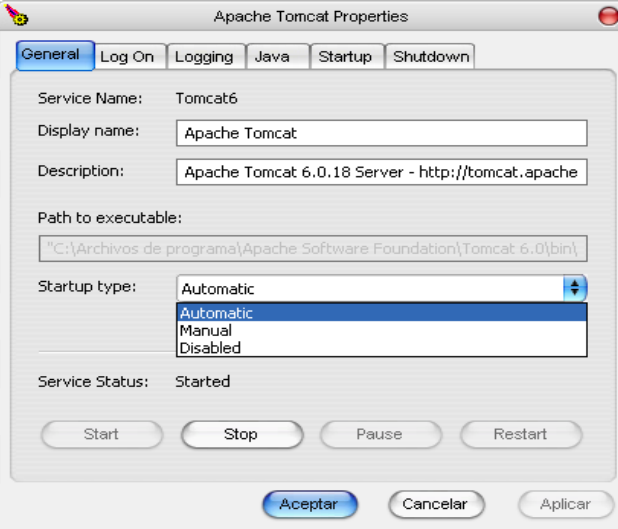

En última instancia nos dirigimos al CD, y copiamos los archivos que se encuentran en la carpeta recursos Web y cuya extensión es .War, nos dirigimos a C:\Archivos de programa\Apache Software Foundation\Tomcat 6.0\webapps, que es la carpeta donde el servidor de aplicaciones almacena los proyectos, para el correcto funcionamiento de los mismos, allí pegamos los archivos .War.

Crear acceso directo al sistema: para concluir con la etapa de instalación, generamos el acceso directo a nuestro programa.

En la carpeta que anteriormente fue copiada en la unidad C, llamada visual cvp fast, abrimos la carpeta llamada cvp\_fast allí nos dirigimos a la carpeta llamada dist, y en el archivo cvp\_fast.jar damos click derecho, enviar a y seleccionamos Escritorio (crear acceso directo).

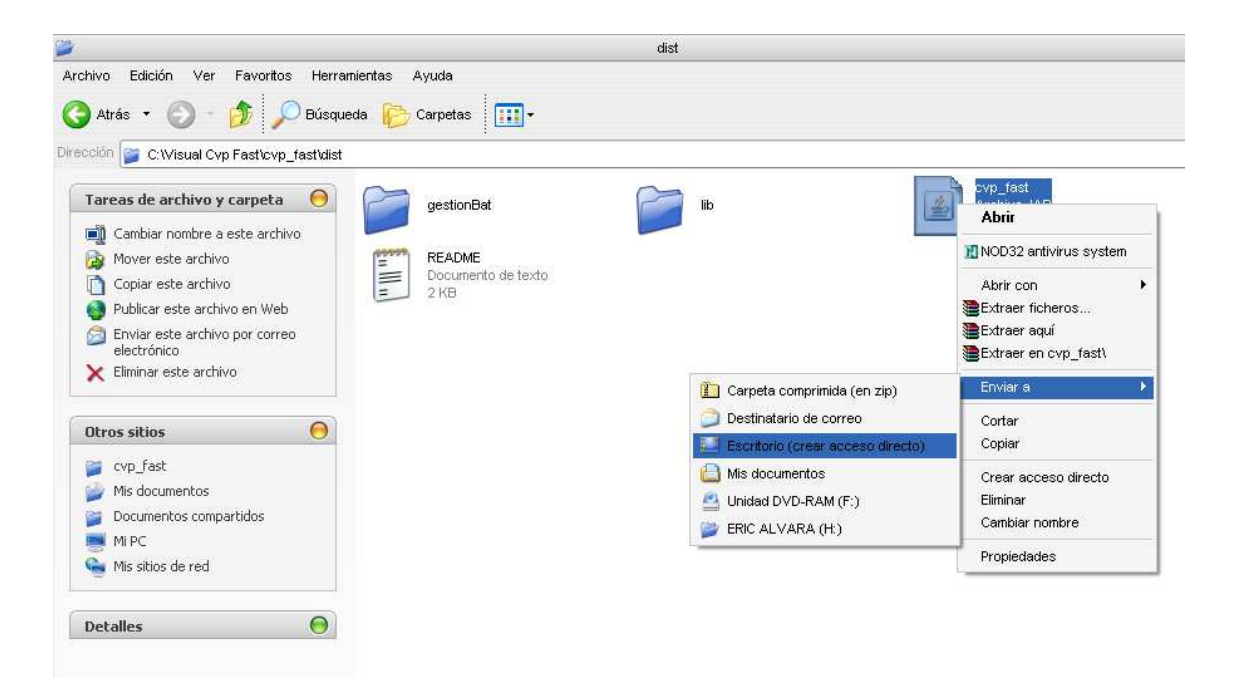

De esta manera nuestro acceso al sistema de información Visual cvp Fast quedara en el escritorio, y allí iniciara la interacción con la aplicación.

De esta manera habremos concluido con la instalación de programas y archivos necesarios para el levantamiento de nuestro sistema de información Visual Cvp Fast.

# **Manual De Usuario:**

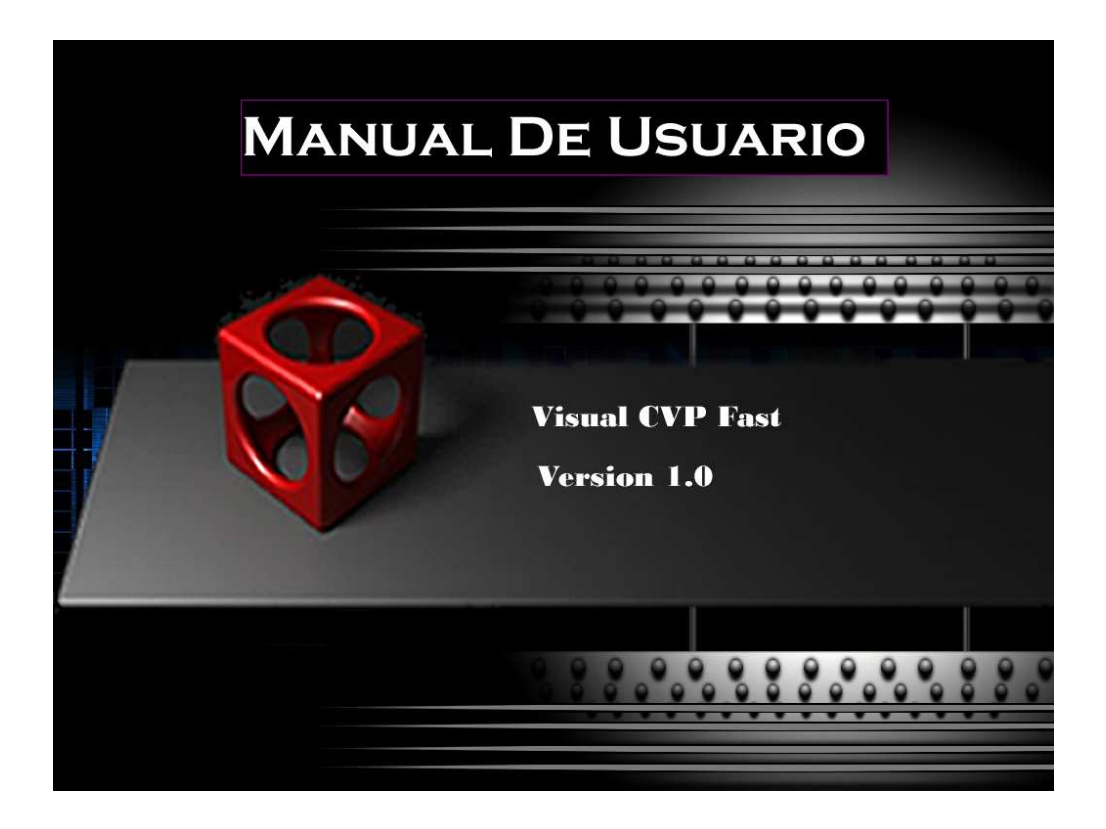

El acceso a la aplicación estará limitado a los usuarios designados por el súper usuario y su correspondiente validación de nick y contraseña.

El usuario y la contraseña deben ser ingresados tal y como fueron generados, para que la validación no presente inconvenientes.

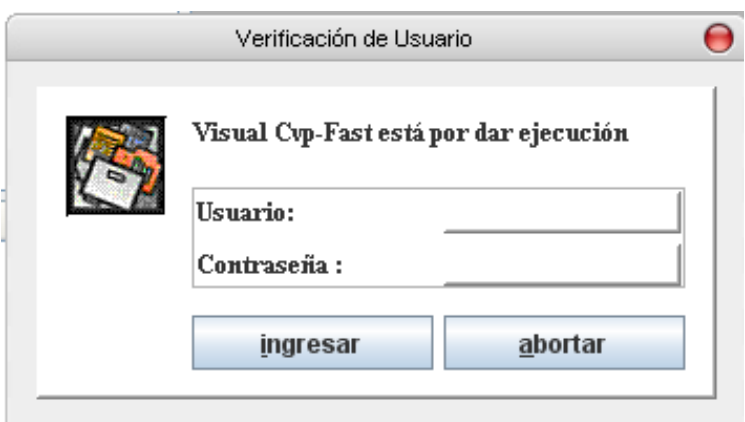

Al realizar correctamente la verificación de usuario, se lanza el menú principal de la aplicación o manejador de eventos.

Como se observa el manejador de eventos, en la parte superior contiene varias pestañas, con acceso a los diferentes módulos de la aplicación, en la parte inferior derecha del mismo contiene un informe organizado de los movimientos realizados por el usuario en la aplicación.

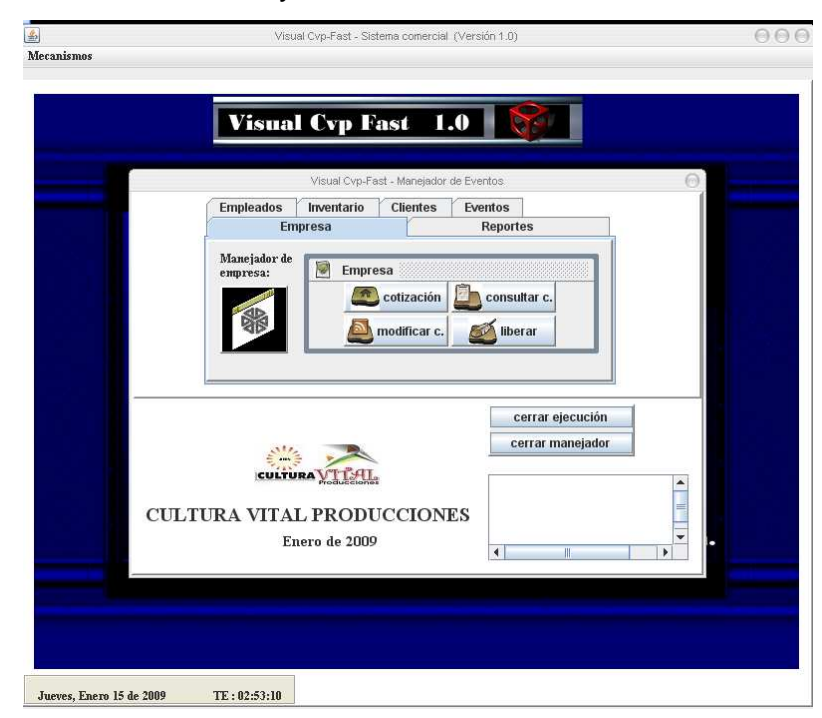

La aplicación informa la hora y fecha de acuerdo a la establecida en el equipo.

 En caso de cerrar el manejador de eventos, se puede lanzar de nuevo mediante el comando Alt. + M, o mediante clic en el menú mecanismos y luego en la opción manejador de eventos.

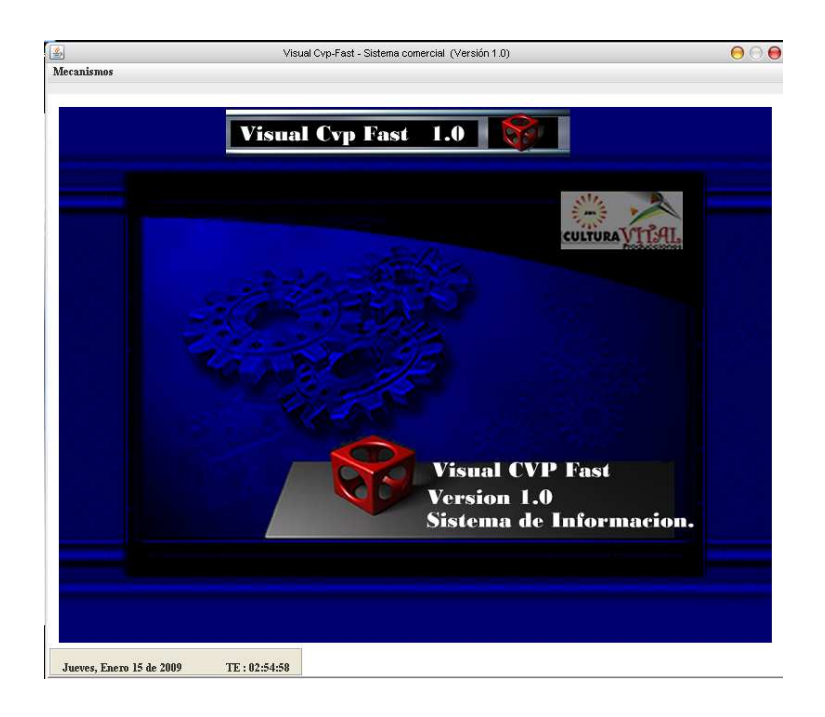

#### **Módulos:**

A continuación se presentan los diferentes módulos de los cuales se compone la aplicación y su debido modo de operación.

#### **Modulo Empleados:**

Este modulo permite tener un control sistematizado de la información de los agentes o personal de la empresa.

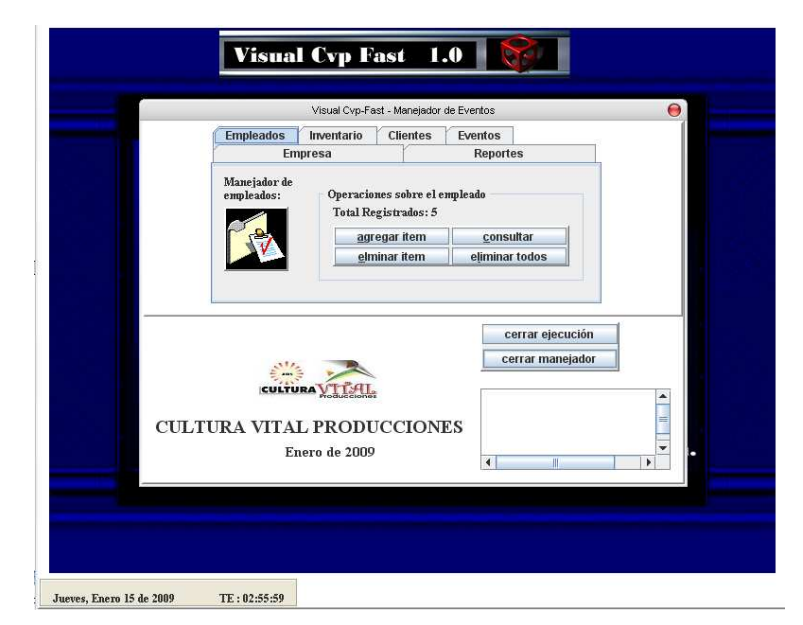

#### **El Modulo Empleados Contiene:**

**Agregar ítem:** permite generar la información de un nuevo empleado.

**Consultar:** permite conocer la información del personal de la empresa y la modificación de esta información.

**Eliminar ítem:** permite la eliminación de información de un empleado

**Eliminar todos:** permite eliminar por completo la información de todos los empleados.

"**Es de aclarar que aplicar esta utilidad, es de sumo cuidado y responsabilidad**".

#### **Agregar ítem**

Se deben llenar todos los campos, para el correcto ingreso de la información. Botón agregar empleado: salva la información ingresada. Botón limpiar formulario: borra la información en los campos.

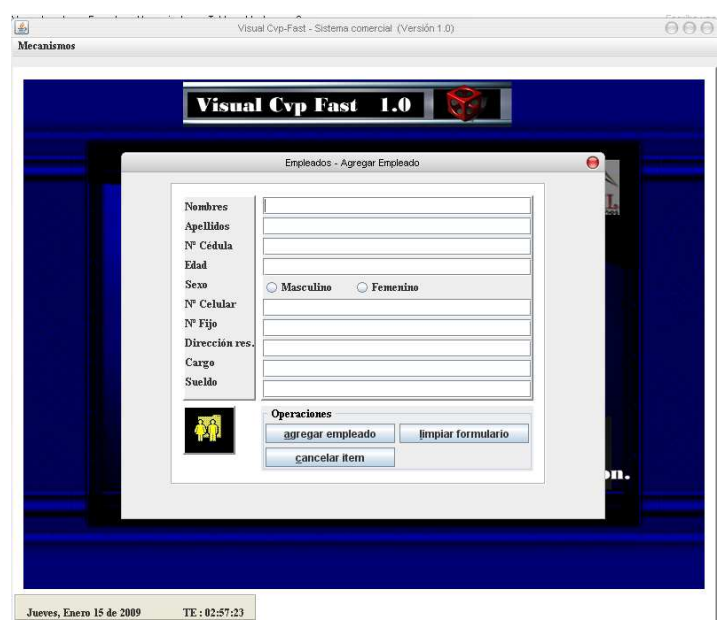

Botón cancelar ítem: lleva de regreso al menú del modulo.

# **Consultar**

La utilidad contiene un menú de despliegue con los nombres de los empleados, el hacer clic sobre uno de estos nombres permite observar la información del mismo al lado derecho.

Para modificar información de un empleado, se habilita el ítem modificar empleado, y para salvar la información se da clic en guardar cambios.

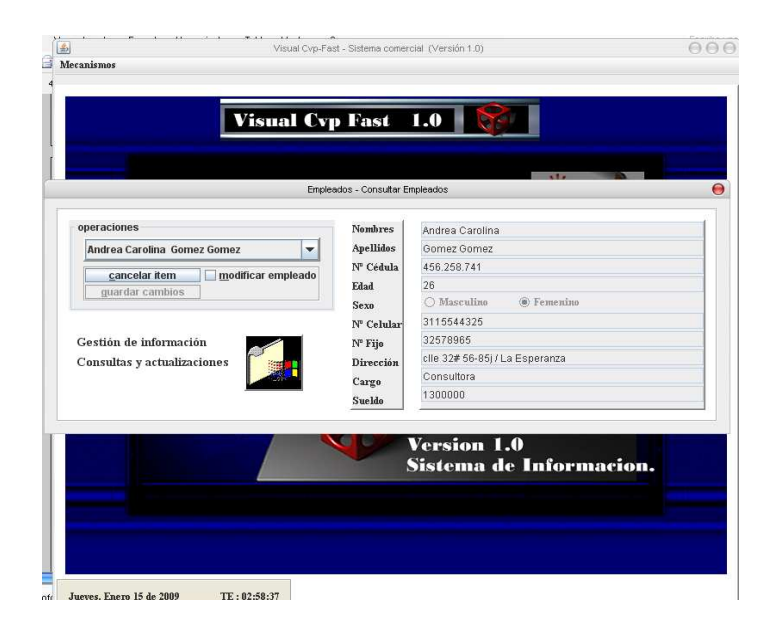

# **Eliminar Ítem**

Para eliminar la información de un empleado, se selecciona el empleado a borrar en el menú de despliegue, y se da clic en eliminar empleado.

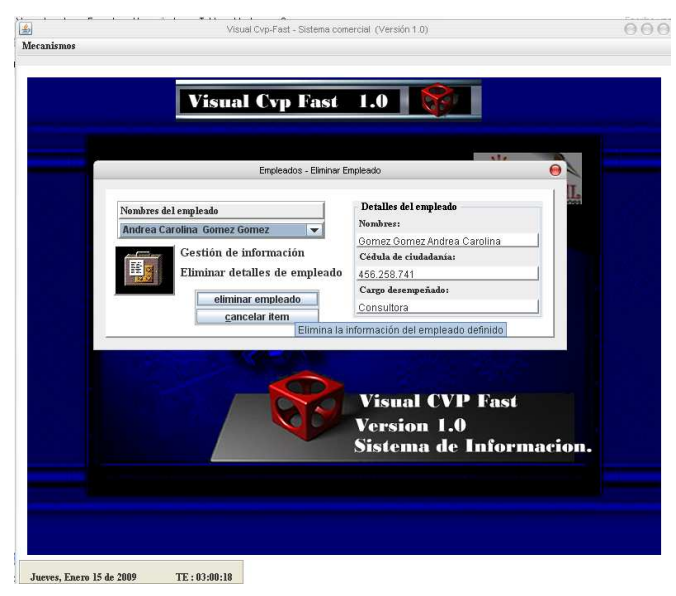

**Eliminar Todos:** es una utilidad exclusiva del súper usuario

Al dar clic en la utilidad eliminar todos, el sistema arroja un mensaje en donde corrobora si esta seguro de limpiar la base de datos. "se recuerda que es de mucho cuidado la utilización de este ítem".

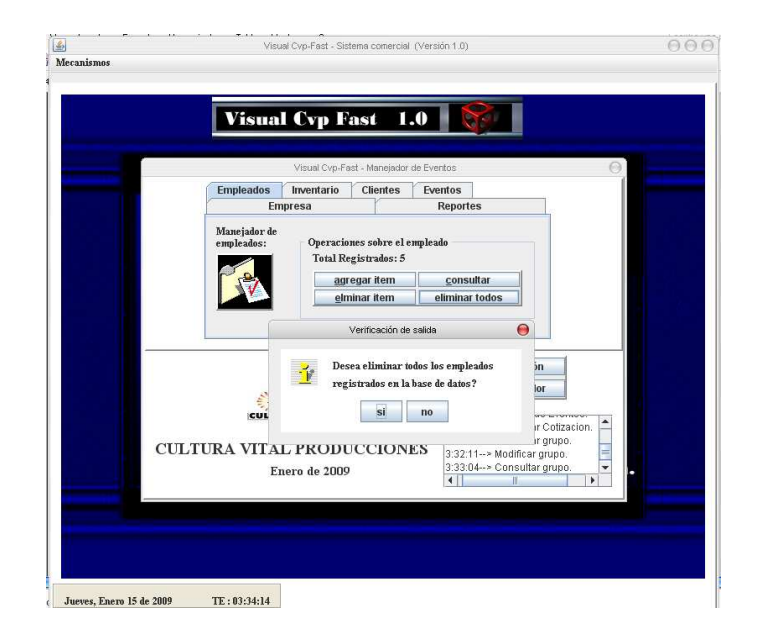

#### **Modulo Inventario:**

En primera instancia encontramos utilidad de mantenimiento para el inventario. En caso de querer generar una categoría de producto, modificarla o en su defecto consultar categorías, solo debemos habilitar el campo de la acción a realizar y el campo llamado grupo, luego damos click en aplicar operación.

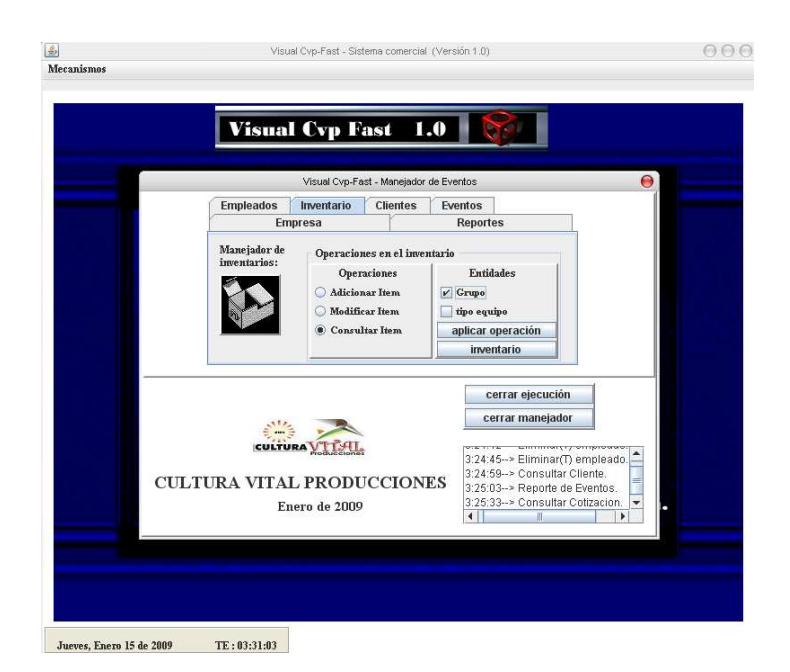

**Consultar Grupo:** muestra las categorías de productos existentes**.** 

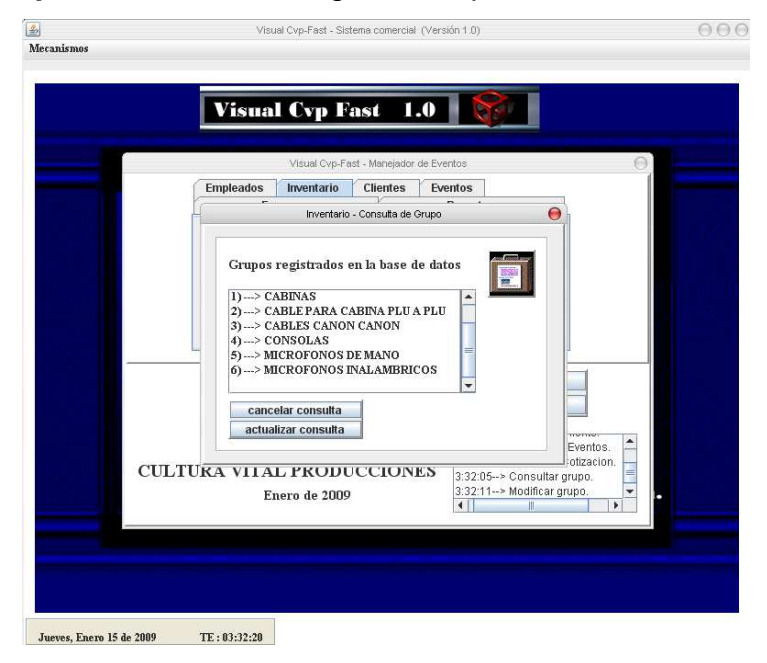

**Modificar Grupo**: permite modificar el nombre de las categorías, seleccionando, el grupo a modificar y habilitando el campo modificar, luego se da click en guardar cambios.

También permite la eliminación de una categoría seleccionada.

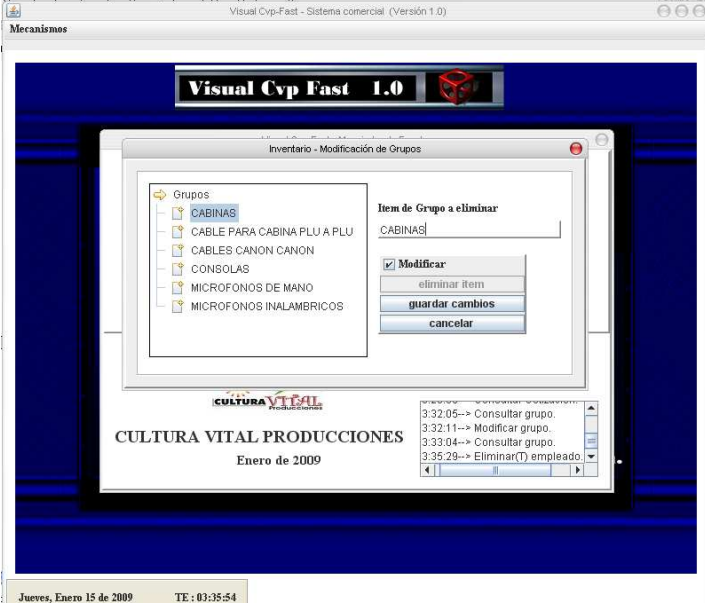

**Adicionar Ítem**: permite agregar una nueva categoría, se debe tener en cuenta que las categorías deben estar escritas en mayúsculas.

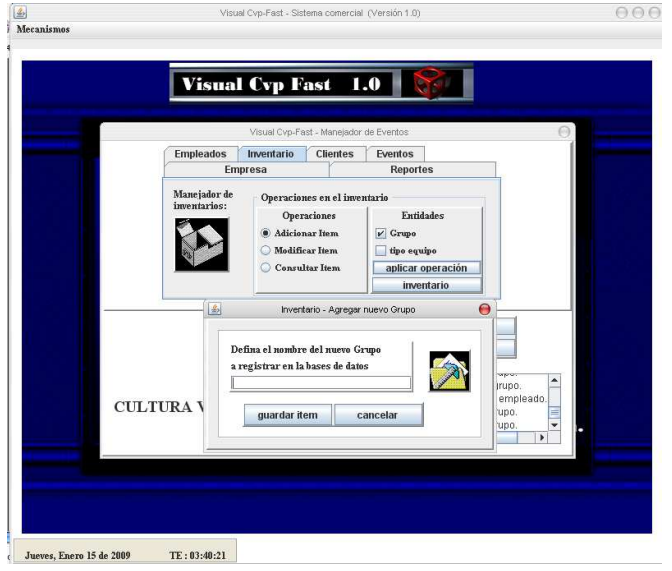

**Inventario:** permite acceder al inventario, agregar, consultar, limpiar inventario, salir, eliminar y modificar.

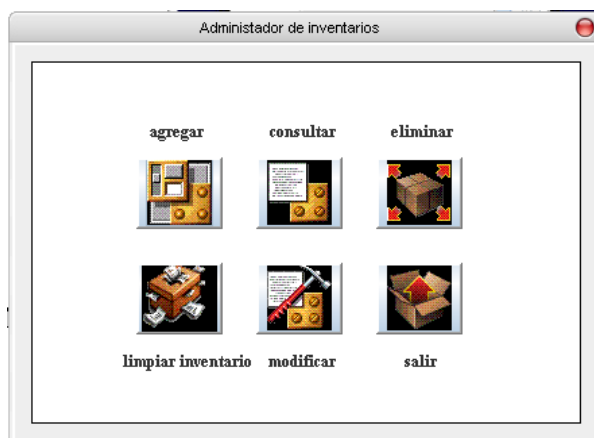

**Inventario Agregar:** permite la inclusión detallada de los equipos, asignando categoría, tipo, serial, año y valor.

Los iconos en la parte superior izquierda, permiten agregar el elemento, limpiar el formulario, o en su defecto cancelar la operación.

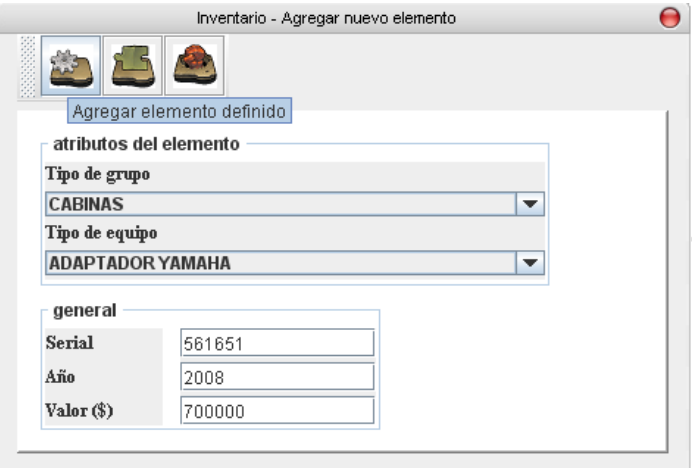

**Inventario Consultar**: permite observar el inventario y su disponibilidad, generando la presentación en un navegador, lo que mejora la calidad de los gráficos y facilita la impresión mediante las utilidades del navegador.

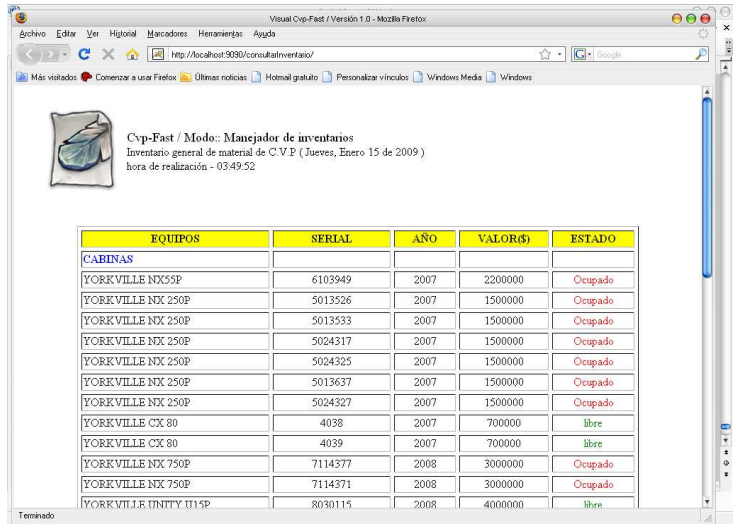

# **Inventario Eliminar:** permite eliminar elementos del inventario

Se selecciona el equipo a eliminar y se procede con su eliminación mediante click en el icono eliminar.

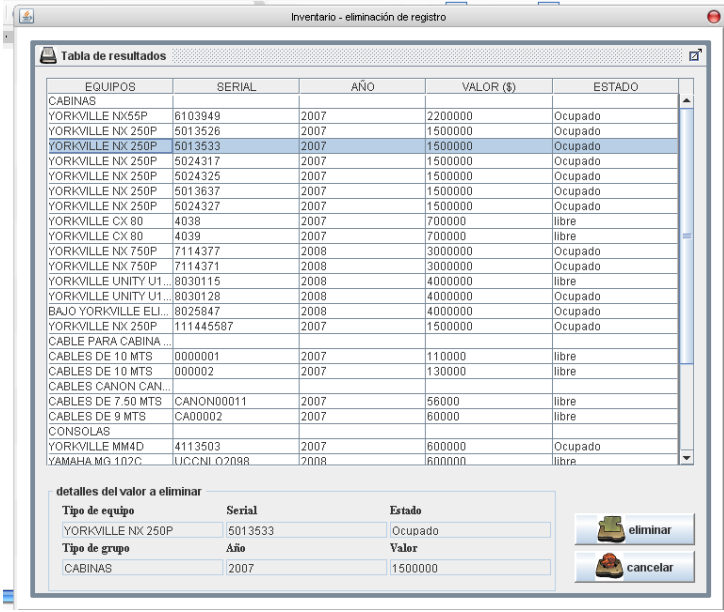

**Limpiar Inventario**: una función propia del súper usuario, que permite volcar la información del inventario, es decir borrarlo por completo, la aplicación de esta utilidad es de suma responsabilidad.

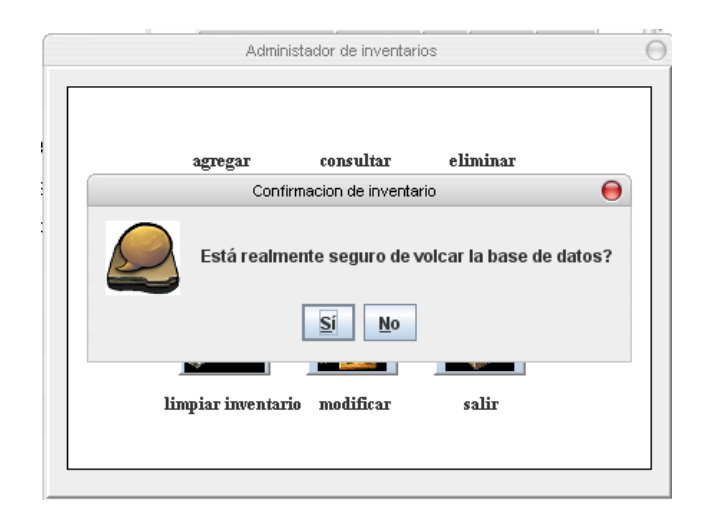

**Inventario Modificar**: permite modificar información en el inventario y el estado del equipo. Se guardan cambios al hacer click en aceptar.

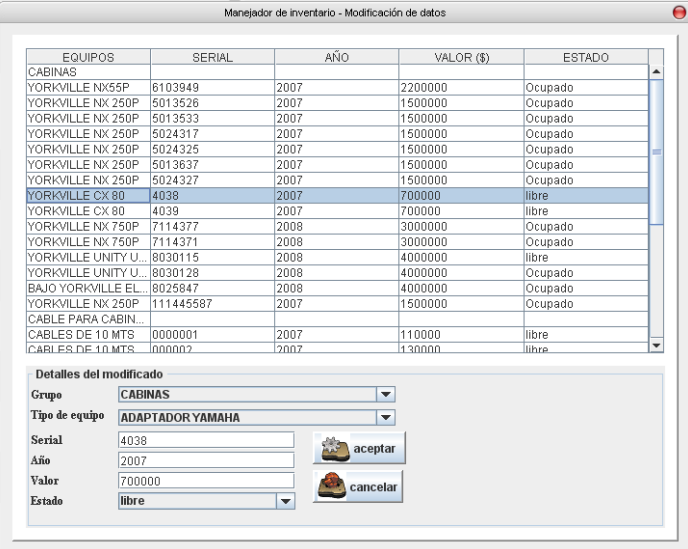

**Modulo Clientes:** permite la sistematización de información de los clientes de la empresa.

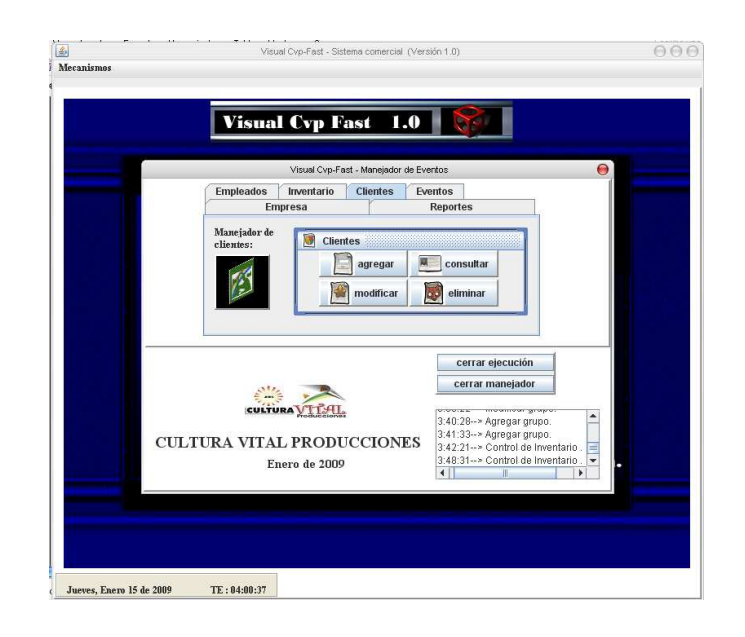

**Agregar Cliente**: permite la inclusión de la información de un nuevo cliente en el sistema.

Se requiere llenar todos los campos de información y para aceptar el ingreso se da click en guardar.

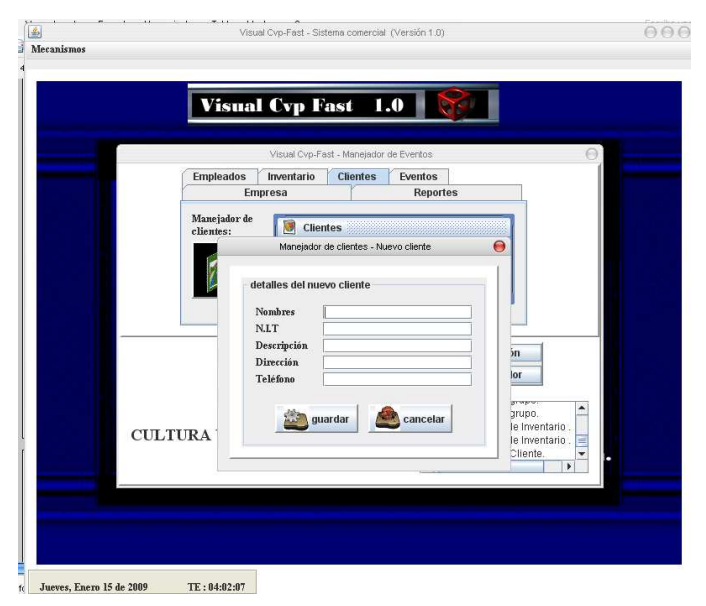

**Consultar Cliente:** permite conocer la información de clientes almacenados en el sistema

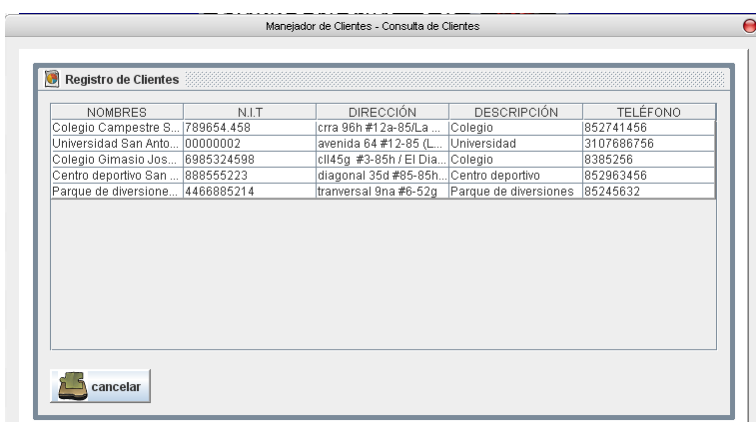

**Modificar Cliente:** permite modificar información del cliente

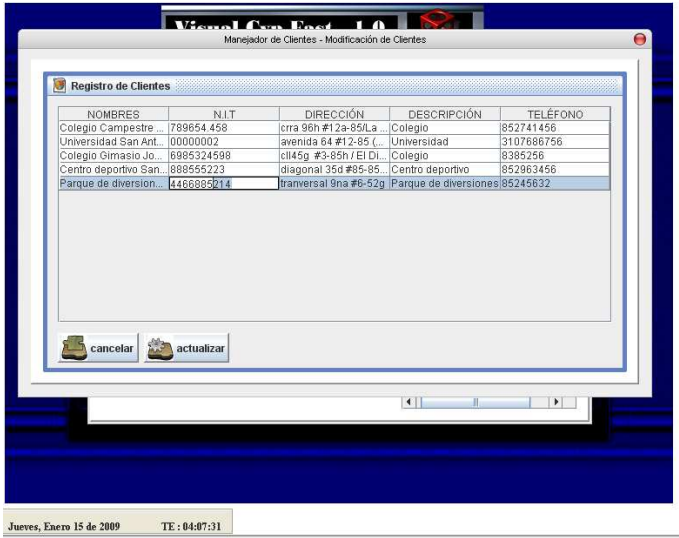

**Eliminar Cliente**: facilita la eliminación de los clientes.

Para llevar a cabo esta tarea, seleccionamos el cliente a eliminar y damos click en aceptar.

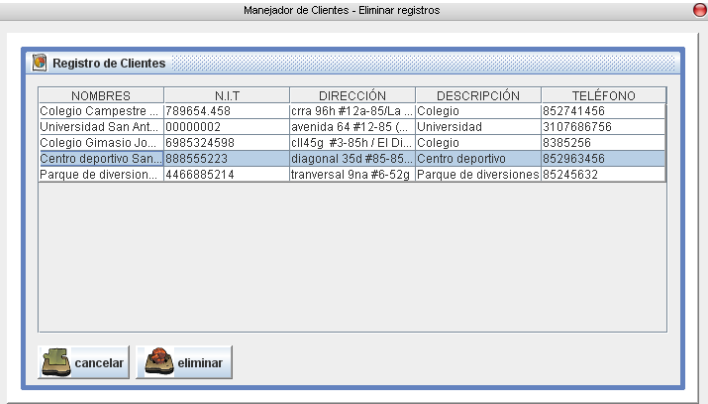

**Modulo eventos:** permite la consulta, modificación de los eventos y facilita la asignación de los encargados a cada evento.

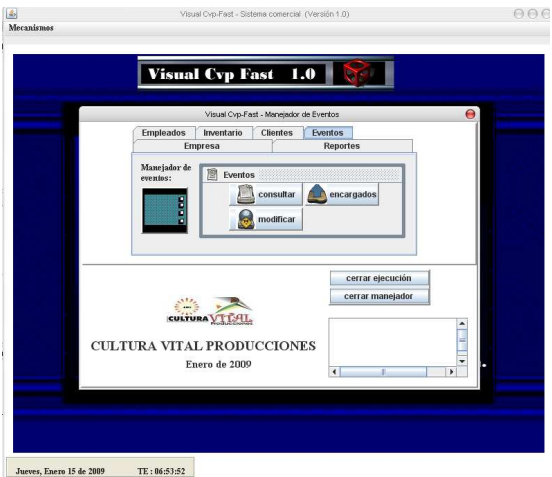

**Consulta de eventos**: muestra la información de los eventos y además al dar click sobre un evento muestra los empleados asignados a ese evento.

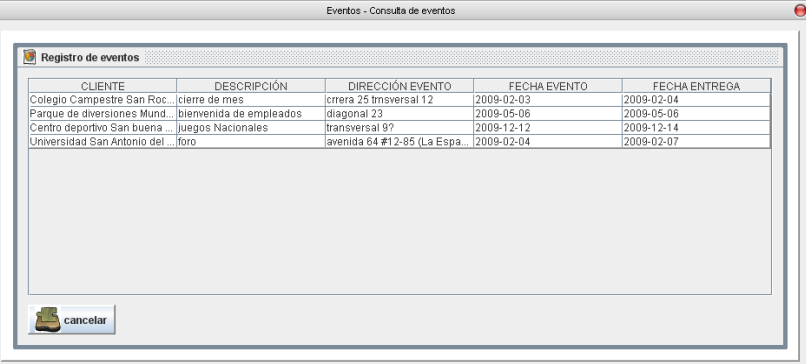

**Encargados:** facilita la asignación de encargados a un evento.

Damos click sobre un evento, de inmediato la aplicación, arroja una ventana, que nos permite seleccionar el empleado que vamos a designar, luego de seleccionarlo damos click en aceptar para confirmar.

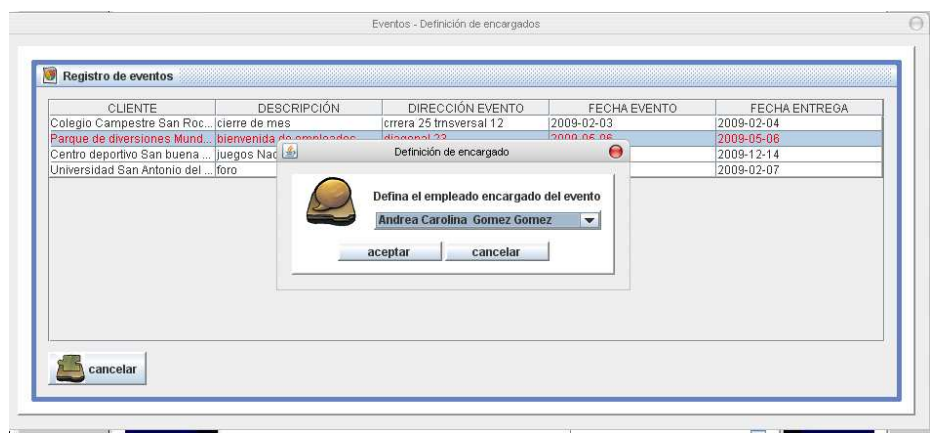

Modificar eventos: permite la modificación de eventos pulsando click sobre uno de ellos, luego pulsamos click en actualizar, lo cual genera una ventana emergente, en donde se realizan los cambios deseados, click en aceptar y ya esta la modificación.

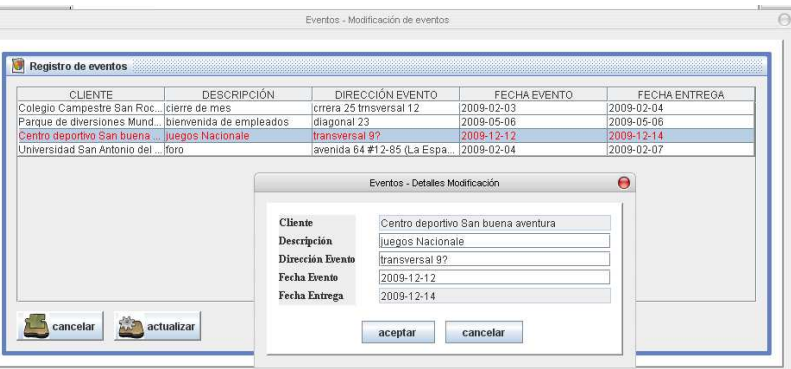

**Modulo Empresa:** este modulo permite generar cotizaciones, por parte de cualquier miembro de la empresa, la consulta de las mismas, la modificación y liberación.

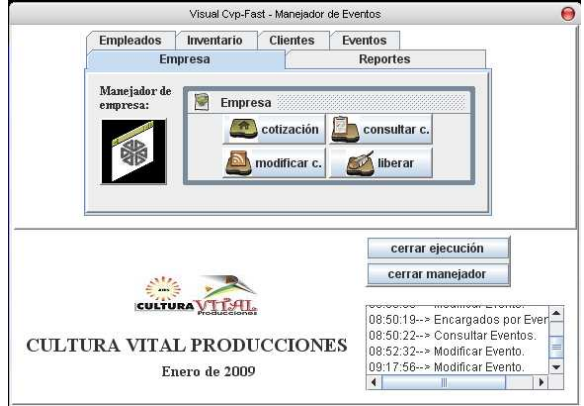

**Cotización:** Sistematiza el proceso de cotizaciones.

Es necesario llenar todos los campos, el menú desplegable permite la elección del cliente si ya esta almacenado

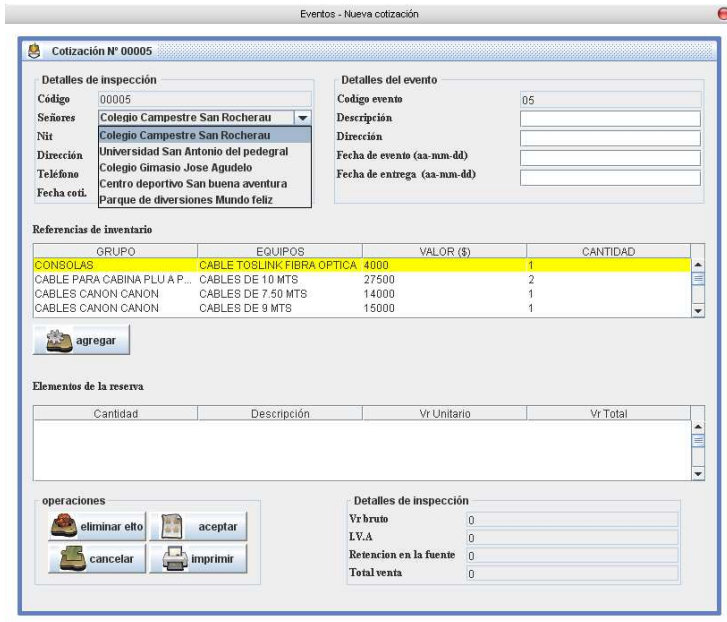

Para agregar los elementos a cotizar, ubicamos el Mouse sobre el equipo, pulsamos en agregar, y el sistema nos pregunta que cantidad de esos equipos desea alquilar, esta cantidad no debe superar la expresada en la parte derecha de las referencias de inventario.

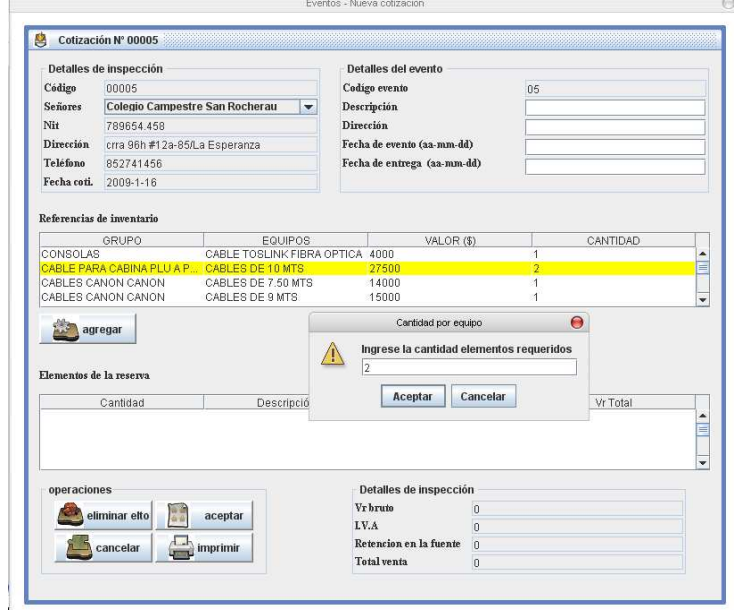

Para salvar la cotización generada damos click en aceptar, si se desea borrar un elemento cotizado, es necesario ubicar el Mouse sobre este y luego damos click en eliminar elemento.

Por ultimo si lo que se desea es la impresión, nos dirigimos al icono correspondiente, es lanzada una ventana como la que aparece en pantalla, configuramos nuestra impresión y procedemos a imprimir.

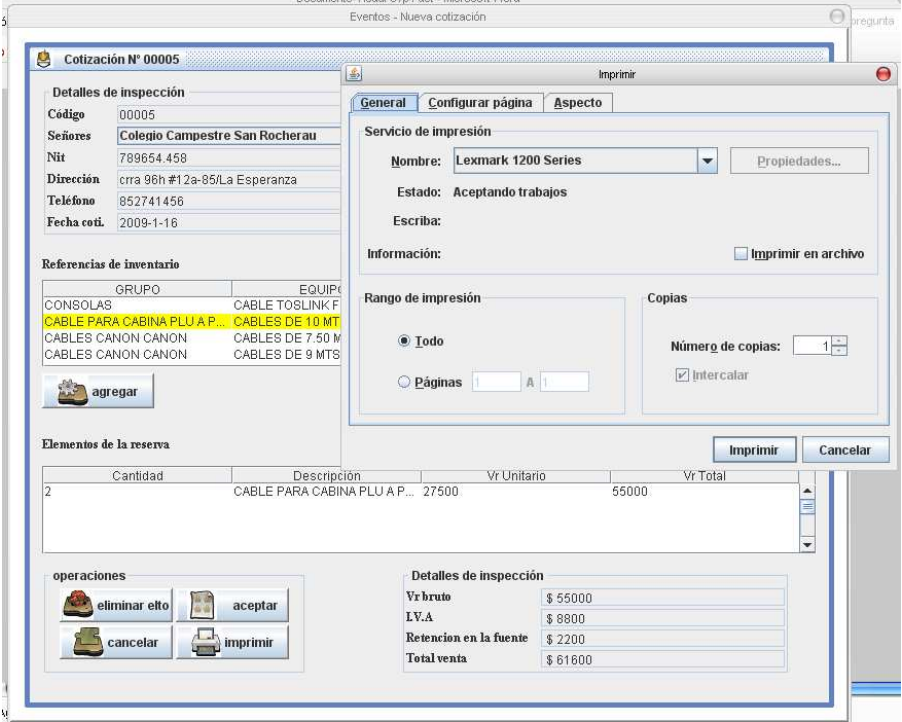

**Modificar cotización:** permite modificar información de nuestras cotizaciones guardadas, mas si estas cotizaciones ya ocurrieron, es decir se desarrollo el correspondiente evento será imposible su modificación.

Para modificar solo debemos, ubicarnos sobre la cotización a modificar, pulsar aplicar y así nos permite acceder a la información de la cotización.

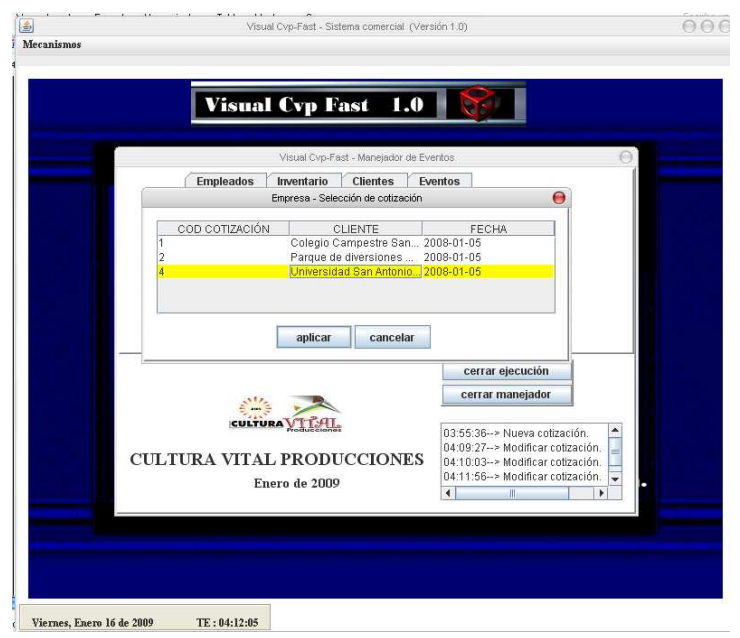

Modificamos la información y para guardar los cambios pulsamos el icono aceptar.

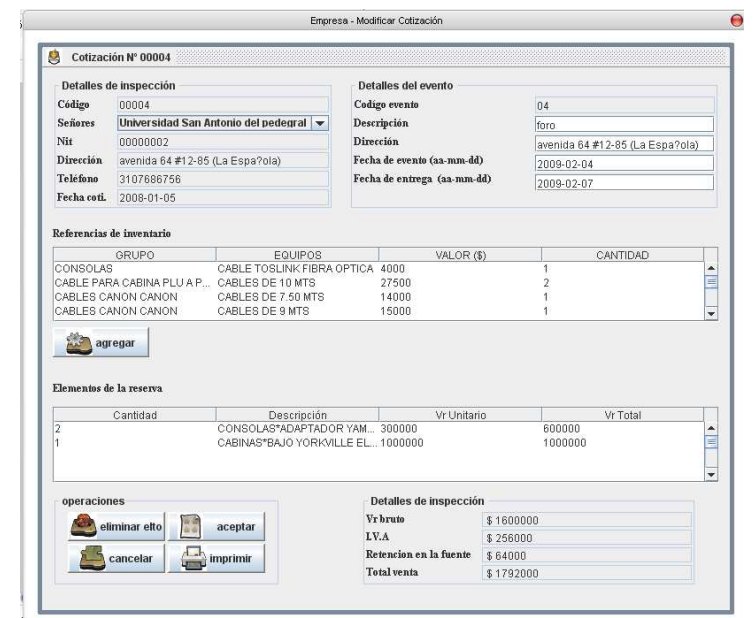

**Consultar cotización:** mediante este proceso generamos interacción con nuestro servidor de aplicaciones, ya que la consulta se realiza a través de un navegador.

En el menú desplegable seleccionamos, la cotización a consultar y pulsamos enviar registro

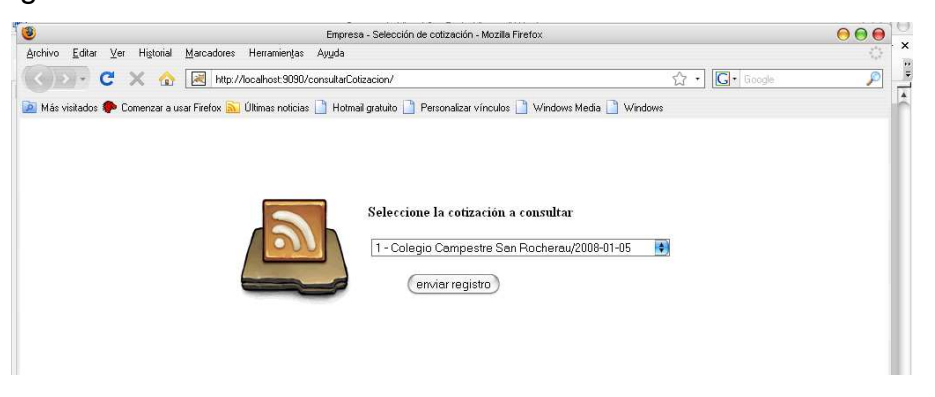

Esto nos permitirá observar dicha cotización, y mediante el navegador su posible impresión.

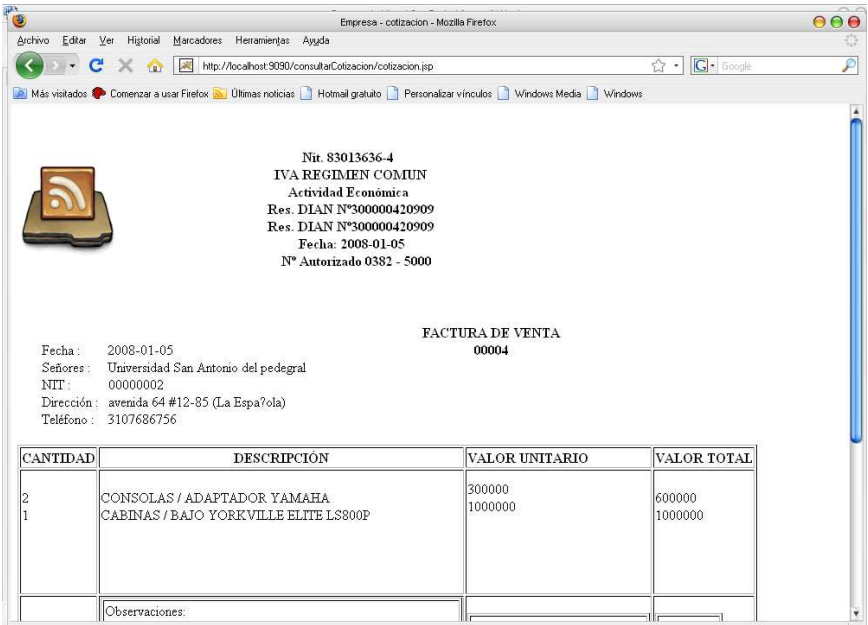

# **Liberar cotización:**

Al salvar una cotización establecemos un evento, y nuestros equipos asignados a dicha cotización, aparecerán como ocupados en nuestro inventario.

Esta función nos permite liberar los equipos designados para una cotización, tan solo ubicándonos sobre la cotización y pulsando click en aplicar habremos liberado los equipos asignados a dicha cotización.

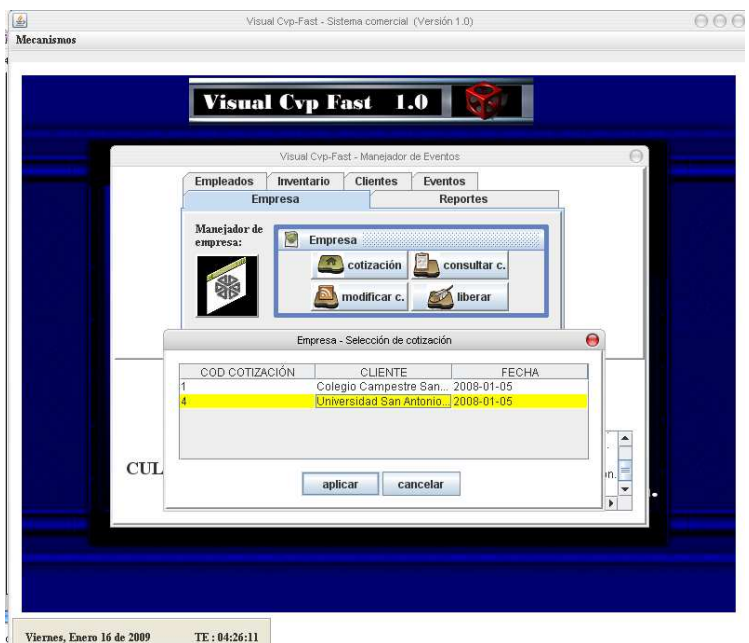

**Modulo Reportes:** este modulo permite consultar movimientos de información en el sistema, se apoya en un navegador para brindar esta información y su fin es colaborar en la toma de desiciones.

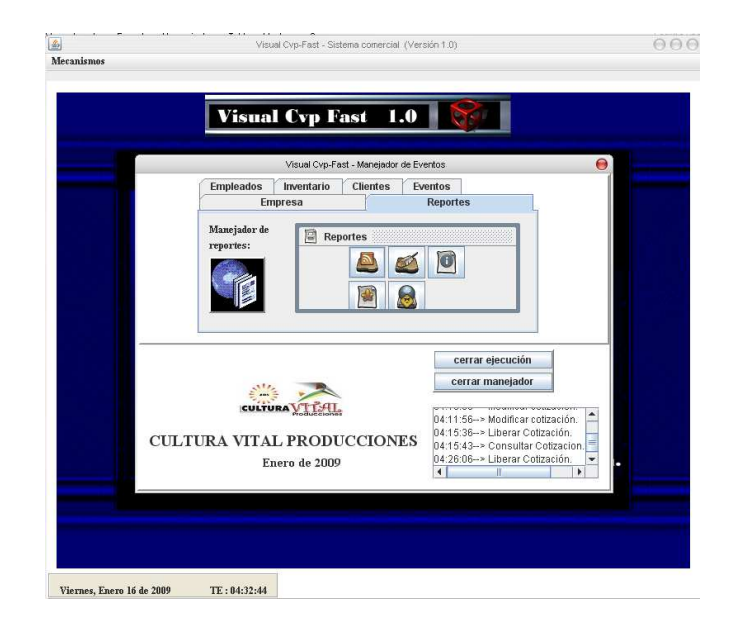

**El reporte consultar cotización:** permite observar las cotizaciones realizadas. En el menú desplegable seleccionamos, la cotización a consultar y pulsamos enviar registro

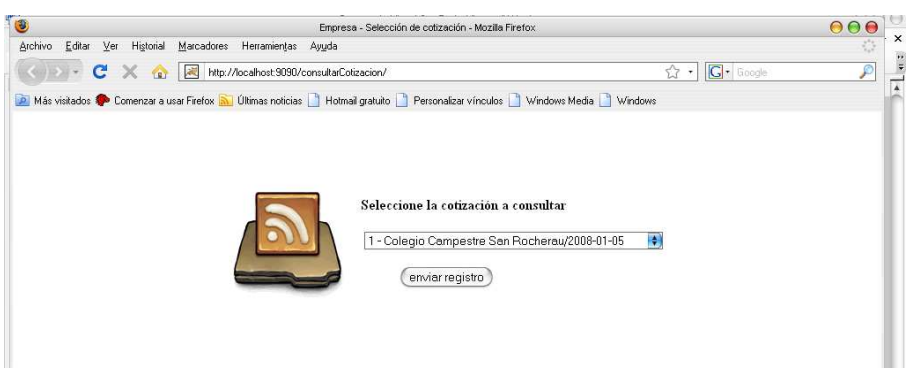

**El reporte consultar Evento:** facilita información de los eventos a realizar, se selecciona el evento en el menú de despliegue y luego se pulsa click en enviar.

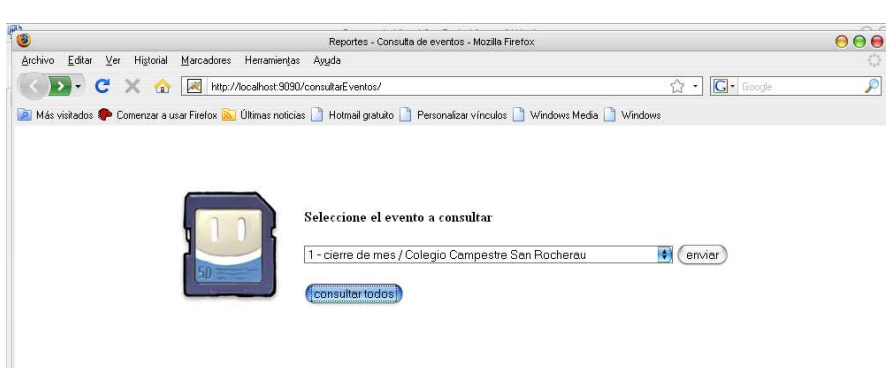

Pero si queremos el resumen de todos los eventos, pulsamos consultar todos y obtendremos algo como:

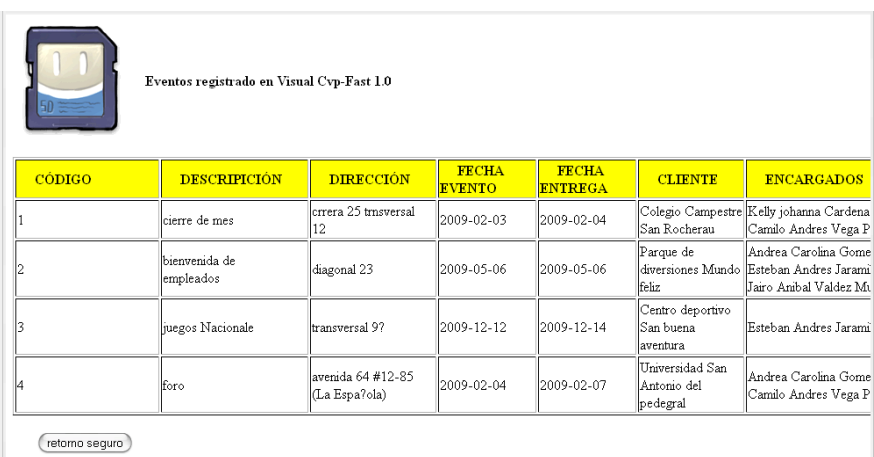

**Reporte Consultar inventario:** permite la visualización del inventario de la empresa y la disponibilidad que tiene los activos fijos**.** 

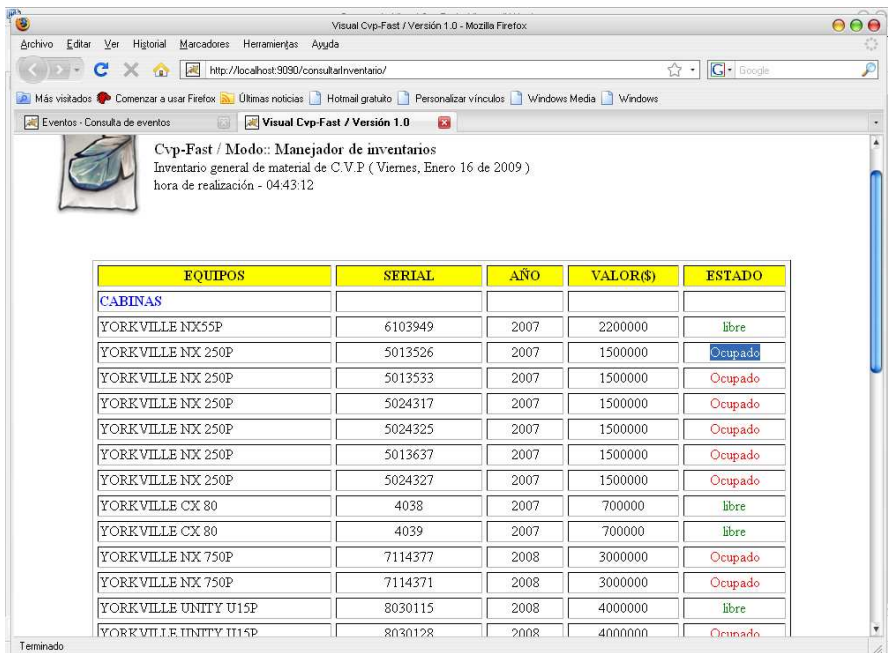

**Reporte consultar clientes:** permite conocer la información de los clientes de manera rápida y sencilla.

Se selecciona el empleado a observar y luego se da click en enviar.

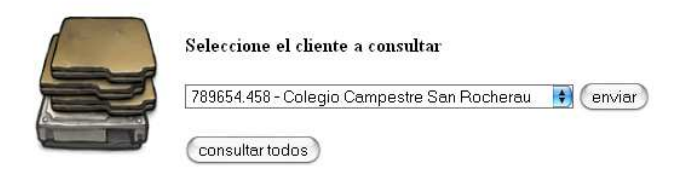

De esta manera se detalla la información de un cliente en especifico.

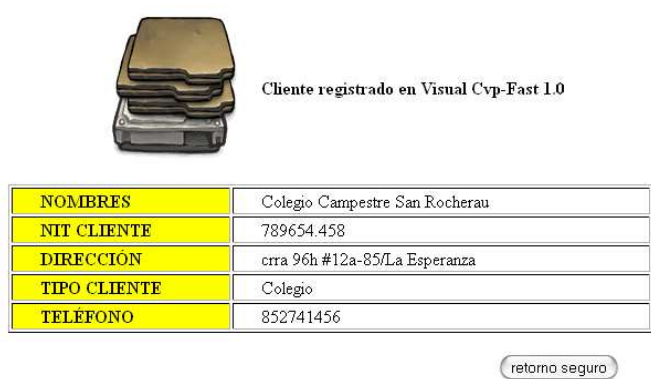

También permite la visualización de todos los clientes a la vez pulsando consultar todos.

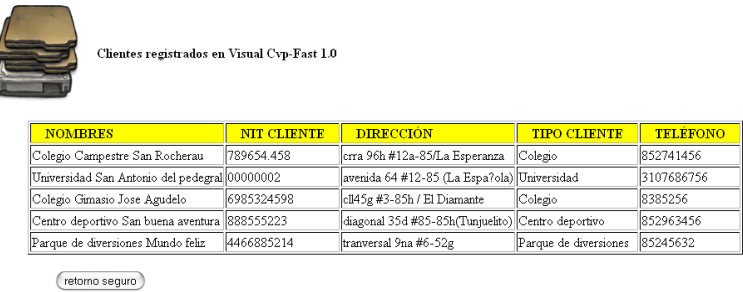

 $\overline{\mathcal{L}}$ 

**Reporte Consultar Empleados:** permite conocer información del personal de la empresa.

De igual manera trabaja con el menú de despliegue y la elección individual de consulta.

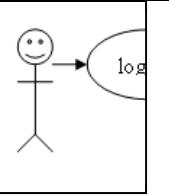

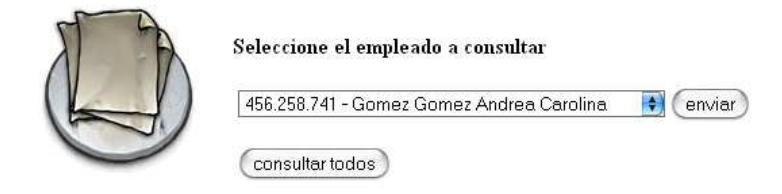

# O el consultar todos si así se desea.

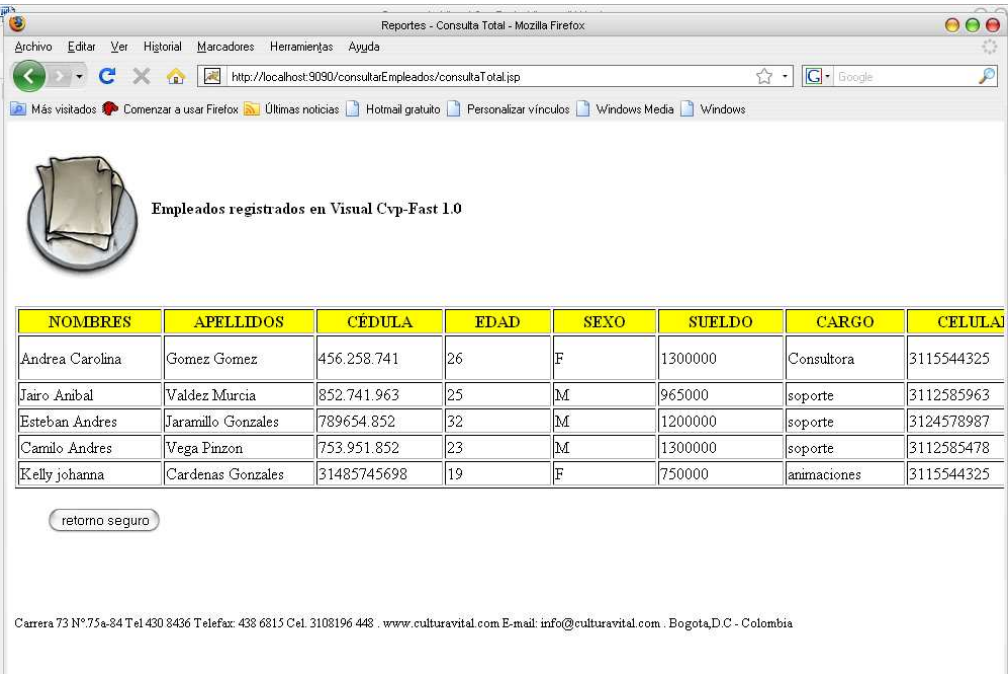

De esta manera, concluye el manual de interacción con el aplicativo.

"Gracias estimado cliente por la atención prestada, y el tiempo acogido para ello, mas esto será recompensado con una segura y fácil manipulación del sistema".